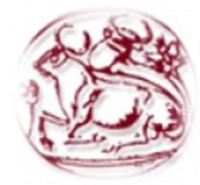

ΤΕΧΝΟΛΟΓΙΚΟ ΕΚΠΑΙΔΕΥΤΙΚΟ ΙΔΡΥΜΑ ΚΡΗΤΗΣ

ΣΧΟΛΗΤΕΧΝΟΛΟΓΙΚΩΝ ΕΦΑΡΜΟΓΩΝ ΤΜΗΜΑΕΦΑΡΜΟΣΜΕΝΗΣ ΠΛΗΡΟΦΟΡΙΚΗΣ & ΠΟΛΥΜΕΣΩΝ

> Εργασία στο μάθημα "ΠΤΥΧΙΑΚΗ ΕΡΓΑΣΙΑ"

> > με θέμα

# "Ανάπτυξη Location – Based εφαρμογής με τεχνολογίες GPS, HTML5 και Android"

ONOMA: ΣΟΥΡΕΛΑΣ ΔΗΜΗΤΡΙΟΣ

Α.Μ.:1168

## Πίνακας περιεχομένων

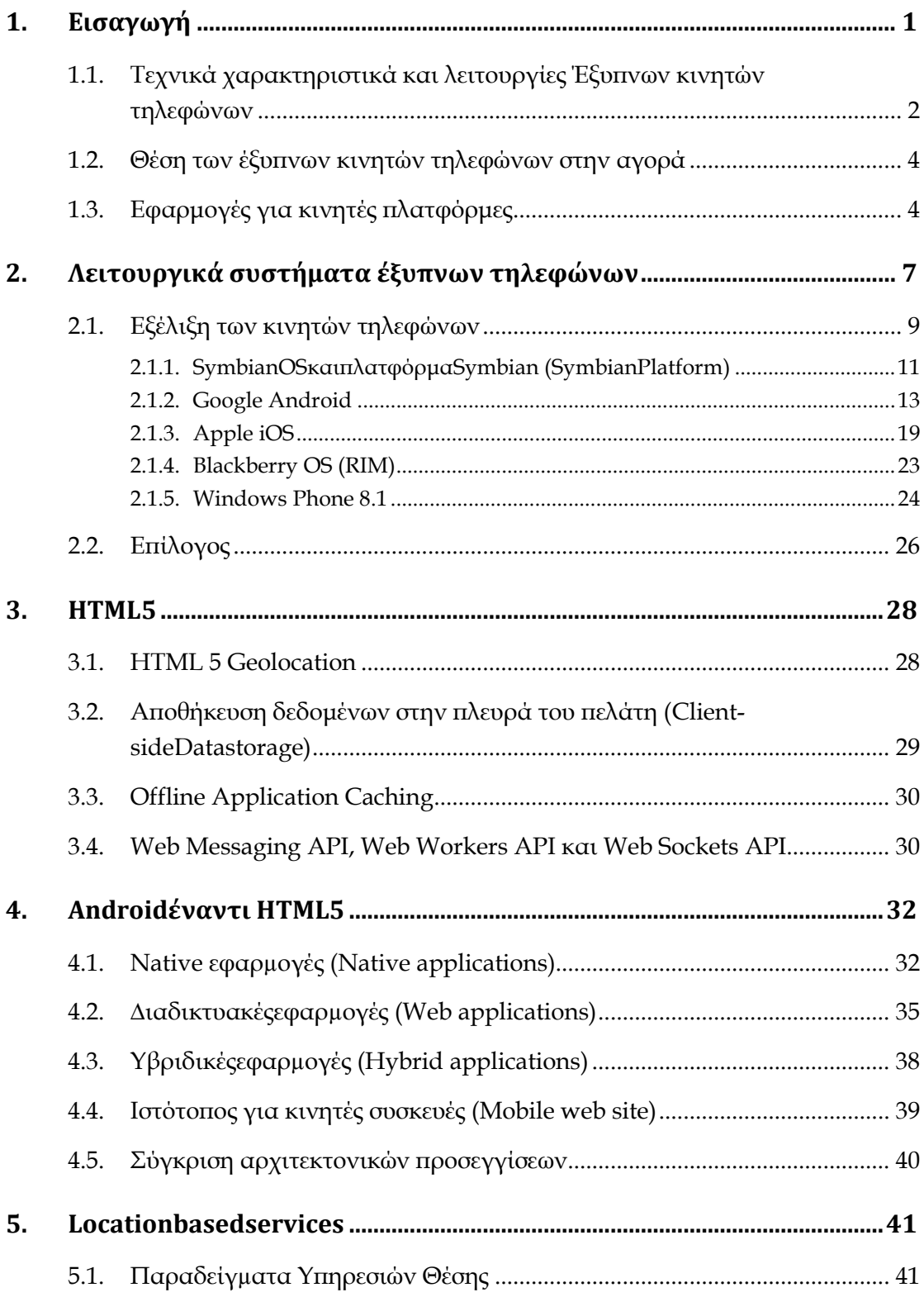

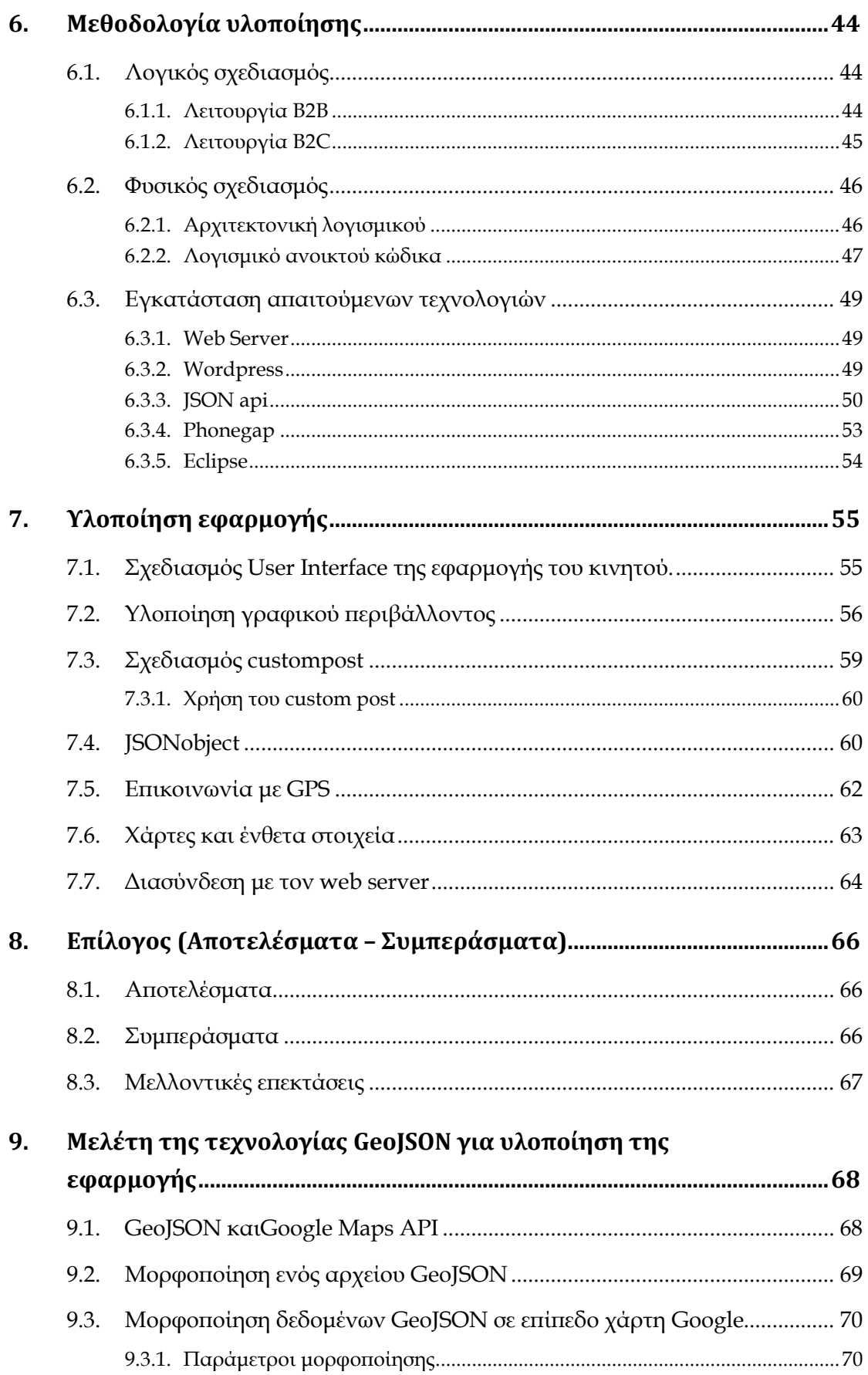

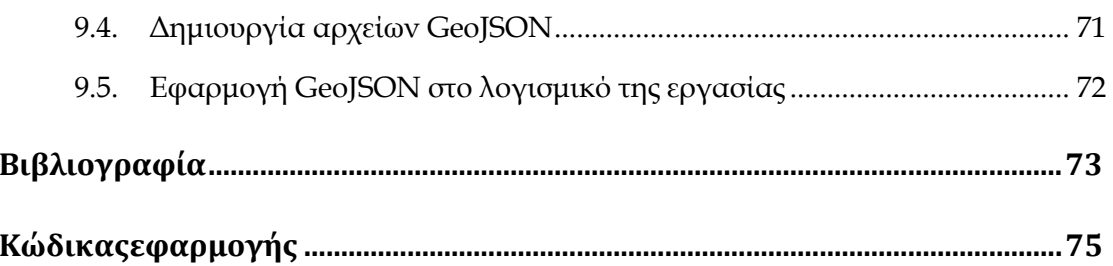

## Πίνακας εικόνων

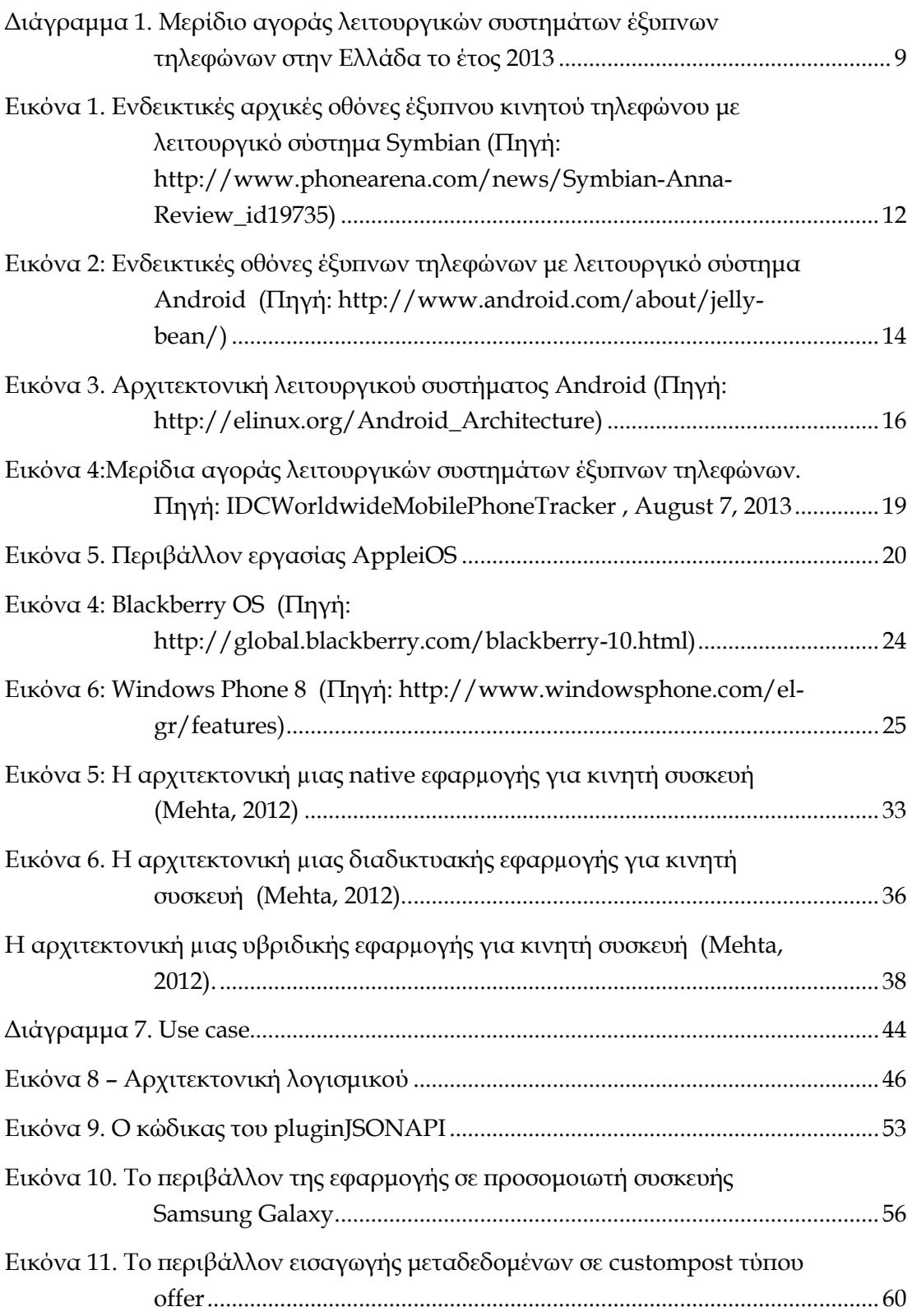

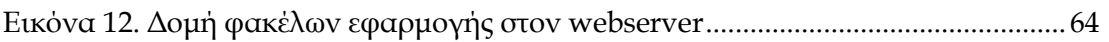

## Σύνοψη

*Οι κινητές συσκευές έχουν πάψει να αποτελούν μονάδες τις οποίες κάποιος μπορεί να χρησιμοποιήσει για να κάνει ένα τηλεφώνημα, να στείλει ένα μήνυμα ηλεκτρονικού ταχυδρομείου ή να εκτελέσει κάποια εφαρμογή γραφείου. Οι κινητές συσκευές ενσωματώνοντας τεχνολογίες εντοπισμού θέσης και προσανατολισμού εξελίσσονται σε μονάδες οι οποίες μπορούν να δημιουργήσουν μια νέα κλάση εφαρμογών, στις οποίες η γεωγραφική θέση του κατόχου τους παίζει καθοριστικό ρόλο στο τι είδους πληροφορίες μπορεί αυτός να λάβει.*

*Η εφαρμογή που θα αναπτυχθεί στο πλαίσιο της εργασίας αυτής θα εκμεταλλευτεί τη δυνατότητα γεωγραφικού εντοπισμού μιας φορητής συσκευής δίνοντάς του τη δυνατότητα ενώ μετακινείται να ενημερώνεται για τις προσφορές που διαθέτουν καταστήματα και επιχειρήσεις στην ακτίνα που αυτός επιλέγει να κινηθεί.*

## 1. Εισαγωγή

Ένα έξυπνο κινητό (smartphone) (Hamblen, 2009) ορίζεται ως ένα κινητό τηλέφωνο με ενσωματωμένες εφαρμογές και δυνατότητασύνδεσης στο Internet. Ένα κινητό τηλέφωνο, που εκτός από τις δυνατότητες ομιλίας, γραπτώνμηνυμάτων (SMS) και μηνυμάτων ηλεκτρονικού ταχυδρομείου (e-mail) διαθέτει ενσωματωμένηφωτογραφική μηχανή (camera) για φωτογραφίες και βίντεο, αναπαράγει ψηφιακά αρχείαμουσικής και βίντεο και προσφέρει την δυνατότητα βίντεο-κλήσης. Επιπλέον, διαθέτει τηνικανότητα να "τρέξει" - συνήθως- χιλιάδες εφαρμογές, που ουσιαστικά το καθιστούν ένα κινητότηλέφωνο-ηλεκτρονικό υπολογιστή. Επιπρόσθετες δυνατότητες αποτελεί η ύπαρξη συστήματοςεντοπισμού θέσης (π.χ. Α-GPS). Πρόσφατα διάφορα έξυπνα κινητά παρέχονται με εσωτερικούςιδιαίτερους αισθητήρες κίνησης (Accelerometer), προσφέροντας την δυνατότητα για πιοεξελιγμένο και φυσικό χειρισμό της συσκευής.

Οι συσκευές έξυπνων κινητών, μέσω της δυνατότητας συνεχούς πρόσβασης στο διαδίκτυο (mobileinternet) που προσφέρουν, έχουν αλλάξει τα δεδομένα στην διασκέδαση και την πληροφόρηση. Η χρήση τους αντικαθιστά σταδιακά τους φορητούς υπολογιστές (laptop) και τις συσκευές αναπαραγωγής μουσικής (mp3 players) (Deloitte, 2011) καθώς επιτρέπουν τις παρακάτω δραστηριότητες - μεταξύ άλλων- ανά πάσα στιγμή

- Διασκέδαση (μουσική, videos, παιχνίδια)
- Πληροφόρηση
- Επικοινωνία με άλλους, κοινωνική δικτύωση
- Αναζήτηση προϊόντων και καταστημάτων πώλησης, καθώς και οδηγιών προς τα καταστήματα αυτά
- Ενημέρωση για χαρακτηριστικά προϊόντων, τιμές προσφορές
- Ενημέρωση και αξιολόγηση προϊόντων από χρήστες ή ειδικούς
- Αγορά προϊόντων και υπηρεσιών

## 1.1. Τεχνικά χαρακτηριστικά και λειτουργίες Έξυπνων κινητών τηλεφώνων

Το ερώτημα που τίθεται είναι γιατί ολοένα και περισσότεροι χρήστες αγοράζουν τα έξυπνα κινητά τηλέφωνα. Οι έξυπνες φορητές συσκευές είναι μάλλον αναπόφευκτο νααντικαταστήσουν αργά ή γρήγορα τα κινητά τηλέφωνα όπως τα γνωρίζουμε ως τώρα. Οσυνδυασμός της μείωσης του κόστους μια τέτοιας συσκευής με την πληθώρα των δυνατοτήτωντους απαντά στο παραπάνω ερώτημα. Παρακάτω θα αναλυθούν οι πιο διαδεδομένεςλειτουργίες ενός έξυπνου κινητού τηλεφώνου που μπορούμε να τις συναντήσουμε σε τέτοιουείδους συσκευές(Ilyas & Ahson, 2006).

#### **Πληκτρολόγηση σε ένα έξυπνο κινητό τηλέφωνο.**

Η πρώτη διαφορά ενός «απλού» κινητού με ένα «έξυπνο» είναι ο χειρισμός με την αφή.Σε μία τέτοια συσκευή, οι περισσότερες λειτουργίες γίνονται με το άγγιγμα, τα πλήκτραφαίνεται να έχουν καταργηθεί σχεδόν εξ ολοκλήρου (αν εξαιρέσει κανείς τα υποτυπώδηπλήκτρα, όπως αυτό που οδηγεί στην αρχική οθόνη του κινητού, αυτό που ενεργοποιείτην αναζήτηση, ή άλλες επιλογές).

#### **Αυξημένος ρόλος της οθόνης.**

Η δεύτερη σημαντική διαφορά ενός απλού κινητού με ένα έξυπνο κινητό είναι η οθόνη.Στα έξυπνα κινητά τηλέφωνα η διαγώνιος της οθόνης αποκτά σημασία: εκεί φιλοξενείταιτο εικονικό πληκτρολόγιο (αφής), εκεί αναπαράγονται τα πολυμέσα, οι λίστες με ταμηνύματα, οι χάρτες και τα παράθυρα του φυλλομετρητή. Οι οθόνες στακινητά τηλέφωνα ποικίλουν και μπορούν να είναι από 2,8 ίντσες μέχρι και 10 ίντσεςαναλόγως τη συσκευή. Επίσης, ιδιαίτερη σημασία έχει η υποστηριζόμενη ανάλυση(συνήθως είναι 480x800). Η οθόνη δεν σημαίνει μόνο αναπαραγωγή περιεχομένουαλλά και είσοδο με την αφή. Τεχνολογίες όπως το multi-touch (εκτέλεση λειτουργίας μεπαραπάνω από ένα ταυτόχρονο άγγιγμα της οθόνης) δημιουργούν νέες δυνατότητεςκαι λειτουργίες σε ένα έξυπνο κινητό τηλέφωνο.

#### **Πρόσβαση στο διαδίκτυο -Ασύρματη δικτύωση Wi-Fi**

Μια άλλη σημαντική διαφορά στη σχέση μεταξύ απλών και έξυπνων κινητώντηλεφώνων είναι η ευκολία πρόσβασης στο διαδίκτυο είτε μέσω τηλεπικοινωνιακώνδικτύων (3G, 4G) είτε μέσω ασύρματων δικτύων Wi-Fi. Η πλοήγηση στο διαδίκτυογίνεται γρηγορότερα και σε συνδυασμό με πληθώρα εφαρμογών, ανάλογα με τολειτουργικό σύστημα που διαθέτει η συσκευή, έχει πρόσβαση σε όλες τις γνωστές σελίδεςαναπαραγωγής πολυμέσων, σελίδες κοινωνικής δικτύωσης κ.λπ.

#### **Φωτογραφική μηχανή**

Η συνεχόμενη βελτίωση των έξυπνων τηλεφωνικών συσκευών και η επαύξηση των δυνατοτήτωντους δημιουργεί συσκευές με ενσωματωμένη ψηφιακήφωτογραφική μηχανή που πολλές φορέςξεπερνά σε δυνατότητες μια απλή φωτογραφική μηχανή. Φωτογραφίες υψηλήςανάλυσης και ποιότητας, βίντεο υψηλής ευκρίνειας, σε συνδυασμό με εφαρμογέςεπεξεργασίας βίντεο και εικόνας ανήκουν πλέον στα χαρακτηριστικά των περισσότερωνέξυπνων κινητών τηλεφώνων (ακόμα και των πιο οικονομικών από αυτά).

#### **Επεξεργαστής**

Τα περισσότερα έξυπνα κινητά τηλέφωνα διαθέτουν αρκετά ισχυρούς επεξεργαστέςώστε να εξυπηρετούν ολοένα και περισσότερες λειτουργίες (multitasking). Σε πολλάκινητά συναντώνται επεξεργαστές διπλού και τετραπλού πυρήνα.

#### **Χάρτες- πλοήγηση &λειτουργίες εύρεσης θέσης**

Παράλληλα με άλλες λειτουργίες τα περισσότερα έξυπνα κινητά τηλέφωναυποστηρίζουν λειτουργίες πλοήγησης με χάρτες (Google Maps) είτε με GPS (σύστημαεντοπισμού θέσης), είτε με Α-GPS (σύστημα εύρεσης θέσης με την βοήθεια δικτύουκινητής τηλεφωνίας).

#### **Συνδεσιμότητα**

Μια άλλη σημαντική παράμετρος που διαφοροποιεί τις συσκευές αυτές είναι η πληθώραεπιλογών συνδεσιμότητας (Bluetooth, καλώδιο σύνδεσης USB, TV-out) με άλλεςηλεκτρονικές συσκευές, πράγμα που διευκολύνει τη διαχείριση και αναπαραγωγή τουπεριεχομένου τους.

#### **Μνήμη**

Οι πιο σύνθετες λειτουργίες που εκτελούν τα έξυπνα τηλέφωνα δημιουργούν την ανάγκη για περισσότερημνήμη αποθήκευσης. Η μνήμη αυτή ποικίλει από συσκευή σε συσκευή και μπορεί ναφτάσει σε μεγέθη εφάμιλλα ενός επιτραπέζιου υπολογιστή. Οιεφαρμογές που μπορούν να τρέξουν σε μια τέτοια συσκευή δεν αφορούν μόνοαναπαραγωγή πολυμέσων αλλά και την επεξεργασία των περισσότερων μορφώνδεδομένων (αρχεία κειμένου, εικόνας, ήχου).

#### **Πληθώρα εφαρμογών ανάλογα με το λειτουργικό σύστημα**

Μια ακόμη σημαντική παράμετρος είναι η ύπαρξη εφαρμογών για το λειτουργικόσύστημα, από παιχνίδια μέχρι εξειδικευμένες υπηρεσίες. Το πλέγμα εταιρειών παραγωγής των έξυπνων τηλεφωνικών συσκευών περιλαμβάνει εκτός από εταιρείες κατασκευής καιανάπτυξης του λογισμικού συστήματος, μια πλειάδα εταιρειών παραγωγής και ανάπτυξηςεφαρμογών (applicationdevelopers) γιαsmartphones. Μάλιστα πολλές εταιρίεςδιατηρούν

ηλεκτρονικά καταστήματα εφαρμογών, όπως το App Store για τα κινητά πουτρέχουν το iPhone Operating System της Apple, το Ovi Store για κινητά που τρέχουν τοSymbian OS, το οποίο υποστηρίζεται από την Nokia και το Android Market για κινητάμε λειτουργικό Android.

### 1.2. Θέση των έξυπνων κινητών τηλεφώνων στην αγορά

Τα έξυπνα κινητά τηλέφωνα ανέβηκαν στην 1<sup>η</sup> θέση των πωλήσεων παγκοσμίως κατά το πρώτο τρίμηνο 2013 παγκοσμίως, σύμφωνα με την εταιρεία μελετών IDC(IDC, 2013).

Συνολικά στο πρώτο τρίμηνο του 2013 οι κατασκευαστές διέθεσαν 418,6 εκατομμύρια συσκευές έναντι 402,4 εκατομμυρίων συσκευών το πρώτο τρίμηνο του 2012 και483,2 εκατομμύρια συσκευές κατά το τέταρτο τρίμηνο του 2012.

Αναλυτικά, οι πωλήσεις των έξυπνων κινητών τηλεφώνων έφτασαν τα 216,2 εκατομμύρια τεμάχια στο πρώτο τρίμηνο του 2013, αριθμός που αντιστοιχείστο 51,6% του συνόλου των πωλήσεων κινητών τηλεφώνων. Η αύξηση της αγοράς των έξυπνων τηλεφώνων στο πρώτο τρίμηνο του 2013 έφτασε το 41,6%, εάν αναλογιστεί κάποιος πως στο αντίστοιχο πρώτο τρίμηνο του 2012 πωλήθηκαν 152,7 εκατομμύρια τεμάχια. Ωστόσο το ποσοστό αυτό είναι χαμηλότερο κατά 5,1% σε σύγκριση με το τελευταίο τρίμηνο του 2012 οπότε πωλήθηκαν 227,8 εκατομμύρια τεμάχια.

"Οιχρήστες κινητών τηλεφώνων θέλουν υπολογιστές στις τσέπες τους. Οι ημέρες που τα κινητά τηλέφωνα χρησιμοποιούνταν κατά κύριο λόγο για τηλεφωνικές κλήσεις και αποστολή μηνυμάτων κειμένου είναι μακρινό παρελθόν", δήλωσε ο Kevin Restivo, επικεφαλής του τμήματος ανάλυσηςIDC's Worldwide Quarterly Mobile Phone Tracker. "Ως αποτέλεσμα, έχει αλλάξει η ισορροπία στην αγορά των κινητών τηλεφώνων και οι υπεύθυνοι χάραξης της πολιτικής παραγωγής τηλεφώνων είναι εξαρτώμενοι πλέον από την πορεία των λεγόμενων έξυπνων συσκευών".

## 1.3. Εφαρμογές για κινητές πλατφόρμες

Τα νέα λειτουργικά συστήματα σίγουρα έχουν αλλάξει τον τρόπο με τον οποίο χρησιμοποιούνται τα κινητά συστήματα τα τελευταία χρονιά αλλά ένα από τα πιο σημαντικά πράγματα που έχουν καταφέρει είναι η δημιουργία, μέσω αυτών, πολλών νέων και εντυπωσιακών εφαρμογών για τέτοιου είδους συστήματα. Οι εφαρμογές για κινητές πλατφόρμες είναι ένα μέρος της παγκόσμιας αγοράς κινητών συσκευών που μεγαλώνει και αναπτύσσεται ραγδαία. Αποτελούνται από λογισμικό που «τρέχει» σε μια κινητή πλατφόρμα και εκτελεί συγκεκριμένες λειτουργίες για τον χρήστη του.

Αυτές οι mobile εφαρμογές χρησιμοποιούνται σε πλήθος μοντέλων κινητών τηλεφώνων, ακόμα και σε συσκευές χαμηλού κόστους στην αγορά. Στα νέα λειτουργικά συστήματα, μπορεί κάποιος να τις προμηθευτεί κατεβάζοντας τες από συγκεκριμένα ηλεκτρονικά καταστήματα εφαρμογών. Η αποδοχή και η ευρεία χρησιμοποίησή τους επιτεύχθηκε λόγω των πολλών λειτουργιών που μπορούν να πραγματοποιούν, που περιλαμβάνει από απλά περιβάλλοντα χρήσης για βασικές υπηρεσίες τηλεφωνίας και μηνυμάτων, μέχρι εξελιγμένες υπηρεσίες όπως τα βιντεοπαιχνίδια και εφαρμογές πολυμέσων. Οι κατηγορίες των εφαρμογών αυτών είναι πολλές. Εφαρμογές σαν αυτές που χρησιμοποιούνται για την αποστολή και λήψη SMS/MMS, προγράμματα περιήγησης στο διαδίκτυο και εφαρμογές αναπαραγωγής πολυμέσων όπως mp3 players, έρχονται εγκατεστημένες στα λειτουργικά συστήματα των συσκευών ενώ οι υπόλοιπες μπορούν να εγκατασταθούν μετά την αγορά της συσκευής. Για παράδειγμα ο χρήστης μπορεί να «κατεβάσει» εφαρμογές μέσω του ασύρματου δικτύου και να τις εγκαταστήσει ο ίδιος ή μπορεί να τις μεταφορτώσει και εγκαταστήσει από το ηλεκτρονικό κατάστημα που είναι συμβεβλημένο με το συγκεκριμένο λειτουργικό σύστημα. Ανεξάρτητα με τον τρόπο που οι εφαρμογές καταλήγουν στον χρήστη, οι εφαρμογές για κινητές πλατφόρμες είναι ήδη ένα μεγάλο και συνεχώς αυξανόμενο μέρος της αγοράς λογισμικού και όπως είναι επόμενο, ο αριθμός των εταιριών ανάπτυξης τέτοιων εφαρμογών αυξάνεται.

Από τεχνικής άποψης, μπορούμε να τις χωρίσουμε σε κατηγορίες σε σχέση με το προγραμματιστικό περιβάλλον στο οποίο εκτελούνται:

- Εφαρμογές που τρέχουν στο περιβάλλον του λειτουργικού συστήματος όπως εφαρμογές που τρέχουν σε iOS, Android, Symbian OS, Windows Phone και Blackberry OS.
- Εφαρμογές που τρέχουν σε webbrowser περιβάλλον όπως τα Webkit, Mozilla/Firefox, Opera Mini και RIM
- Άλλες πλατφόρμες και εικονικά συστήματα όπως τα Java/J2ME, BREW, Flash Lite και Silverlight

Από άποψη λειτουργιών μπορούμε να χωρίσουμε τις εφαρμογές για κινητές πλατφόρμες ως εξής:

- Εφαρμογές επικοινωνιών όπως e-mail, μηνυμάτων, περιήγησης στο διαδίκτυο, ειδησεογραφίας και πληροφοριών και κοινωνικής δικτύωσης.
- Παραγωγικές εφαρμογές: ημερολόγια, αριθμομηχανές, σημειώσεων, υπενθυμίσεων, επεξεργασίας κειμένων, λογιστικών φύλλων, υπηρεσιών GPS και τραπεζικών υπηρεσιών
- Εφαρμογές πολυμέσων όπως γραφικών και εικόνας, παρουσίασης, αναπαραγωγής βίντεο, αναπαραγωγής ήχου και ροής δεδομένων ήχου και εικόνας.
- Εφαρμογές παιγνιδιών όπως πάζλ και στρατηγικής, τράπουλας και καζίνο, δράσης και περιπέτειας, αθλητικές και χόμπι.

Τα τελευταία χρόνια οι εφαρμογές για κινητές πλατφόρμες έχουν εξελιχθεί ως ένα σημείο που προσφέρουν στον χρήστη μια ευρύ σύνολο δυνατοτήτων αλλά και ταχύτητας χρήσης. Από την άποψη αυτή τέτοιου είδους εφαρμογές έχουν χαρακτηριστικές διάφορες από την συνήθη πλοήγηση σε ιστοσελίδες φτιαγμένες για κινητά συστήματα (Mobile Web) οπού ακόμα χαρακτηρίζονται από προβλήματα πρόσβασης αλλά και χαμηλές ταχύτητες στο δίκτυο κινητής τηλεφωνίας.

## 2. Λειτουργικά συστήματα έξυπνων τηλεφώνων

Ίσως το κυριότερο χαρακτηριστικό που ξεχωρίζει τις έξυπνες τηλεφωνικές συσκευές, πέραν της εμφάνισης, είναι το λειτουργικό σύστημα που χρησιμοποιούν (Ilyas&Ahson, 2006). Πρόκειται για ένα κριτήριο το οποίο δεν ήταν συνηθισμένο στην επιλογή ενός συμβατικού κινητούτηλεφώνου. Εντούτοις αποτελεί μια σημαντική παράμετρο στην περίπτωση των έξυπνων τηλεφώνων, η οποία καθορίζει τις πραγματικές δυνατότητες της συσκευής και την κάλυψη των ιδιαίτερων αναγκών και απαιτήσεων του χρήστη. Το λειτουργικό σύστημα μπορεί να παρέχεται από εταιρία διαφορετική από την κατασκευάστρια της συσκευής. Μέσω αυτού, ο χρήστης μπορεί να εγκαταστήσει στην συσκευή του εφαρμογές οι οποίες θα είναι συμβατές με το λειτουργικό σύστημα. Αυτό σίγουρα είναι μια βελτίωση από άλλες τεχνολογίες κινητών τηλεφώνων, όπου λ.χ. κάποιες εφαρμογές σε Java μπορεί να μην έτρεχαν σε διαφορετικά μοντέλα κινητών. Μέσω του λειτουργικού συστήματοςοι εφαρμογές μπορούν να εκμεταλλευτούν τις τεχνολογίες που ενσωματώνει η συσκευή έξυπνου κινητού τηλεφώνου. Ένα λειτουργικό σύστημα για κινητές πλατφόρμες (γνωστό και ως Mobile OS) είναι το λειτουργικό σύστημα που ελέγχει μια κινητή πλατφόρμα. Έχει τις ίδιες χαρακτηριστικές αρχές με ένα λειτουργικό σύστημα όπως τα Windows, τα Mac OS, τα Linux, τα οποία ελέγχουν τους ηλεκτρονικούς υπολογιστές. Όμως αν και έχουν πολλά κοινά με τα προαναφερθέντα λειτουργικά, είναι κατά μια έννοια πιο ελαφρά, καθώς είναι φτιαγμένα ώστε να μπορούν να λειτουργούν με λιγότερους υπολογιστικούς πόρους ενώ έχουν να κάνουν περισσότερο με ασύρματες επικοινωνίες και τοπικά δίκτυα, με διαφορετικά αρχεία πολυμέσων και διαφορετικούς τρόπους εισαγωγής εντολών.

Τα λειτουργικά συστήματα για κινητές πλατφόρμες τα τελευταία χρόνια έχουν πραγματοποιήσει αλματώδη πρόοδο σε πολλούς τομείς όπως η ευκολία χρήσης και η υποστήριξη πολλών διαφορετικών εφαρμογών. Η αυξανόμενη σημαντικότητα αυτών των συστημάτων στην παγκόσμια αγορά έχει καταστήσει ανταγωνιστικότατη την συγκεκριμένη κατηγορία λογισμικού και έχει κινήσει το ενδιαφέρον ανάμεσα στους γίγαντες της ανάπτυξης λογισμικού όπως την Google, την Microsoft και την Apple, αλλά και στις εταιρίες που προηγούνται στην κατασκευή κινητών συσκευών όπως η Nokia, η Research in Motion (Blackberry) και η Palm, με σκοπό την κατάκτηση του μεγαλύτερου μεριδίου στην αγορά. Στοιχεία της Gartner (Πίνακας [1](#page-14-0)), Αμερικανικής εταιρείας έρευνας ειδικευμένης στον τομέα της τεχνολογίας, τα πιο δημοφιλή νέα λειτουργικά συστήματα για τα smart phones είναι τα παρακάτω:

- Android που αναπτύχθηκε από την Google, και χρησιμοποιείται σε μοντέλα τηςLG,HTC, Sony Ericsson και άλλων,
- iOS που έχουν οι συσκευές iPhone της Apple,
- RIM ( Research In Motion) που βρίσκεται στις συσκευές Blackberry και
- Windows 8 (8.1) της Microsoft

Τα λειτουργικά συστήματα για κινητές πλατφόρμες παρόλη τη συνεχή εξέλιξή τους, δεν είναι ακόμα βέβαιο πού μπορεί να καταλήξουν και οποιαδήποτε πρόβλεψη για το μέλλον τους δεν είναι δυνατόν να γίνει με ακρίβεια. Όμως σύμφωνα με τα στοιχεία που υπάρχουν μέχρι τώρα και με την τάση στην αγορά την συγκεκριμένη περίοδο, είναι δεδομένη η αύξηση του ποσοστού των πωλήσεων έξυπνων συσκευών σε σχέση με τα απλά κινητά τηλέφωνα. Μάλιστα όπως καταγράφηκε σε έρευνα της εταιρείας μελετών Gartner, το 2013 για πρώτη φορά οι πωλήσεις έξυπνων τηλεφώνων ξεπέρασαν εκείνες τις πωλήσεις συμβατικών κινητών τηλεφώνων (Μερίδιο αγοράς έξυπνων τηλεφώνων 53,6%) (Gartner, 2014). Αυτή η τάση ενισχύεται και από αποφάσεις των μεγάλων εταιριών κατασκευής κινητών συσκευών, όπως αυτή της Nokia, που σύμφωνα με ανακοίνωσή της ξεκινά συνεργασία με την Microsoft, κάτι που ουσιαστικά σταματάει και την περαιτέρω ανάπτυξη του Symbian OS, του πιο διαδεδομένου λειτουργικού συστήματος για απλά κινητά τηλέφωνα, μέχρι το τέλος του 2011, προτιμώντας την χρησιμοποίηση του νέας σειράς λειτουργικών συστημάτων Windows Phone. Στη συνέχεια ακολουθεί μια παρουσίαση των λειτουργικών συστημάτων που κατέχουν το μεγαλύτερο μερίδιο της αγοράς αυτή την στιγμή καθώς και παρουσίαση των λογισμικών ανάπτυξης εφαρμογών που διαθέτουν.

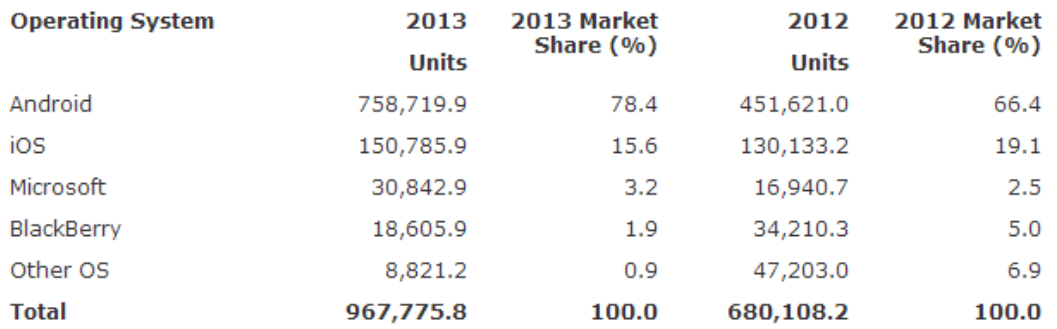

#### <span id="page-14-0"></span>**Πίνακας 1: Παγκόσμιες Πωλήσεις SmartPhone σε Τελικούς χρήστες το 2013 ανά Λειτουργικό σύστημα. Πηγή: Garther, (http://www.gartner.com/newsroom/id/2665715)**

Η Ελληνική αγορά το 2013 όσον αφορά στα λειτουργικά συστήματα και στους κατασκευαστές διαμορφώθηκε όπως στο Διάγραμμα [1](#page-15-1) που ακολουθεί (τα δεδομένα προέρχονται από την εταιρεία StatCounter).

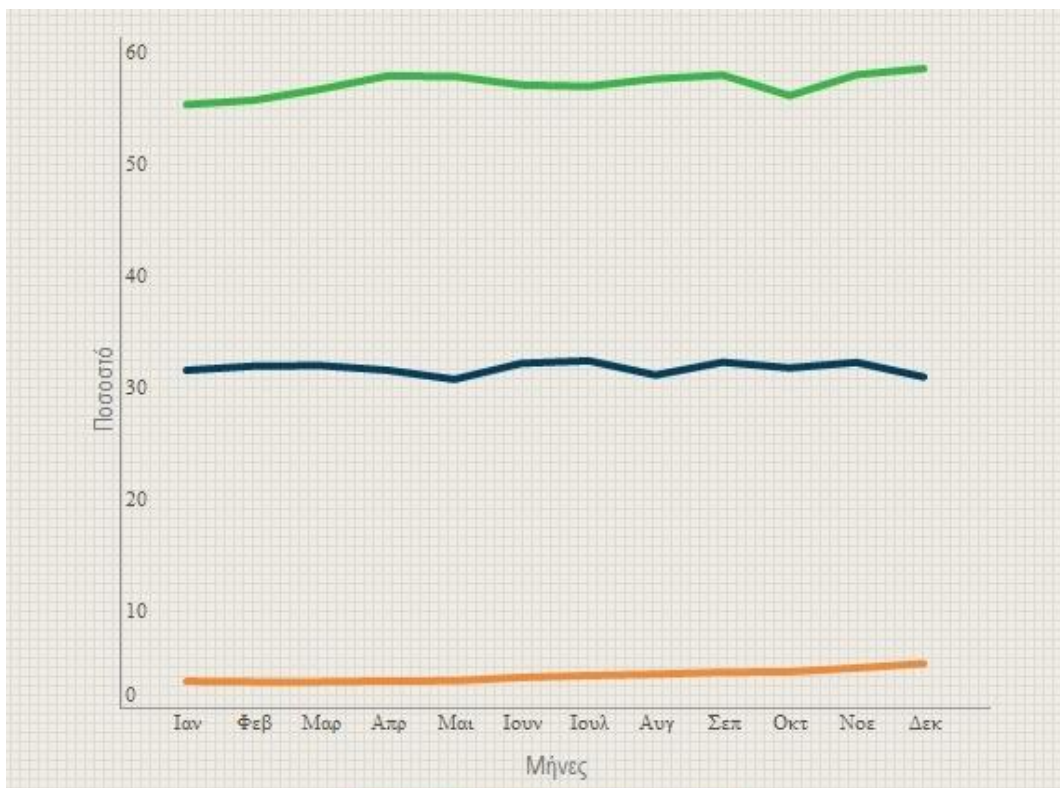

<span id="page-15-1"></span>*Διάγραμμα 1. Μερίδιο αγοράς λειτουργικών συστημάτων έξυπνων τηλεφώνων στην Ελλάδα το έτος 2013*

### <span id="page-15-0"></span>2.1. Εξέλιξη των κινητών τηλεφώνων

Κατά την τελευταία δεκαετία, τα κινητά τηλέφωνα έχουν εξελιχθεί από μια απλή συσκευή που χρησιμοποιείται για επικοινωνία μέσω φωνητικών κλήσεων σε ένα φορητό υπολογιστικό σύστημα που χειρίζεται σχεδόν ο,τιδήποτε μπορεί να κάνει κάποιος σε ένα υπολογιστή. Περιήγηση στο διαδίκτυο, παιχνίδια και χειρισμός εφαρμογών γραφείου είναι μερικές από τις δραστηριότητες που μπορεί να διεκπεραιώσει ο χρήστης μιας τέτοιας συσκευής που είναι σήμερα διαθέσιμη. Ως αποτέλεσμα των εξελίξεων αυτών, ακόμη και το όνομα της ίδιας της συσκευής έχει αλλάξει, από «κινητό» τηλέφωνο σε «έξυπνο» τηλέφωνο(Ilyas & Ahson, 2006).

Όπως και με σχεδόν κάθε νέο προϊόν, υπήρξε ένας τεράστιος ανταγωνισμός για το μερίδιο της αγοράς από διαφορετικές εταιρείες που έχουν αναπτύξει τη δική τους πλατφόρμα. Τα πιο διαδεδομένα συστήματα είναι το IOS της Apple που αφορά αποκλειστικά στο iPhone και το Android της Google που είναι διαθέσιμο σε συσκευές μιαςπληθώραςκατασκευαστών. Μαζί, αυτά τα δύο λειτουργικά συστήματα κατέχουν ένα ποσοστό περίπου 90% της αγοράς των έξυπνων τηλεφώνων.

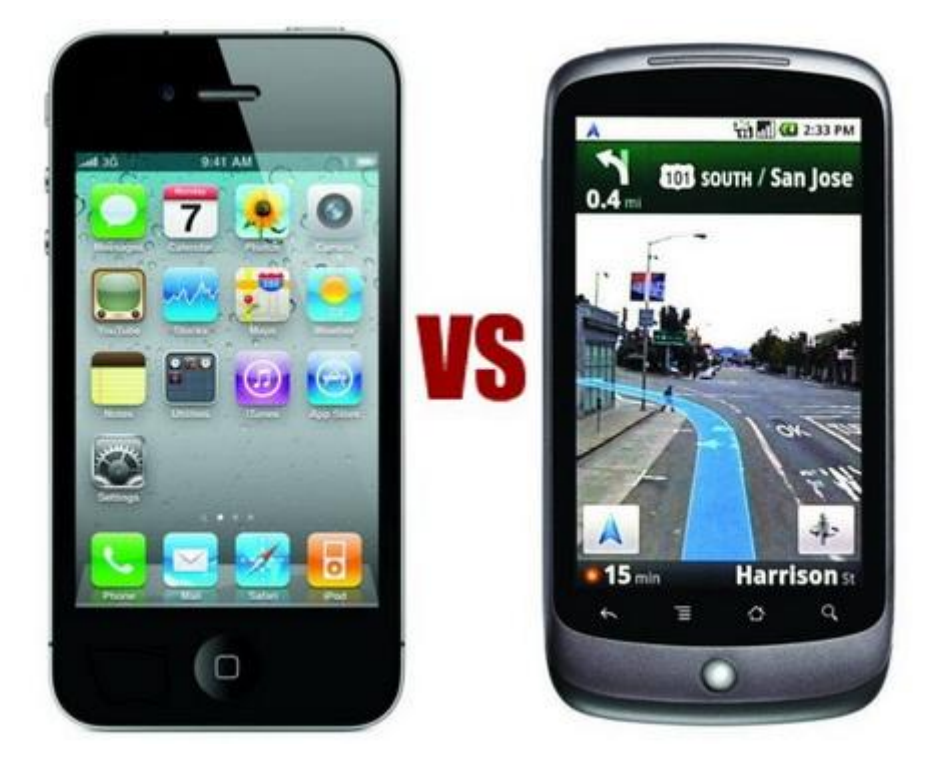

Μια βασική διαφορά, ίσως και η πιο σημαντική, μεταξύ Android και iOS είναι ότι το Android αναπτύχθηκε ως μέρος του Open Handset Alliance, μια συνεργασία από 84 εταιρείες ηλεκτρονικών με σκοπό την δημιουργία ενός κινητού με λειτουργικό σύστημα σταθερών κανόνων. Το Android πιστώνεται στην Google δεδομένου ότι χρηματοδότησε την ανάπτυξη του λειτουργικού. Το Android είναι ένα λειτουργικό σύστημα ανοικτού κώδικα (open source) που σημαίνει ότι ο κώδικας διατίθεται ελεύθερα σε όποιον θέλει να τον χρησιμοποιήσει ή απλά να τον μελετήσει. Έτσι ένας κατασκευαστής μπορεί να εργαστεί στον υφιστάμενο κώδικαώστε να επαυξήσει τη λειτουργικότητα ή να τροποποιήσει το σχεδιασμό του περιβάλλοντος εργασίας. Αυτός είναι ο λόγος που παρατηρείται μια τεράστια ποικιλία τηλεφώνων από εταιρείες όπως η LG, HTC και Samsung. Κάθε κατασκευαστής έχει την ελευθερίανα τροποποιήσει το λειτουργικό σύστημα Android με το δικό του τρόπο και στη συνέχεια να το χρησιμοποιήσει στα τηλέφωνά, όπως η Amazon έχει κάνει για το Kindle. Επίσης,επιτρέπει σε ερασιτέχνες ή επαγγελματίες συγγραφείς κώδικα, να παράγουν εφαρμογές που μπορούν να πωλούν ή να προσφέρουν δωρεάν στους χρήστες του Android και αυτό συνεπάγεται ότι πολλές από αυτές τις εφαρμογές είναι εντελώς δωρεάν. Ένα μεγάλο μέρος από τις εφαρμογές που γίνονται για το Android αναπτύσσονται από ιδιώτες προγραμματιστές που δεν έχουν ως στόχο να δημιουργήσουν κέρδη για τους ίδιους.

Το iOS αντίθετα είναι ιδιόκτητο. Η Apple (και τα προϊόντα iPhone και iPad) λειτουργούν σε ένα κλειστό περιβάλλον. Καμιά άλλη εταιρεία δεν πουλά συσκευές που χρησιμοποιούν το συγκεκριμένο λειτουργικό εκτός από την Apple. Αυτό έχει σαν αποτέλεσμα τα προϊόντα της να σχεδιάζονται έτσι ώστε ο χρήστης να μην έχει έλεγχο των λειτουργικών επιπέδων του συστήματος σε επίπεδο κώδικα.

Μια ακόμα διαφορά ανάμεσα στα λειτουργικά συστήματα έχει να κάνει με την απλότητα και την ευελιξία των εφαρμογών που προσφέρονται. Η συντριπτική πλειοψηφία τόσο των τελικών χρηστών όσο και των επαγγελματιών συμφωνούν ότι το περιβάλλον στο iOS είναι πιο εύκολο στη χρήση και προκαλεί λιγότερη σύγχυση ειδικά στους νέους χρήστες. Είναι πολύ πιο εύχρηστο, δίνει καλύτερη αίσθηση στη χρήση πλήκτρων και διαθέτει προηγμένες λειτουργίες πλοήγησης. Η Apple όσον αφορά την ανάπτυξη εφαρμογών, γνωστή ως «apps», ασκεί αυστηρό έλεγχο στις εφαρμογές της, με αυστηρότερες κατευθυντήριες γραμμές τόσο για τα προγράμματα όσο και για τους προγραμματιστές.

Από την άλλη πλευρά, το Android προσφέρει υψηλό επίπεδο προσαρμογής του. Λόγω της ανοικτής προέλευσης του, είναι δυνατό σχεδόν οποιοδήποτε μέρος του λειτουργικού συστήματος να προσαρμόζεται στις επιμέρους απαιτήσεις και σχεδιασμό του εκάστοτε κατασκευαστή. Ένα από τα πιο προφανή παραδείγματα είναι τα widgets. Με τα widgets, οι ενημερώσεις μπορούν να λαμβάνονται απευθείας στην αρχική οθόνη του Android, χωρίς την ανάγκη να ξεκινήσει ένα ειδικό app. Μία άλλη διαφορά είναι ότι το Android επιτρέπει μεγαλύτερη ελευθερία στη λειτουργία του, σε αντίθεση με iOS, λόγω του ότι ενσωματώνει αρχιτεκτονική multitasking. Αυτή η ελευθερίαεπιτρέπει στον χρήστη ενός συστήματος Android να εκτελεί μια λειτουργία εγκατάστασης μιας νέας εφαρμογής, ενώ κάποια άλλη τρέχει στο παρασκήνιο. Αυτό δεν είναι δυνατόν στο iOS καθώς οι διεργασίες του λειτουργικού συστήματος ελέγχονται αυστηρά ως προς την παραλληλία εκτέλεσής τους.

Πέρα όμως από τα δυο κυρίαρχα λειτουργικά συστήματα (iOSκαι Android), συναντώνται σε αξιοσημείωτα ποσοστά της αγοράς και άλλα λειτουργικά συστήματα. Στη συνέχεια γίνεται μια συνοπτική παρουσίαση των κυριότερων λειτουργικών συστημάτων έξυπνων τηλεφώνων.

#### 2.1.1. Symbian OS καιπλατφόρμα Symbian (Symbian Platform)

Το Symbian OS (Jipping, 2007) είναι λειτουργικό σύστημα για φορητές συσκευές το οποίο αποτελεί εξέλιξη του λειτουργικού συστήματος EPOC της εταιρείας Psion. To Symbian OS δημιουργήθηκε με τη γλώσσα προγραμματισμού C++ από τη Symbian Ltd. Πριν το 2009, το Symbian OS υποστήριζε διαφορετικά περιβάλλοντα χρήστη. Όμως με την δημιουργία της πλατφόρμας Symbian (Symbian Platform), το ίδιο έτος, τα τρία βασικά περιβάλλοντα χρήστη ενώθηκαν σε ένα, το οποίο εξαγοράστηκε από την Nokia και στην συνεχεία μετατράπηκε σε λογισμικό ανοικτού κώδικα. Στην Εικόνα [1](#page-18-1) μπορούμε να παρατηρήσουμε την αρχική οθόνη ή οθόνη αναμονής έξυπνου κινητού τηλεφώνου με λειτουργικό Symbian Os.

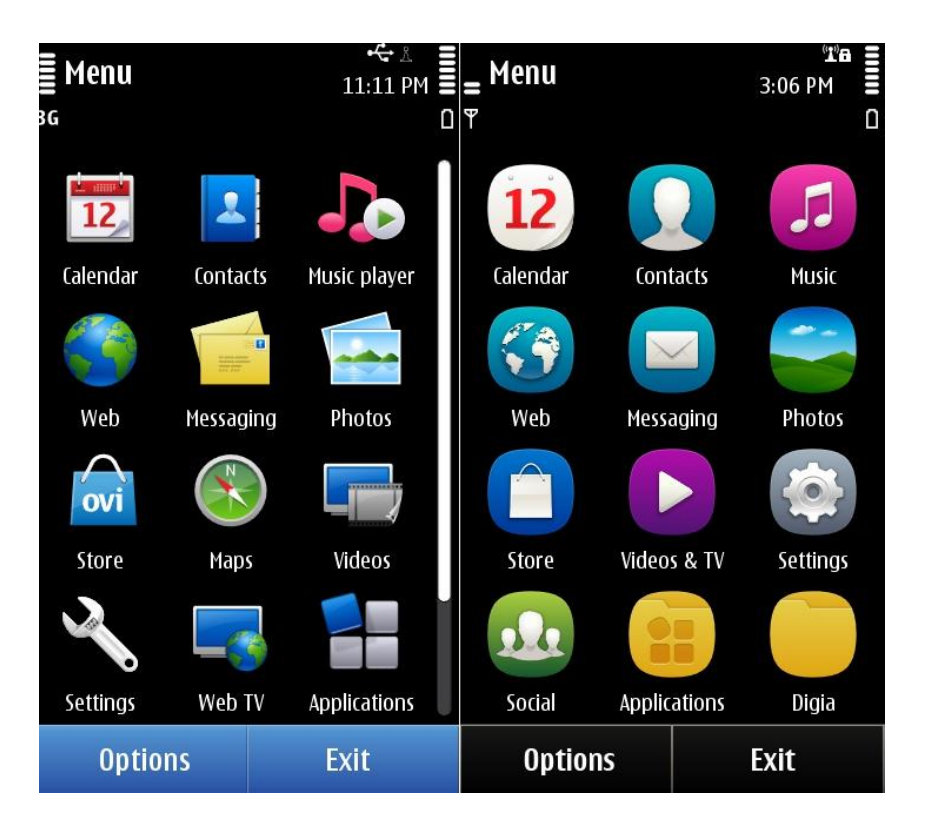

<span id="page-18-1"></span><span id="page-18-0"></span>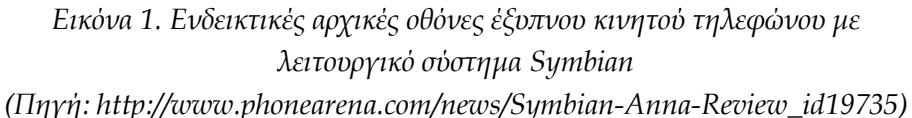

Αν και οι συσκευές με λογισμικό Symbian εξακολουθούν να πωλούνται σε μεγάλους αριθμούς στην αγορά, τα τελευταία χρόνια το μερίδιο του λειτουργικού αυτού συστήματος στην αγορά μειώνεται.

Το Symbian OS παρέχει χαρακτηριστικά multitasking και προστασίας μνήμης, χαρακτηριστικά παρόμοια με λειτουργικά που δημιουργήθηκαν για χρήση σε επιτραπέζιους υπολογιστές. Το λειτουργικό αυτό δημιουργήθηκε με βάση τρεις αρχές σχεδιασμού συστημάτων:

- Ακεραιότητα και η ασφάλεια δεδομένων των χρηστών είναι υψίστης σημασίας
- Εξοικονόμηση χρόνου του χρήστη μέσω επιτάχυνσης λειτουργιών, και
- Εξοικονόμηση υπολογιστικών πόρων.

Για την ανάπτυξη εφαρμογών στο περιβάλλον του λειτουργικού υπάρχει το Symbian SDK (Jipping, 2007) το οποίο χρησιμοποιεί ως γλώσσα προγραμματισμού την C++ σε συνδυασμό με την χρήση της πλατφόρμας Qt, ένα πλαίσιο (framework) εφαρμογών που χρησιμοποιείται από πολλές πλατφόρμες. Μπορεί να χρησιμοποιηθεί είτε με το Qt Creator είτε με το Carbide, ένα παλιότερο περιβάλλον ανάπτυξηςτο οποίο χρησιμοποιείται για ανάπτυξη εφαρμογών Symbian. To Qt χρησιμοποιεί τυποποιημένη C++ αλλά κάνει εκτενή χρήση ενός ειδικού preprocessor (αποκαλούμενο μεταγλωττιστή αντικειμένου Meta, ή moc) για να εμπλουτίσει τη γλώσσα. Το Qt μπορεί επίσης να χρησιμοποιηθεί σε διάφορες άλλες γλώσσες προγραμματισμού μέσω των γλωσσικών συνδέσεων. Τρέχει σε όλες τις σημαντικές πλατφόρμες. Χαρακτηριστικά γνωρίσματά του είναι η πρόσβαση βάσεων δεδομένων SQL, η ανάλυση XML, η υποστήριξη δικτύων και μια προγραμματιστική διεπαφή (API) για το χειρισμό αρχείων. Επίσης διαθέτει έναν εξομοιωτή για τη δοκιμή των εφαρμογών, ο οποίος εκτελεί τον κώδικα απευθείας αντί να προσομοιώνει την λειτουργία του κινητού τηλεφώνου. Τέλος οι συσκευές με λειτουργικό Symbian μπορούν να προγραμματιστούνκαισεPython, JavaME, FlashLite, Ruby, .NET, WebRuntime (WRT) WidgetsκαιStandardC/C++

#### 2.1.2. Google Android

Το Android (BooksLlc, 2010), είναι λειτουργικό σύστημα για συσκευές κινητής τηλεφωνίας το οποίο τρέχει τον πυρήνα του λειτουργικού Linux. Αρχικά αναπτύχθηκε από την Google και αργότερα απότηνOpenHandsetAlliance. Επιτρέπει στους κατασκευαστές λογισμικού να συνθέτουν κώδικα με τη χρήση της γλώσσας προγραμματισμού Java ελέγχοντας τη συσκευή μέσω βιβλιοθηκών λογισμικού αναπτυγμένων από την Google. Το Android αρχικά αναπτύχθηκε από μια μικρή εταιρία λογισμικού η οποία εξαγοράστηκε από την Google. Η πρώτη παρουσίαση της πλατφόρμας Android έγινε τον Νοέμβριο του 2007, παράλληλα με την ανακοίνωση της ίδρυσης του οργανισμού Open Handset Alliance, μιας κοινοπραξίας 48 τηλεπικοινωνιακών εταιριών, εταιριών λογισμικού καθώς και κατασκευής υλικού, οι οποίες είναι αφιερωμένες στην ανάπτυξη και εξέλιξη ανοιχτών προτύπων στις συσκευές κινητής τηλεφωνίας. Η Google δημοσίευσε το μεγαλύτερο μέρος του κώδικα του Android υπό τους όρους της Apache License, μιας ελεύθερης άδειας λογισμικού. Μια μεγάλη κοινότητα προγραμματιστών ασχολείται με τον προγραμματισμό στο Android και με αυτό τον τρόπο αυξάνει τις δυνατότητες των συσκευών που το χρησιμοποιούν. Αυτή την στιγμή υπάρχουν πάνω από 200.000 εφαρμογές στο GooglePlay, το ηλεκτρονικό κατάστημα που έχει φτιάξει η Google, αν και υπάρχει και η δυνατότητα αγοράς εφαρμογών από τρίτες εταιρίες. Στην Εικόνα [2](#page-20-1)παρατηρούμε ενδεικτικές οθόνες αναμονής σε ένα έξυπνο κινητό τηλέφωνο με λειτουργικό Android Os.

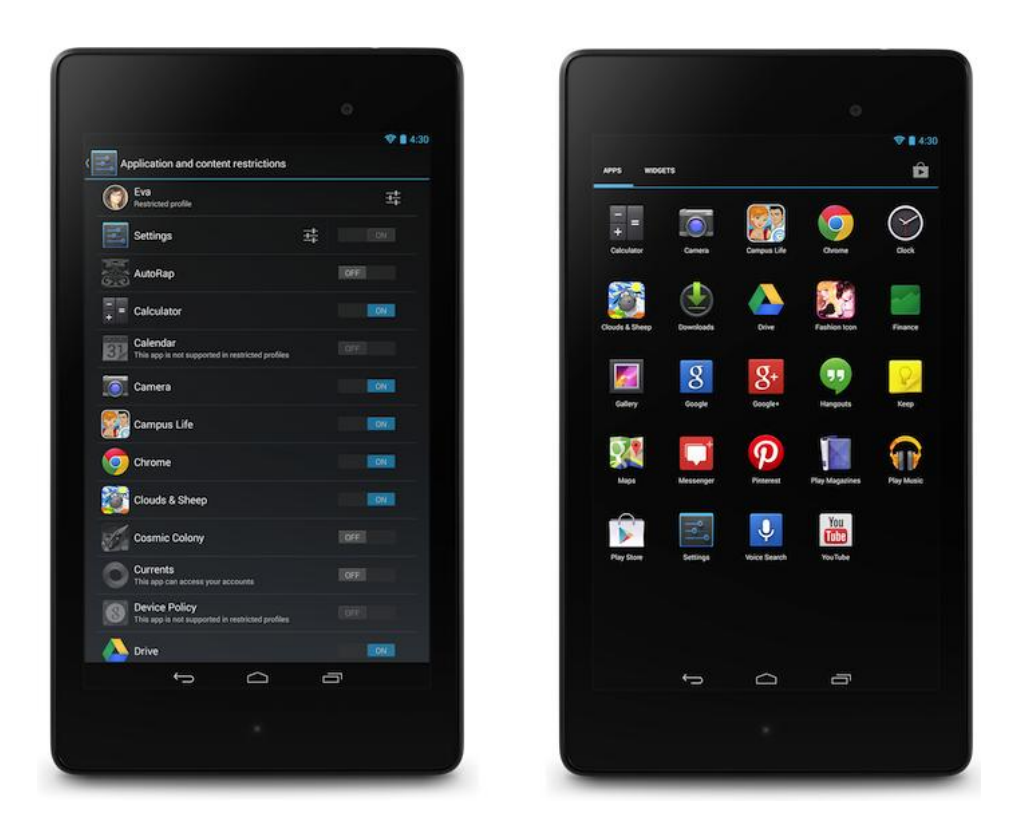

*Εικόνα 2: Ενδεικτικές οθόνες έξυπνων τηλεφώνων με λειτουργικό σύστημα Android (Πηγή: http://www.android.com/about/jelly-bean/)*

<span id="page-20-1"></span><span id="page-20-0"></span>Το λειτουργικό σύστημα Android αποτελείται από εφαρμογές Java που τρέχουν επάνω σε ένα αντικειμενοστραφές πλαίσιο, στη βάση του οποίου βρίσκονται βιβλιοθήκες πυρήνα της Java. Οι βιβλιοθήκες είναι γραμμένες σε C και περιλαμβάνουν τον surface manager, τον πυρήνα ανοικτού λογισμικού, το σχεσιακό σύστημα διαχείρισης βάσεων δεδομένωνSQLite, γραφικό περιβάλλον 3D graphics API, SSL, κ.α. Το Android αποτελείται από 12 εκατομμύρια γραμμών κώδικα εκ των οποίων 3 εκατομμύρια γραμμές σε XML, 2.8 σε C, 2.1 εκ. γραμμές σε Java, και 1.75 εκ. γραμμές σε C++. Τα χαρακτηριστικά αυτού του ανοικτού κώδικα λογισμικού είναι:

**Λειτουργίες Οθόνης**

Διαχειρίζονται την ανάλυση οθόνης,δισδιάστατες ψηφιακές γραφικές βιβλιοθήκες, τρισδιάστατα γραφικά βασισμένα στην OpenGLES1.0, καθώς και παραδοσιακές απεικονίσεις οθόνης "έξυπνων" συσκευών κινητής τηλεφωνίας.

**Αποθήκευση Δεδομένων**

Χρήση βάσης δεδομένων SQLite για τις ανάγκες αποθήκευσης.

**Συνδεσιμότητα**

Το Android υποστηρίζει τεχνολογίες συνδεσιμότητας συμπεριλαμβανομένων τωνGSM/EDGE, CDMA, EV‐DO, UMTS, BluetoothκαιWi‐Fi.

#### **Αποστολή μηνυμάτων**

Υποστήριξη ανταλλαγής μηνυμάτων SMS και MMS.

#### **Περιήγηση στον Ιστό**

Για την περιήγηση στον ιστό το Android διαθέτει ένα φυλλομετρητή βασισμένο στην ανοιχτή τεχνολογία WebKit (ξεκίνησε ως layout engine του Apple Safari)

#### **Υποστήριξη Java**

Λογισμικό γραμμένο στην Java είναι δυνατόν να μεταγλωττιστεί και να εκτελεστεί στην εικονική μηχανή Dalvik, η οποία είναι μια εξειδικευμένη υλοποίηση εικονικής μηχανής, σχεδιασμένη για χρήση σε φορητές συσκευές, παρόλο που δεν είναι μια πρότυπη εικονική μηχανή Java.

#### **Υποστήριξη Πολυμέσων**

Το λειτουργικό Android υποστηρίζει τις ακόλουθες μορφές ήχου, στατικής και κινούμενης εικόνας: H.263, H.264(σε3GPήMP4container), MPEG‐4 SP, AMR, AMR‐WB, AAC, HE‐AAC, MP3, MIDI, OGGVorbis, WAV, JPEG, PNG, GIF, BMP.

#### **Επιπλέον υποστήριξη υλικού**

Το λειτουργικό Android μπορεί να συνεργαστεί με κάμερες στατικής ή κινούμενης εικόνας, οθόνες αφής, GPS, αισθητήρες επιτάχυνσης, μαγνητόμετρα, δισδιάστατους καθώς και τρισδιάστατους επιταχυντές γραφικών.

#### **Περιβάλλον Ανάπτυξης Λογισμικού**

Περιλαμβάνει ένα προσομοιωτή φορητών συσκευών, εργαλεία για διόρθωση σφαλμάτων, εργαλεία ανάλυσης της απόδοσης του εκτελέσιμου λογισμικού καθώς και ένα πρόσθετο για το Eclipse IDE.

#### **Αγορά και Εγκατάσταση Εφαρμογών**

Παρόμοια με το App Store του iPhone OS, το Android Market είναι ένας κατάλογος εφαρμογών που μπορούν να μεταφορτωθούν και εγκατασταθούν στην συσκευή άμεσα μέσω ασύρματων καναλιών, χωρίς την χρήση υπολογιστή. Αρχικά ήταν δυνατό να εγκατασταθούν μόνο δωρεάν εφαρμογές. Κατόπιν έγιναν διαθέσιμες και εφαρμογές επί πληρωμή στο Android Market στις ΗΠΑ (μετά τη 19ηΦεβρουαρίου 2009).

#### **Οθόνη Αφής Πολλαπλών Σημείων**

Το λειτουργικό Android είχε εξορισμού υποστήριξη για οθόνες πολλαπλών σημείων αλλά η δυνατότητα αυτή έχει κλειδωθεί σε επίπεδο πυρήνα (πιθανόν για αποφυγή παραβιάσεων των πατεντών λογισμικού της Apple στις τεχνολογίες οθονών αφής).

Το Android αποτελείται από ορισμένες συνιστώσες λογισμικού οι οποίες συνθέτουν ένα ενιαίο και ολοκληρωμένο σύστημα. Έτσι, το σύστημα αυτόνομα μπορεί να παρέχει τα μέσα που απαιτούνται για την χρήση νέων εφαρμογών όπως άλλωστε συμβαίνει και με τα λειτουργικά συστήματα των ηλεκτρονικών υπολογιστών. Όπως φαίνεται και στην Εικόνα[3](#page-22-1), το Android αποτελείται από 4 επίπεδα και από 5 ομάδες συνιστωσών.

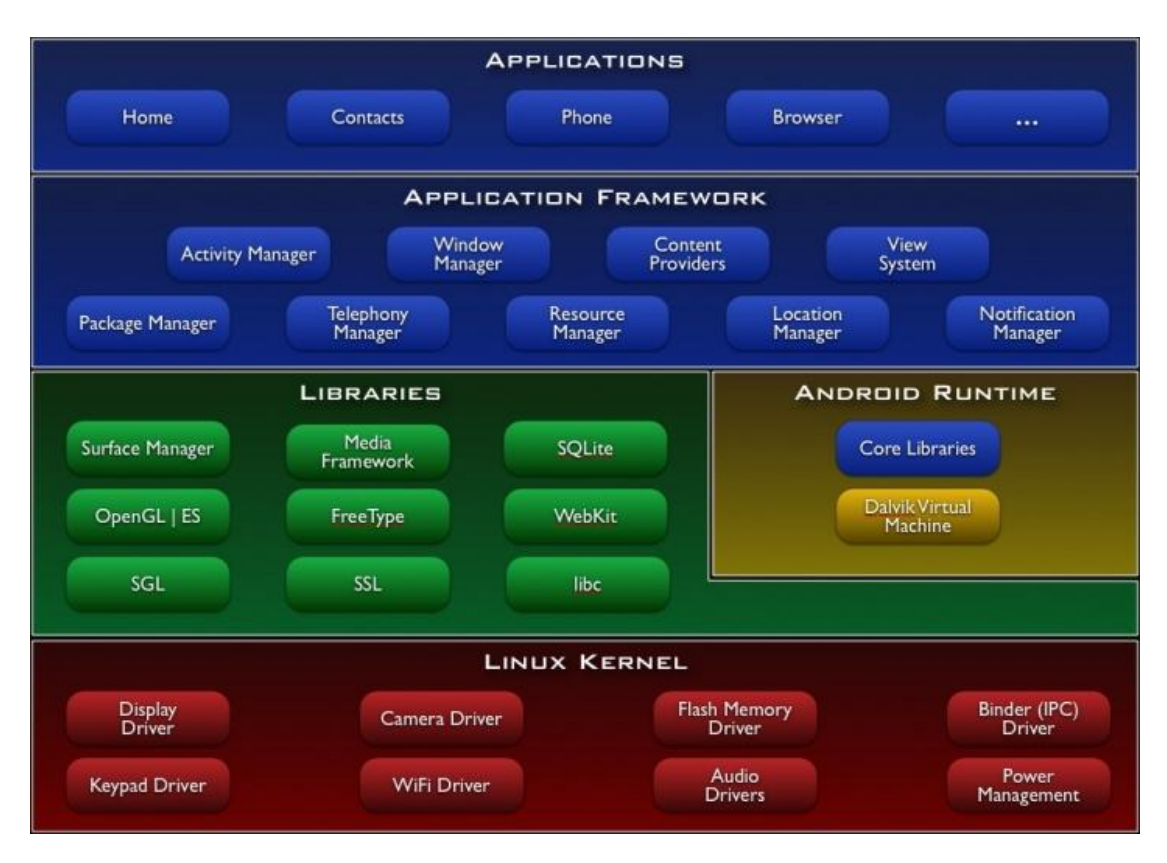

<span id="page-22-1"></span>*Εικόνα 3. Αρχιτεκτονική λειτουργικού συστήματος Android (Πηγή: http://elinux.org/Android\_Architecture)*

<span id="page-22-0"></span>Ξεκινώντας από τα χαμηλότερα επίπεδα, η αρχιτεκτονική του Androidπεριγράφεται ως εξής:

#### **Πυρήνας Linux (Linux Kernel)**

To Android βασίζεται στον πυρήνα Linux για βασικές λειτουργίες όπως είναι η διαχείριση των οδηγών (drivers) της συσκευής, διαχείριση μνήμης, διαχείριση διεργασιών καθώς και δικτύωσης που συνεπάγεται την διαχείριση των διεπαφών δικτύου που διαθέτει κάθε συσκευή (GSM, WiFi κλπ)

#### **Native Libraries**

Οι βιβλιοθήκες του Android είναι γραμμένες στις γλώσσες C και C++ και μπορούν να χρησιμοποιηθούν μέσω κατάλληλης διεπαφής (interface) της Java. Μερικές από τις κυριότερες είναι

- α) η βιβλιοθήκη Surface Manager για την δημιουργία παραθύρων καθώς και δισδιάστατων (2D) και τρισδιάστατων (3D) γραφικών,
- β) η βιβλιοθήκη Media Framework που περιέχει αποκωδικοποιητές (codecs) για αναπαραγωγή αρχείων πολυμέσων MPEG, MP3 κλπ,
- γ) η βιβλιοθήκη SQLite για την υποστήριξη της βάσης δεδομένων SQL και
- δ) η βιβλιοθήκη WebKit για την υποστήριξη των φυλλομετρητών (browsers).

#### **Android Runtime**

Όπως φαίνεται και την παραπάνω εικόνα (Εικόνα [3](#page-22-1)) η συνιστώσα του Android Runtime αποτελείται από:

- Βασικές βιβλιοθήκες για την διεπαφή των εφαρμογών Java με το περιβάλλον της συσκευής στην οποία εκτελούνται.
- Την Dalvik Virtual Machine η οποία είναι υπεύθυνη για την δημιουργία των εκτελέσιμων αρχείων των εφαρμογών προκειμένου να εκτελεστούν από το λειτουργικό σύστημα.

Κάθε εφαρμογή του Android είναι γραμμένη σε γλώσσα Java την οποία το λειτουργικό σύστημα δεν την αντιλαμβάνεται απευθείας. Για το λόγο αυτό η Dalvik Virtual Machine αναλαμβάνει την δημιουργία των εκτελέσιμων αρχείων \*.dex (Dalvik Executable) τα οποία εκτελούνται από το λειτουργικό σύστημα. Κάθε εκτελέσιμο πρόγραμμα εκτελείται από την δική του Virtual Machine, ακόμα και όταν εκτελούνται παράλληλα, με αποτέλεσμα τα διαφορετικά προγράμματα να μην επηρεάζουν το ένα το άλλο και σε περίπτωση που προκύψει κάποιο σφάλμα σε κάποιο από αυτά να μην προκαλέσει προβλήματα στα υπόλοιπα.

#### **Application Framework**

Εφόσον το Android προσφέρει μια ανοικτή πλατφόρμα ανάπτυξης εφαρμογών είναι επόμενο ορισμένες από τις εφαρμογές να είναι αρκετά καινοτόμες. Οι εφαρμογές έχουν πρόσβαση στις βασικές βιβλιοθήκες του λειτουργικού συστήματος, μέσω κατάλληλων διεπαφών και μέσω του Application Framework μπορούν με την σειρά τους να παρέχουν επιπρόσθετες λειτουργίες-υπηρεσίες προς άλλες εφαρμογές, εφόσον κάτι τέτοιο φυσικά δεν περιορίζεται από τις πολιτικές ασφαλείας του Application Framework. Μερικές από τις πιο βασικές οντότητες που περιλαμβάνονται στο πλαίσιο του Application Framework είναι:

 **View System:** Επιτρέπει την χρήση λιστών, πλαισίων, πεδίων κειμένου, κουμπιών κλπ.

- **Content Providers:** Επιτρέπει στις εφαρμογές την πρόσβαση σε δεδομένα άλλων εφαρμογών ή τον διαμοιρασμό των δικών τους δεδομένων, όπως οι επαφές.
- **Resource Manager:** Παρέχει την πρόσβαση σε πόρους όπως γραφικά και σε αρχεία σχετικά με την διάταξη των στοιχείων του γραφικού περιβάλλοντος.
- **Notification Manager:** Διαχειρίζεται τα μηνύματα των εφαρμογών που εμφανίζονται στην status bar, όπως εισερχόμενα μηνύματα, ραντεβού κτλ.
- **Activity Manager:** Διαχειρίζεται τον κύκλο ζωής των εφαρμογών και αποτρέπει την δυνατότητα μετάβασης στις προγενέστερες καταστάσεις τους.

#### **Εφαρμογές (Applications)**

Στην ομάδα των applications βρίσκονται οι εφαρμογές που θα χρησιμοποιούν τελικά οιχρήστες. Μερικές από τις πιο γνωστές από τις εφαρμογές αυτές είναι ο browser, email client, αποστολή και λήψη SMS, προβολή χαρτών σε συνδυασμό με το στίγμα της συσκευής εάν διαθέτει δέκτη GPS, ημερολόγιο. Είναι γραμμένες σε Java και μπορούν να τρέχουν πολλές παράλληλα χωρίς να επηρεάζει η μία την άλλη.

Για την ανάπτυξη εφαρμογών στο περιβάλλον του λειτουργικού χρησιμοποιείται το Android Software Development Kit το οποίο περιλαμβάνει ένα μεγάλο σετ από εργαλεία ανάπτυξης. Σε αυτό περιλαμβάνεται ένας debugger, βιβλιοθήκες, ένας εξομοιωτής, βιβλιογραφία, δείγματα κώδικα καθώς και σεμινάρια. Αυτή την στιγμή οι πλατφόρμες που υποστηρίζονται περιλαμβάνουν υπολογιστές που χρησιμοποιούν Linux (οποιαδήποτε μοντέρνα έκδοση), Mac OS X 10.4.9 ή νεότερο, Windows XP ή νεότερο. Το επίσημο περιβάλλον ανάπτυξης είναι το Eclipse με ταυτόχρονη χρησιμοποίηση των Android Development Tools, αν και δίνεται η δυνατότητα χρησιμοποίησης οποιουδήποτε κειμενογράφου για την σύνταξη κώδικα Java ή XML. Με κάθε νέα έκδοση του λειτουργικού συστήματος δημιουργείται και μια νέα έκδοση του SDK, ενώ συνεχίζεται η υποστήριξη για ανάπτυξη εφαρμογών για την προηγούμενη έκδοση του λειτουργικού. Όμως υπάρχουν και άλλοι τρόποι δημιουργίας εφαρμογών για το Android όπως το Native Development Kit το οποίο μπορεί να χρησιμοποιηθεί για ανάπτυξη βιβλιοθηκών γραμμένων σε C και άλλες γλώσσες προγραμματισμού για επεξεργαστές ARM. Μια από τις καινοτομίες της πλατφόρμας Android είναι η δημιουργία εφαρμογών με το App Invertor, ένα περιβάλλον ανάπτυξης προγραμμάτων το οποίο βασίζεται σε Web τεχνολογίες και προορίζεται για νέους προγραμματιστές. Είναι κάτι που δείχνει τα προτερήματα ενός λειτουργικού που έχει τόσο ανοικτή αρχιτεκτονική.

#### 2.1.3. Apple iOS

Το iOS (γνωστό και ως iPhone OS) (Smyth, 2012) είναι το λειτουργικό σύστημα για κινητές πλατφόρμες της Apple. Αν και αρχικά αναπτύχθηκε μόνο για το iPhone έχει από τότε επεκταθεί ώστε να υποστηρίζει και άλλες συσκευές της Apple όπως τα iPod Touch και iPad. Το συγκεκριμένο λειτουργικό σύστημα δεν υποστηρίζει άλλες συσκευές εκτός από αυτές της Apple. Ένα από τα μεγάλα πλεονεκτήματα του είναι το App Store το οποίο περιέχει περισσότερες από 500.000 εφαρμογές σύμφωνα με την τελευταία μέτρηση που έχει γίνει στα τέλη Μαΐου του 2011. Το δεύτερο τετράμηνο του 2013 το iOS κατείχε το 13,2% της αγοράς των smartphones πίσω από το Google Android.

| <b>Operating System</b> | <b>2013 Unit</b><br><b>Shipments</b> | 2013 Market<br>Share | <b>2012 Unit</b><br><b>Shipments</b> | 2012 Market<br><b>Share</b> | Year-over-<br><b>Year Change</b> |
|-------------------------|--------------------------------------|----------------------|--------------------------------------|-----------------------------|----------------------------------|
| Android                 | 187.4                                | 79.3%                | 108                                  | 69.1%                       | 73.5%                            |
| iOS                     | 31.2                                 | 13.2%                | 26                                   | 16.6%                       | 20.0%                            |
| <b>Windows Phone</b>    | 8.7                                  | 3.7%                 | 4.9                                  | 3.1%                        | 77.6%                            |
| <b>BlackBerry OS</b>    | 6.8                                  | 2.9%                 | 7.7                                  | 4.9%                        | $-11.7%$                         |
| Linux                   | 1.8                                  | 0.8%                 | 2.8                                  | 1.8%                        | $-35.7%$                         |
| Symbian                 | 0.5                                  | 0.2%                 | 6.5                                  | 4.2%                        | $-92.3%$                         |
| Others                  | N/A                                  | 0.0%                 | 0.3                                  | 0.2%                        | $-100.0%$                        |
| Total                   | 236.4                                | 100.0%               | 156.2                                | 100.0%                      | 51.3%                            |

Top Smartphone Operating Systems, Shipments, and Market Share, 2013 Q3 (Units in Millions)

<span id="page-25-0"></span>Source: IDC Worldwide Mobile Phone Tracker, August 7, 2013

*Εικόνα4:Μερίδια αγοράς λειτουργικών συστημάτων έξυπνων τηλεφώνων. Πηγή: IDCWorldwideMobilePhoneTracker , August 7, 2013*

Το περιβάλλον χρήσης του (εικόνα 4) είναι βασισμένο στην άμεση αλληλεπίδραση τουχρήστη με την οθόνη αφής της συσκευής. Με αυτόν τον τρόπο ο χειρισμός γίνεται πολύευχάριστος, γρήγορος αλλά και απλός για τον χρήστη αφού μπορεί να αλληλεπιδρά μεφυσικότητα με τα αντικείμενα που προβάλλονται στην οθόνη. Για παράδειγμα ο χρήστης μέσωτης οθόνης αφής πολλαπλών σημείων μπορεί να χρησιμοποιεί διάφορες κινήσεις των δακτύλωντου και να παίρνει άμεσα τα αποτελέσματα στην οθόνη. Μπορεί ναμεγεθύνει μια φωτογραφίαμε το άνοιγμα των δυο δακτύλων του ή μπορεί να αλλάζει φωτογραφίες με μια απλή κίνηση τουδάκτυλου του από δεξιά προς τα αριστερά. Αυτός ο απλός τρόπος χρήσης έκανε το λειτουργικόσύστημα να ξεχωρίζει σε σχέση με τον ανταγωνισμό ειδικά την περίοδο που παρουσιάστηκεστις αρχές του 2007. Είναι βασισμένο πάνω στοMacOSX οπότε από την φύση του είναι καιβασισμένο στοUNIX. Το λειτουργικό σύστημα χρησιμοποιεί περίπου 500 ΜΒ μνήμης από τοναποθηκευτικό χώρο της συσκευής.

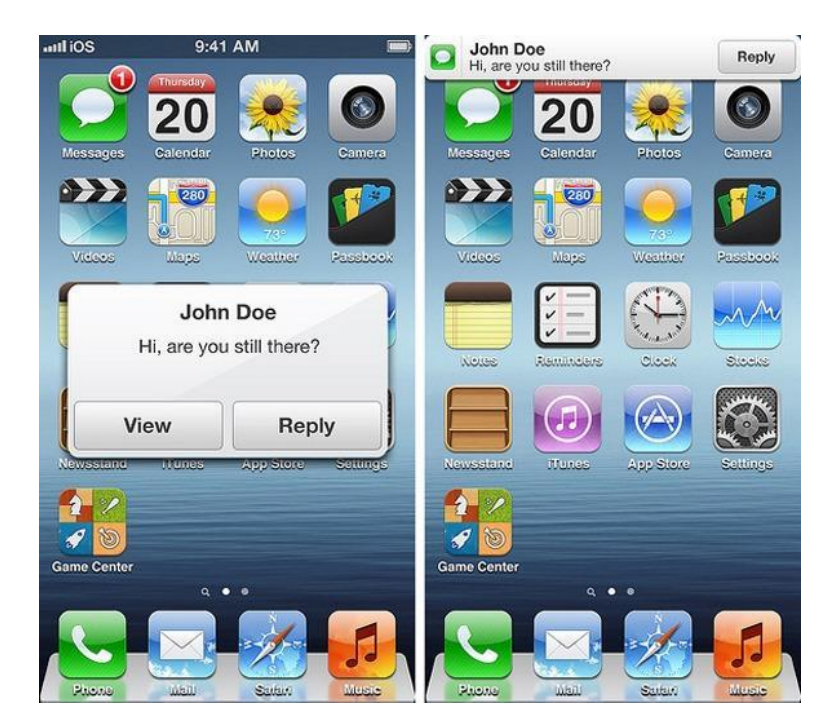

*Εικόνα5. Περιβάλλον εργασίας AppleiOS*

<span id="page-26-0"></span>Το iOS, για την ανάπτυξη εφαρμογών στο περιβάλλον του, χρησιμοποιεί το λογισμικό ανάπτυξης εφαρμογών iOSSDK το οποίο αναπτύχθηκε από την Apple και δόθηκε στους προγραμματιστές τον Φεβρουάριο του 2008. Δίνει την δυνατότητα να δημιουργήσουν εφαρμογές και να τις δοκιμάσουν σε ένα εξομοιωτή που ονομάζεται iPhone Simulator. Όμως για την εγκατάσταση μια εφαρμογής στη συσκευή, καθώς και για την πώληση της μέσω του App Store πρέπει ο χρήστης να είναι εγγεγραμμένος στο πρόγραμμα των προγραμματιστών iPhone, το οποίο έχει συγκεκριμένο ετήσιο κόστος. Ο δημιουργός μιας εφαρμογής μπορεί να την πουλήσει σε οποιαδήποτε τιμή πάνω από μια μικρότερη επιτρεπτή τιμή (συγκεκριμένα €0.99) και να έχει κέρδος το 70% αυτής, με το υπόλοιπο 30% να αντιστοιχεί στο κέρδος της Apple. Εναλλακτικά, μπορεί να δίνει την εφαρμογή δωρεάν και να μην ζημιώνεται καθόλου από τα έξοδα κυκλοφορίας και διανομής, εκτός βέβαια από τα έξοδα εγγραφής.

Το iOS SDK είναι το προγραμματιστικό εργαλείο που προσφέρει η Apple για την ανάπτυξη εφαρμογών στις κινητές πλατφόρμες της, δηλαδή στα iPhone, iPod Touch και iPad. Το iOS χρησιμοποιεί ένα μέρος του πυρήνα XNU. Ο πυρήνας XNU αποτελεί την βάση του λειτουργικού συστήματος Mac OS X. Αρχικά αναπτύχθηκε από την εταιρία NeXT η οποία εξαγοράστηκε από την Apple και συνέχισε την ανάπτυξή του. Το iOS χρησιμοποιεί για την ανάπτυξη εφαρμογών για iDevices το ίδιο λογισμικό που χρησιμοποιείται στο Mac OS X, το οποίο ονομάζεται Xcode. Το SDK χωρίζεται στα παρακάτω μέρη:

#### **To Cocoa Touch**

Το Cocoa Touch είναι ένα API για τον σχεδιασμό σε iDevices και είναι γραμμένο στην γλώσσα προγραμματισμού Objective-C. To Cocoa Touch χειρίζεται διάφορα μέρη των εφαρμογών όπως:

- Τα γεγονότα από την χρήση πολλαπλών σημείων αφής στηνοθόνη του κινητού. Για παράδειγμα με αυτόν τον τρόπο γίνεται εφικτόςο προγραμματισμός διαφορετικών συμπεριφορών της εφαρμογής ανάλογαμε το πόσα δάκτυλα ακούμπησε ο χρήστης στην οθόνη ή αν έκανε κίνησηπρος τα πάνω ή προς τα κάτω
- Τα γεγονότα στην αλλαγή κλίσης της συσκευής (Accelerometer).
- Την υποστήριξη της κάμερας από εφαρμογές
- Ελέγχει την ιεραρχία των διάφορων προβόλων (views) κάθε φορά πουπρέπει για κάποιο λόγο να αλλάξει η προβολή στοιχείων στην οθόνη καικάθε φορά που θέλουμε να προβάλλουμε κάτι διαφορετικό σε αυτήν
- Τη μετατροπή των δεδομένων ανάλογα με την τοποθεσία που βρίσκεται οχρήστης ή ανάλογα την χώρα. Το λειτουργικό σύστημα προσαρμόζει ανάλογα την προβολή κάποιων δεδομένωνόπως η ημερομηνία, η νομισματική μονάδα, κ.λπ.

#### **Τα Media**

Η διαχείριση των πολυμέσων γίνεται από διάφορα API τα οποία περιλαμβάνονται στο κομμάτι Media του iOS SDK. Αυτά είναι:

- Το OpenAL (Open Audio Library) το οποίο είναι ένα λογισμικό που χρησιμοποιείται σε πολλές διαφορετικές πλατφόρμες. Είναι σχεδιασμένο έτσι ώστε να αποδίδει ποιοτικό πολυκάναλο τρισδιάστατο ήχο.
- Ελέγχει την μείξη και εγγραφή ήχου.
- Υποστηρίζει την αναπαραγωγή βίντεο.
- Υποστηρίζει την προβολή διαφορετικών προτύπων (format) εικόνας
- Το Quartz, δηλαδή το γραφικό περιβάλλον της Apple το οποίο υποστηρίζει τη σχεδίαση δισδιάστατων γραφικών αλλά και τη δημιουργία κώδικα για την υλοποίηση τους από την κάρτα γραφικών.
- Το Core Animation το οποίο είναι ένα API που παράγει κινούμενα περιβάλλοντα χρήσης.
- Το OpenGL ES που αποτελεί ένα μέρος του OpenGL 3D API και έχει σχεδιαστεί για κινητές πλατφόρμες. Χρησιμοποιείται για την παραγωγή δισδιάστατων και τρισδιάστατων γραφικών και αναπτύσσεται από την Khronos Group.

#### **Τα Core Services**

Τα Core Services περιέχουν API που έχουν να κάνουν με την διαχείριση του δικτύου αλλά και των δεδομένων. Αυτά είναι τα ακόλουθα:

- Οι λειτουργίες Δικτύου (Networking). Ελέγχουν όλες τις λειτουργίες δικτύου από την σύνδεση με αυτό μέχρι την αποστολή και λήψη δεδομένων
- Η ενσωματωμένη βάση δεδομένων SQLite
- Το Core Location που ελέγχει όλες τις λειτουργίες εύρεσης τοποθεσίας μέσω του ενσωματωμένου GPS και των κεραιών κινητής τηλεφωνίας
- Την εκτέλεση διάφορων Threads
- Το Core Motion

#### **Τον πυρήνα OS X**

Aποτελείται από τα ακόλουθα:

- Tο TCP/IP για την διασύνδεση των εφαρμογών με το διαδίκτυο
- Τα Sockets
- Την διαχείριση ενέργειας
- Το σύστημα αρχείων
- Την ασφάλεια των δεδομένων

Αυτά τα 4 μέρη αποτελούν και τα στρώματα του λειτουργικού συστήματος iOS. Το iOS SDK χρησιμοποιεί τον ίδιο πρόγραμμα συγγραφής κώδικα που χρησιμοποιεί και το MacOS X, το Xcode, και περιλαμβάνει και τον iPhone Simulator, ένα πρόγραμμα που μπορεί να χρησιμοποιηθεί για να εξομοιώσει το πώς θα φαίνονταν οι εφαρμογές και το πώς θα δούλευαν αν έτρεχαν στο iPhone, και όλα αυτά από υπολογιστή του προγραμματιστή. Το SDK της Apple έχει ως απαιτήσεις συστήματος για να χρησιμοποιηθεί, έναν Intel Mac με λειτουργικό σύστημα Mac OS X Leopard ή και νεότερο. Άλλα λειτουργικά όπως τα Windows αλλά και παλιότερες εκδόσεις Mac OS X δεν υποστηρίζονται.

#### 2.1.4. Blackberry OS (RIM)

Το Blackberry OS (King, 2011) ως κινητό λειτουργικό σύστημα πρώτοεμφανίστηκε το 2005 (Eικόνα [6](#page-30-1)). Για την ανάπτυξη του υπεύθυνη είναι η Καναδική εταιρία Research in Motion (RIM) και χρησιμοποιείται στα έξυπνα κινητά τηλέφωνα Blackberry. Το λειτουργικό αυτό σύστημα δίνει την δυνατότητα χρήσης πολλαπλών εφαρμογών (multitasking) ταυτόχρονα και είναι ειδικά φτιαγμένο ώστε να υποστηρίζει συγκεκριμένες συσκευές εισόδου δεδομένων που χρησιμοποιεί η Research in Motion στα κινητά της τηλέφωνα όπως το track wheel, track pad και το track ball. Παρέχειυποστήριξηγια JavaMIDP 1.0 (Mobile Information Device Profile) και WAP 1.2.

Η πλατφόρμα Blackberry είναι αρκετά γνωστή για την υποστήριξή της σε εταιρικές εφαρμογές όπως ηλεκτρονικό ταχυδρομείο και για αυτό το λόγο χρησιμοποιείται κυρίως σε εταιρικό επίπεδο. Αυτός ήταν εξάλλου και ο αρχικός στόχος του λειτουργικού. Ανεξάρτητοι προγραμματιστές μπορούν να παράγουν εφαρμογές κάνοντας χρήση των Blackberry APIs. Μια εφαρμογή που κάνει χρήση συγκεκριμένων λειτουργιών πρέπει να είναι ψηφιακά υπογεγραμμένη ώστε να μπορεί να συσχετισθεί με έναν λογαριασμό προγραμματιστή στην RIM. Αυτή η διαδικασία υπογραφής εγγυάται την πατρότητα της εφαρμογής, αλλά δεν εγγυάται την ποιότητα ή την ασφάλεια του κώδικα. Τελευταία έχει αυξηθεί σε μεγάλο βαθμό η υποστήριξή του από τρίτες εταιρίες ανάπτυξης λογισμικού με αποτέλεσμα το ηλεκτρονικό κατάστημα πώλησης εφαρμογών του, το Blackberry App World να διαθέτει προς εγκατάσταση πάνω από 20.000 εφαρμογές.

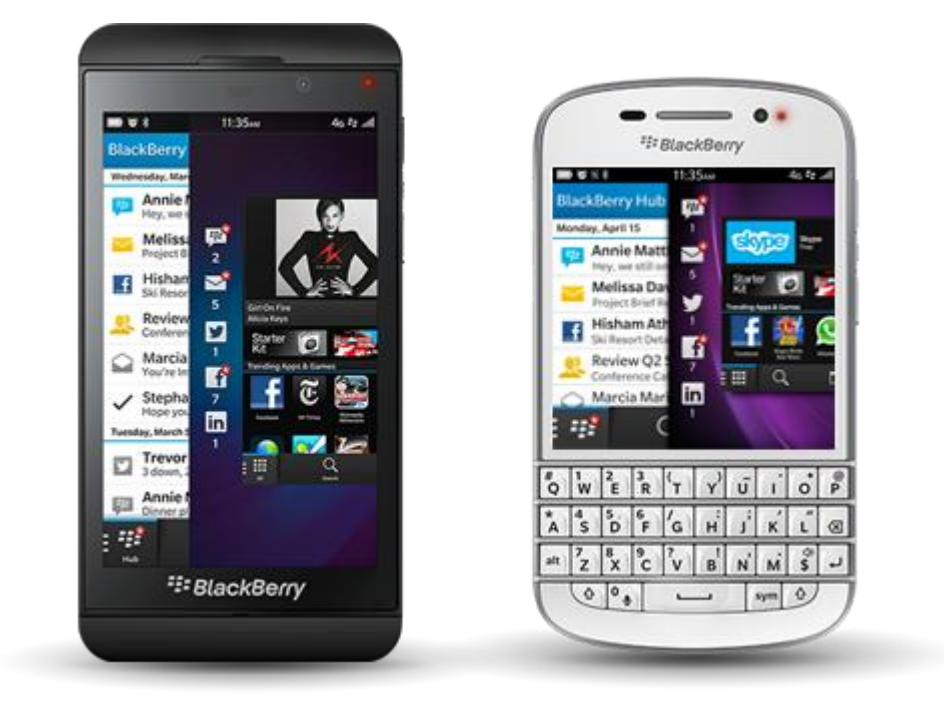

*Εικόνα 6: Blackberry OS (Πηγή: http://global.blackberry.com/blackberry-10.html)*

<span id="page-30-1"></span><span id="page-30-0"></span>Η RIM παρέχει παρέχει εργαλεία για την ανάπτυξη εφαρμογών και θεμάτων για το Blackberry. Η πλατφόρμα Blackberry υποστηρίζει διάφορους τρόπους για την ανάπτυξη εφαρμογών, θεμάτων, ιστοτόπων για κινητές συσκευές και widgets (επαναχρησιμοποιήσιμα στοιχεία του γραφικού περιβάλλοντος εργασίας που εμφανίζουν πληροφορίες σε διάταξη (information arrangement) και παρέχουν τυποποιημένη διαχείριση δεδομένων). Συνοπτικά:

- Τo Blackberry Web Development για την ανάπτυξη εφαρμογών ιστού
- Το Blackberry Theme Studio για τη δημιουργία θεμάτων, κινούμενων γραφικών και οθονών εκκίνησης
- Το περιβάλλον ανάπτυξης εφαρμογών Java (Eclipse, Netbeans) κ.λπ.. με τα κατάλληλα πρόσθετα plug‐ins.

#### 2.1.5. Windows Phone 8.1

Τον Φεβρουάριο του 2010, η Microsoft ανακοίνωσε τον διάδοχο των Windows Mobile, την νέα γενιά λειτουργικών συστημάτων για κινητές πλατφόρμες, τα Windows Phone 7 το οποίο έχει εξελιχθεί στην έκδοση 8.1 (Απρίλιος 2014). Το λειτουργικό σύστημα περιλαμβάνει ένα εντελώς νέο περιβάλλον χρήσης που ονομάζεται Metro. Παρέχει πλήρη υποστήριξη των υπηρεσιών της Microsoft όπως το Windows Live, το Zune, το Xbox Live και το Bing, αλλά και υπηρεσιών τρίτων

εταιριών όπως το Facebook και τα Google Accounts(Windows Phone 8 Superguide, 2013).

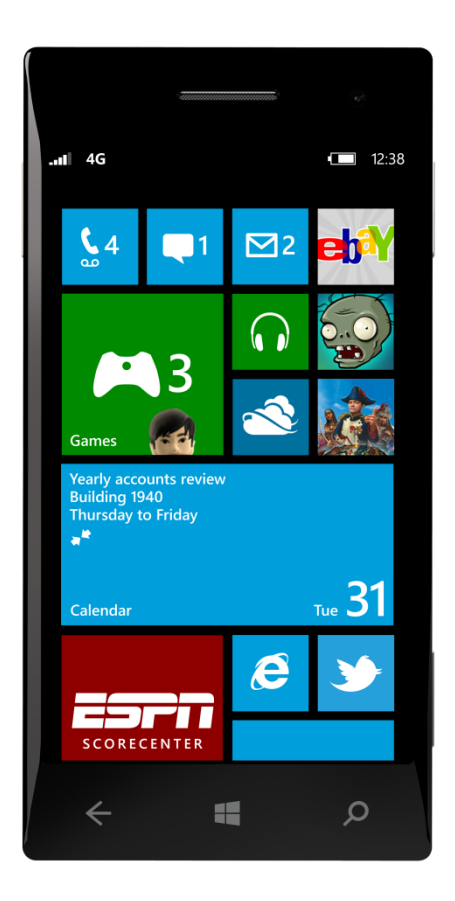

*Εικόνα 6: Windows Phone 8 (Πηγή: http://www.windowsphone.com/el-gr/features)*

<span id="page-31-0"></span>Για τον προγραμματισμό σε αυτή τηνπλατφόρμα, οι εφαρμογές πρέπει να βασίζονται ή στο XNA, ένα σετ εργαλείων της Microsoftγια ανάπτυξη κινητών εφαρμογών, ή σε μια συγκεκριμένη έκδοση τουSilverlight που να υποστηρίζει τα WindowsPhone. Για να υπάρχει η δυνατότητα σχεδίασηςκαι δοκιμής εφαρμογών με το VisualStudio 2010 και το ExpressionBlend (προσφέρεταιδωρεάν από την Microsoft), η Microsoft προσφέρει τα WindowsPhoneDeveloperTools ωςεπέκταση. Αυτό το σετ εργαλείων υποστηρίζει υπολογιστές που χρησιμοποιούν WindowsVistaSP2 ή νεότερα.

Ορισμένα από τα ιδιαίτερα χαρακτηριστικά του WindowsPhone 8.1 είναι:

- Notification center Alerts, non-Toast ειδοποιήσεις, ιστορικόαναβαθμίσεων.
- Γρήγορη πρόσβαση σε επιλεγμένες από το χρήστη λειτουργίες όπως Κάμερα, Wifi, λειτουργία πτήσης, περιστροφή οθόνης, κοινή χρήση Internet, φωτεινότητα, VPN, τοποθεσία, Do Not Disturb.
- Αποθήκευση δεδομένων εφαρμογών και παιχνιδιών σε κάρτες SD. Οι εφαρμογές μπορούν να τρέχουν από την κάρτα SD.
- Πρόταση για χρήση εφαρμογών, ανάλογα με την τοποθεσία του χρήστη.
- Backup εφαρμογών και παιχνιδιών στο OneDrive.
- Μεγαλύτερηολοκλήρωση της εφαρμογής με το FaceBook.
- Φίλτρο για τις εφαρμογές με κριτήρια τη χρήση και την ημερομηνία εγκατάστασης.
- Single sign-in για τις εφαρμογές (όπως στα Windows 8) με λογαριασμό Microsoft.
- Υποστήριξη Google Calendar.
- Internet Explorer 11.
- JavaScript και HTML για app development.
- WebGL και Normal mapping υποστήριξη.
- YouTube Player μευποστήριξη HTML5 video.
- Υποστήριξη για encrypted και signed e-mail.
- Ενσωμάτωση υποστήριξης VPN.
- S/MIME για κρυπτογράφηση email.
- Αυτόματη ενεργοποίηση VPN.
- Διαχείριση πιστοποιητικών για επαλήθευση χρηστών.
- Υποστήριξη εταιρικού Wi-Fi με EAP-TLS.
- Battery Power Sense. Επισήμανση εφαρμογών που καταναλώνουν πολύ μπαταρία.
- Battery Saver με δυνατότητα μπλοκαρίσματος εφαρμογών.

### 2.2. Επίλογος

Στο κεφάλαιο αυτό δώσαμε έναν ορισμό στο νέο έξυπνο κινητό τηλέφωνο. Μέσα από την ανάλυση των χαρακτηριστικών του και ων διαφορών του από ένα απλό κινητό

τηλέφωνο και αναλύσαμε τα πλεονεκτήματα και τα μειονεκτήματα του. Στη συνέχεια αναλύσαμε τα λειτουργικά συστήματα και τον τρόπο αξιοποίησης των χαρακτηριστικών ενός έξυπνου κινητού τηλεφώνου ανάλογα με το λειτουργικό το οποίο διαθέτει. Τέλος με την παρουσίαση των δημοφιλέστερων λειτουργικών των σημερινών έξυπνων κινητών τηλεφώνων αναλύσαμε τις βιβλιοθήκες που χρησιμοποιεί κάθε λειτουργικού, τις γλώσσες προγραμματισμού των εφαρμογών που τρέχουν σε αυτά και τέλος τα προγράμματα ανάπτυξης εφαρμογών έξυπνων κινητών τηλεφώνων ανάλογα με το λειτουργικό.

## 3. HTML5

ΗHTML5 είναι η πιο πρόσφατη έκδοση της κλασικής γλώσσας προγραμματισμού ιστοσελίδων. Το σημαντικό με αυτήν την έκδοση όμως είναι ότι επιτρέπει στους προγραμματιστές να δημιουργήσουν mobilewebsites τα οποία να έχουν ταυτόχρονα πολλές από τις ιδιότητες των εφαρμογών που συναντάμε στις διάφορες πλατφόρμες κινητών, ανοίγοντας νέους ορίζοντες έτσι στην παρουσία του διαδικτύου στα κινητά τηλέφωνα(Lubbers, Albers, & Salim, Pro HTML5 Programming, 2010).

Οι εφαρμογές στα κινητά, παρέχουν επί του παρόντος μια πολύ πλουσιότερη εμπειρία από ένα τυπικό mobilewebsite. Ο λόγος για τον οποίο μια εφαρμογή το επιτελεί αυτό είναι γιατί εγκαθίσταται πάνω από το λειτουργικό σύστημα του κινητού και αξιοποιεί στο έπακρο τις τεχνικές δυνατότητές του. Μέχρι την έλευση τηςHTML5, ένα mobilewebsite δεν ήταν σε θέση να το κάνει αυτό.

Ένα από τα χαρακτηριστικά τηςHTML5 είναι ότι μπορεί να προσφέρει εγγενώς υποστήριξη GPS, κάτι που θα φανεί ιδιαίτερα χρήσιμο ως εργαλείο για το ηλεκτρονικό εμπόριο και τις διαφημίσεις στο διαδίκτυο. Θα είναι δυνατή η ανάπτυξη πλήθους εφαρμογών για εντοπισμό της απόστασης από ένα κατάστημα ή ένα εστιατόριο ενώ ταυτόχρονα ο χρήστης περιηγείται στο ενημερωτικό δικτυακό τόπο του καταστήματος. Ένα άλλο σημαντικό γνώρισμα τηςHTML5 είναι η δυνατότητά του να επιτρέψει την αναπαραγωγή βίντεο σεmobilewebsites χωρίς τη χρήση της τεχνολογίας AdobeFlash.

Οι σημαντικότερες νέες επεκτάσεις της HTML5 αναφέρονται στις ενότητες που ακολουθούν.

### 3.1. HTML 5 Geolocation

Η συγκεκριμένη υπηρεσία, παρέχει στους φυλλομετρητές (web browsers) να αποκτούν πρόσβαση σε πληροφορίες φυσικών γεωγραφικών θέσεων των συσκευών από τις οποίες συνδεόμαστε σε κάποιες ιστοσελίδες.

Για παράδειγμα έστω ότι ένας χρήστης συνδέεται με τον Internet Explorer 9 στο site log.gr. Εάν ο ιστοσελίδες του έχουν αναπτυχθεί και ενσωματώνουν μηχανισμούς HTML5 Geolocation, μπορεί να αποκαλυφθεί η φυσική γεωγραφική θέση του χρήστη (συντεταγμένες). Πρόκειται για μια αντίστοιχη λειτουργία με αυτή του GPS, όπου το στίγμα εντοπίζεται μέσω δορυφόρου(Holdener, 2011).

Το θετικό που μπορεί να προσφέρει αυτή η δυνατότητα είναι ή άμεση παροχή προσαρμοσμένων πληροφοριών αλλά και υπηρεσιών για την περιοχή όπου κινείται ένας κάτοχος μιας έξυπνης τηλεφωνικής συσκευής.

Για παράδειγμα, ένας δικτυακός τόπος με υποστήριξης Geolocationέχει τη δυνατότητα αυτόματανα εμφανίζει πληροφορίες για αξιοθέατα, καταλύματα, εστιατόρια, νοσοκομεία κλπ που βρίσκονται γύρω από την περιοχή που κινείται ο κάτοχος μιας έξυπνης συσκευής (κάτι αντίστοιχο με τα POIs της τριγύρω περιοχής του λογισμικού πολλών συσκευών GPS). Επίσης μια αναζήτησης στην Google μπορεί να εμφανίζει πρώτα αποτελέσματα που αφορούν την περιοχή που βρίσκεται ο χρήστης, ειδησεογραφία της αντίστοιχης περιοχής, παρουσίαση προϊόντων ενός αντιπροσώπου στο συγκεκριμένο γεωγραφικό χώρο καθώς και των στοιχείων του, αυτόματη αλλαγή της γλώσσας του site βάσει της χώρας από την οποία γίνεται η σύνδεση στο διαδίκτυο, ή ένα κοινωνικό δίκτυο να εμφανίζει άλλους χρήστες που βρίσκονται σε κοντινές αποστάσεις. Το πλήθος των εφαρμογών είναι μεγάλο και καλύπτει εύρος από τη διασκέδαση και ψυχαγωγία έως την ασφάλεια και διάσωση προσώπων.

Για την προειδοποίηση και προστασία των χρηστών από ανεπιθύμητη αποκάλυψη της γεωγραφικής τους θέσης, όταν γίνεται σύνδεση σε ένα δικτυακό τόπο που υποστηρίζει Geolocation, οι browsers που υποστηρίζουν την υπηρεσία παράγουν ένα μήνυμα του τύπου «Ο δικτυακός τόπος Χ επιθυμεί να εντοπίσει τη φυσική σας θέση». Ο επισκέπτης του δικτυακού τόπου έχει τη δυνατότητα αποδοχής ή απόρριψης της εφαρμογής της υπηρεσίας geolocationκαι αντίστοιχης αποτροπής της αποκάλυψης της φυσικής του θέσης.

### 3.2. Αποθήκευση δεδομένων στην πλευρά του πελάτη (Client-sideDatastorage)

Μέχρι τώρα η αποθήκευση δεδομένων στον υπολογιστή του επισκέπτη μιαςιστοσελίδας γινόταν με χρήση cookies. Τα αρχεία cookies όμως δεν είναι κατάλληλανα αποθηκεύουν μεγάλου όγκου δεδομένα, καθώς σαρώνονται από κάθε αίτηση τουεξυπηρετητή κάνοντας την διαδικασία αργή και μη αποτελεσματική(West, 2013).

Στην HTML5 τα δεδομένα δεν σαρώνονται μετά από κάθε αίτηση του διακομιστή,αλλά μόνο όταν απαιτείται. Έτσι είναι εφικτό να αποθηκεύονται μεγάλου όγκουδεδομένα χωρίς να επηρεάζεται η απόδοση μιας ιστοσελίδας. Επίσης τα δεδομένααποθηκεύονται σε διαφορετικές περιοχές του δίσκου για κάθε ιστοσελίδα, έτσι ώστεμια ιστοσελίδα να έχει πρόσβαση μόνο στα δικά της δεδομένα.
Όπως με τα cookies, ηHTML5 αποθηκεύει δεδομένα στον υπολογιστή-πελάτη χρησιμοποιώντας JavaScript.

Η HTML5 χρησιμοποιεί δύο νέες μεθόδους αποθήκευσης δεδομένων στον υπολογιστή-πελάτη:

- 1. SessionStorage: αποθηκεύει δεδομένα μόνο για μία σύνοδο (session). Αφού ησύνοδος κλείσει (με έξοδο – logout, ή φεύγοντας από την ιστοσελίδα), ταδεδομένα διαγράφονται.
- 2. LtocalStorage: αποθηκεύει δεδομένα χωρίς όριο χρόνου. Με τηνlocalStorage.myVar δημιουργείται μια μεταβλητή στην οποία μπορούμε νακαταχωρήσουμε ένα δεδομένο. Με το document.write(localStorage.myVar)εμφανίζουμε το περιεχόμενο της μεταβλητής myVar στην οθόνη τουφυλλομετρητή.

## 3.3. Offline Application Caching

Η λειτουργία αυτή επιτρέπει σε ένα δικτυακό τόπο να λειτουργεί στον υπολογιστή – πελάτη ακόμη και αν αυτός δεν είναι συνδεδεμένος στο διαδίκτυο. Ο δημιουργός του δικτυακού τόπου δηλώνει σε ένα αρχείο ρυθμίσεων ποια αρχεία θα αποθηκεύονται στην τοπική αποθηκευτική «μνήμη» του φυλλομετρητή, έτσι ώστε το site ή η webapplication να συνεχίζει να λειτουργεί ακόμα και εάν πάψει να λειτουργεί η σύνδεση στο διαδίκτυο.

Η χρήση είναι σχετικά απλή και απαιτεί τη δήλωση ενός αρχείου στο οποίο δηλώνονται τα αρχεία που θέλουμε να παραμένουν αποθηκευμένα στον πελάτη. Η δήλωση αυτή γίνεται χρησιμοποιώντας κατάλληλο markup (<htmlmanifest="demo.manifest">)(Lubbers, Albers, & Salim, Pro HTML5 Programming, 2011).

## 3.4. Web Messaging API, Web Workers API και Web Sockets API

Τα παραπάνω APIs είναι φτιαγμένα για καθαρά Web εφαρμογές. Με τα APIsαυτά προσφέρονται οι παρακάτω δυνατότητες:

### **Web messaging**

Το WebMessanging υποστηρίζεται από πολλούς browsers (και τον InternetExplorer) και επιτρέπει την αποστολή μηνυμάτων σε άλλα domains κτλ.

#### **Web Workers**

Χρησιμοποιώντας WebWorkers μπορούμε να κάνουμε την web εφαρμογή να τρέχει την JavaScript σε διαφορετικά threads.Η λογική είναι αρκετά πολύπλοκη, όμως για απαιτητικές εφαρμογές (όπως για παράδειγμα επεξεργασία εικόνας σε μορφή διαδικτυακής εφαρμογής) μπορεί να προσδώσει επιδόσεις αντίστοιχες με τις desktopαντίστοιχες εφαρμογές (πχ. να χρησιμοποιεί ένα φίλτρο, και ενώ ο webworker κάνει τους υπολογισμούς του, ο χρήστης να συνεχίζει να χρησιμοποιεί την εφαρμογή, χωρίς αυτή να φαίνεται σαν να έχει κολλήσει). Το Webworkers είναι ένα API που επιτρέπει σε κώδικα JavaScript να ρυθμιστεί ώστε να τρέχει σε διεργασία στο παρασκήνιο, διευκολύνοντας την ανάπτυξη πολυνηματικών (multi-threaded) εφαρμογών.

#### **Web Sockets**

Τα WebSockets ανοίγουν μια αμφίδρομη επικοινωνία μεταξύ του server και του client χρησιμοποιώντας τον browser σαν "μεσάζοντα".Είναι μια τεχνολογία αμφίδρομης επικοινωνίας επόμενης γενιάς (nextgenerationbidirectionalcommunicationtechnology) για webapplications που χρησιμοποιεί ένα μονό socket και είναι διαθέσιμη σε φυλλομετρητές συμβατούς με HTML 5 μέσω της γλώσσας JavaScript.

Από τη στιγμή που εγκαθιδρυθεί WebSocket επικοινωνία με το thewebserver, τότε είναι δυνατή η αποστολή δεδομένων στο διακομιστή χρησιμοποιώντας τη send() method, καθώς επίσης και η λήψη δεδομένων από το διακομιστή στο φυλλομετρητή μέσω ενός onmessageeventhandler.

# 4. Androidέναντι HTML5

Πολλοί οργανισµοί που κάνουν τα πρώτα τους βήµατα στην υλοποίηση εφαρµογών για κινητές συσκευές, χρειάζεται να πάρουν µια σηµαντική απόφαση που θα επηρεάσει τα αποτελέσµατα αυτής της κίνησης. Η διαδικασία της επιλογής της αρχιτεκτονικής προσέγγισης που θα χρησιµοποιηθεί για την υλοποίηση της εφαρµογής, συνεπάγεται τον υπολογισµό των παρακάτω παραµέτρων:

- 1. Ο προϋπολογισµός για την ολοκλήρωση της εφαρµογής.
- 2. Το χρονοδιάγραµµα του έργου.
- 3. Τις ανάγκες που επιχειρεί να καλύψει.
- 4. Η τεχνογνωσία των δηµιουργών της εφαρµογής.
- 5. Η πληθώρα διαθέσιμων κινητών συσκευών σε υλικοτεχνικά χαρακτηριστικά, αλλά και στο λειτουργικό σύστηµα.
- 6. Η επιθυµητή ποιότητα του αποτελέσµατοςκαι η εµπειρία χρήσης του τελικού αποδέκτη της εφαρμογής.
- 7. Οι δυνατότητες που διαθέτουν οι συσκευές που πρέπει να υποστηρίζουν την εν λόγω εφαρµογή.

Κάθε προσέγγιση συνοδεύεται από συγκεκριμένα οφέλη, αλλά και περιορισμούς που θα πρέπει να εξεταστούν προσεκτικά ώστε να καλυφθούν οι ανάγκες του οργανισμού.

## 4.1. Native εφαρµογές (Native applications)

Οι native εφαρµογές αποτελούνται από εκτελέσιµα αρχεία τα οποία αποθηκεύονται στη συσκευή. Η διαδικασία της εγκατάστασης µπορεί να γίνει από το χρήστη ή η εφαρµογή περιέχεται ήδη στη συσκευή ως µέρος του λειτουργικού συστήµατος. Ο πιο διαδεδοµένος τρόπος εγκατάστασης µιας native εφαρµογής είναι µέσω του διαδικτυακού καταστήµατος εφαρµογών της εκάστοτε εταιρείας που δηµιούργησε το λειτουργικό σύστηµα π.χ. app store για το λειτουργικό σύστηµα των i-phone. Μετά την εγκατάσταση, ο χρήστης µπορεί να εκκινήσει την εφαρµογή όπως κάθε άλλη εφαρµογή που είναι προεγκατεστηµένη στη συσκευή. Συνήθως δηµιουργείται ένα εικονίδιο στην επιφάνεια εργασίας της συσκευής, το οποίο επιλέγει ο χρήστης κάθε φορά που επιθυµεί να εκτελέσει την εφαρµογή. Κατά την πρώτη εκτέλεση η

εφαρµογή θα συνδεθεί άµεσα µε το λειτουργικό σύστηµα, χωρίς κανένα ενδιάµεσο στρώµα λογισµικού. Με αυτόν τον τρόπο µπορεί να έχει πρόσβαση στις λειτουργίες των εφαρµογών που συνοδεύουν το λειτουργικό σύστηµα, αποκτώντας πλήρη έλεγχο της συσκευής. Ένα παράδειγµα που θα έκανε πιο απλή την κατανόηση της παραπάνω διαδικασίας είναι αυτό της κάµερας της συσκευής, την οποία ελέγχουν πολλές εφαρµογές όπως για παράδειγµα η εφαρµογή του Facebook (Apple iTunes, Facebook application) και του Instagram (Instagram application).

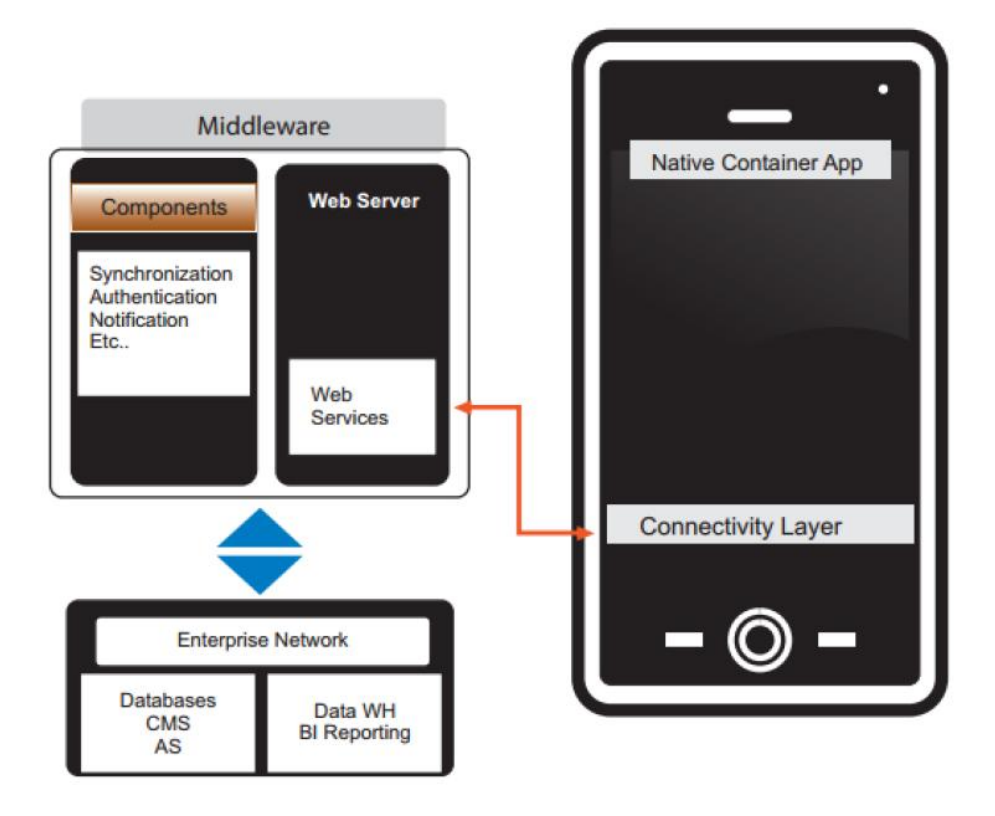

*Εικόνα 7: Η αρχιτεκτονική µιας native εφαρµογής για κινητή συσκευή (Mehta, 2012)*

Για τη δηµιουργία µιας native εφαρµογής ο προγραµµατιστής θα πρέπει να γράψει τον πηγαίο κώδικα στην γλώσσα προγραµµατισµού που υποστηρίζει το λειτουργικό σύστηµα της συσκευής και να συµπεριλάβει ο,τιδήποτε άλλο είναι απαραίτητο για την λειτουργία της εφαρµογής, όπως για παράδειγµα εικόνες, ηχητικά αρχεία κλπ.Χρησιµοποιώντας εργαλεία που παρέχονται από την εταιρεία που δηµιούργησε το λειτουργικό σύστηµα, τα παραπάνω αρχεία μεταγλωττίζονται και παράγεται ένα αρχείο το οποίο αποτελεί την εφαρµογή που θα αποθηκευτεί στη συσκευή. Τα εργαλεία αυτά,σε συνδυασµό µε επιπρόσθετες ευκολίες αποτελούν το περιβάλλον ανάπτυξης εφαρµογών (SDK) που προορίζονται για το εκάστοτε λειτουργικό σύστηµα. Η διαδικασία ανάπτυξης µιας native εφαρµογής παρουσιάζει οµοιότητες µεταξύ των διαφορετικών λειτουργικών συστηµάτων, όµως τα περιβάλλοντα ανάπτυξης (SDK's) διαφέρουν µεταξύ τους. Έχουν δηµιουργηθεί για να εξυπηρετούν

τις ανάγκες ενός συγκεκριµένου λειτουργικού συστήµατος και παρέχουν διαφορετικά εργαλεία.

Οι διαφορές που παρουσιάζονται στο περιβάλλον ανάπτυξης έχουν ως αποτέλεσµα ένα από τα πιο σηµαντικά µειονεκτήµατα της ανάπτυξης native εφαρµογών - ο κώδικας που γράφτηκε για ένα συγκεκριµένο λειτουργικό σύστηµα δεν µπορεί να χρησιµοποιηθεί σε κάποιο άλλο. Αυτή η πρακτική, στις περιπτώσεις που η εφαρµογή στοχεύει διάφορα λειτουργικά συστήµατα, αυξάνει την πολυπλοκότητα ανάπτυξης και συντήρησής της (Michael, Ross & Cole ltd (mrc ltd), 2013). Το ερώτηµα που τίθεται σε αυτό το σηµείο είναι, για ποιόν λόγο δεν έχει σταµατήσει αυτός ο τρόπος ανάπτυξης; Για να απαντηθεί αυτό θα πρέπει να γίνει κατανοητός ο ρόλος των διεπαφών προγραµµατισµού εφαρµογών (APIs).

Η εφαρµογή, αφού εγκατασταθεί στην κινητή συσκευή και εκτελεστεί από τον χρήστη,αλληλεπιδρά µε το λειτουργικό σύστηµα της συσκευής κάνοντας χρήση των διαθέσιµων διεπαφών. Οι διεπαφές προγραµµατισµού µπορούν να χωριστούν σε δύο βασικές κατηγορίες:

- 1. ∆ιεπαφές προγραµµατισµού χαµηλού επιπέδου (low-level APIs).
- 2. Διεπαφές προγραμματισμού υψηλού επιπέδου (high-level APIs).

Οι διεπαφές προγραµµατισµού χαµηλού επιπέδου παρέχουν τη δυνατότητα σε µιαnative εφαρµογή να αλληλεπιδρά µε την οθόνη αφής, το πληκτρολόγιο, να συνδέεται σε δίκτυα, να επεξεργάζεται ηχητικά αρχεία που λήφθηκαν µέσω του µικροφώνου, να παράγει ήχους µέσω των ηχείων και να ελέγχει την κάµερα για λήψη φωτογραφιών ή βίντεο. Αυτά είναι µερικά από τα παραδείγµατα από τις δυνατότητες που παρέχουν τα παραπάνω εργαλεία, αφού στο σύνολό τους παρέχουν πρόσβαση σε οποιοδήποτε χαρακτηριστικό της συσκευής (IBM Software, 2012).

Σε συνδυασµό µε την πρόσβαση στα τεχνικά χαρακτηριστικά της συσκευής, το λειτουργικό σύστηµα παρέχει µεθόδους αλληλεπίδρασης και µε υπηρεσίες υψηλότερου επιπέδου, οι οποίες είναι απαραίτητες για την παροχή υψηλού επιπέδου εµπειρίας στο χρήστη. Οι διεπαφές προγραµµατισµού υψηλού επιπέδου προσφέρουν µια σειρά από υπηρεσίες. Μερικές από αυτές τις υπηρεσίες είναι η πλοήγηση στο διαδίκτυο, η πρόσβαση στο ηµερολόγιο, τις επαφές, το φωτογραφικό υλικό και φυσικά η δυνατότητα τηλεφωνικών κλήσεων, αποστολής και λήψης γραπτών µηνυµάτων µέσω της εφαρµογής (IBM Software, 2012).

Τα περισσότερα λειτουργικά συστήµατα έχουν προεγκατεστηµένες εφαρµογές που υλοποιούν αυτές τις υπηρεσίες, όµως ένα σύνολο από µεθόδους πρόσβασης σε αυτές τις υπηρεσίες µε προγραµµατιστικό τρόπο (µέσω της native εφαρµογής) είναι διαθέσιµο, µε αποτέλεσµα να παρουσιάζονται εφαρµογές που συνδυάζουν πολλές από τις παραπάνω λειτουργίες

Ένα ακόµη σύνολο εργαλείων διαθέσιµο στις native εφαρµογές, είναι αυτό της γραφικής διεπαφής. Το λειτουργικό σύστηµα παρέχει ένα σύνολο από τα βασικά γραφικά συστατικά όπως κουµπιά, µενού, tab bars, ειδοποιήσεις και πολλά ακόµη.

Εφαρµογές που κάνουν χρήση αυτών των γραφικών συστατικών κληρονοµούν την εµφάνιση του συγκεκριµένου λειτουργικού συστήµατος στο οποίο εγκαθίσταται, µε αποτέλεσµα η εµπειρία που εισπράττει ο χρήστης να είναι µέσα στο πλαίσιο που έχει συνηθίσει.

Είναι σηµαντικό να σηµειωθεί ότι κάθε λειτουργικό σύστηµα αποτελείται από τα δικά του ιδιαίτερα γραφικά εργαλεία. Ακόµη και µεταξύ διαφορετικών εκδόσεων του ίδιου λειτουργικού παρατηρούνται διαφορές. Η γραφική διεπαφή είναι ένα πολύ σημαντικό κοµµάτι για την επιτυχία του λειτουργικού συστήµατος µε αποτέλεσµα να υπάρχουν συνέχεια βελτιώσεις, άρα και διαφοροποιήσεις. Η διαφοροποίηση που παρατηρείται ανάµεσα σε αυτά τα εργαλεία καθιστούν απαραίτητη την εξοικείωση του σχεδιαστή, της εφαρµογής, µε τα εργαλεία και τα συστατικά που παρέχονται.

Οι προγραµµατιστικές διεπαφές που απαιτούνται για την πλήρη αξιοποίηση της κινητής συσκευής και κατ' επέκταση του λειτουργικού συστήµατος, είναι συγκεκριµένες και στενά συνδεδεµένες µε το λειτουργικό σύστηµα για το οποίο δηµιουργήθηκαν. Το γεγονός αυτό προσθέτει πολυπλοκότητα και κόστος στην ανάπτυξη µιας nativeεφαρµογής µε παρουσία σε διάφορα λειτουργικά συστήµατα, αφού για κάθε λειτουργικό σύστηµα απαιτείται η ανάπτυξη της ίδιας εφαρµογής χρησιµοποιώντας διαφορετικές προγραµµατιστικές διεπαφές. Παρόλα αυτά ο ρόλος τους είναι ιδιαίτερα σηµαντικός,αφού είναι εκείνες που καθιστούν εφικτή την ανάπτυξη ιδιαίτερα πολύπλοκων εφαρµογών.

## 4.2. ∆ιαδικτυακές εφαρµογές (Web applications)

Στην περιγραφή των native εφαρµογών έγινε αισθητό το µέγεθος κατακερµατισµού που υπάρχει στο πεδίο της ανάπτυξης εφαρµογών για κινητές συσκευές. Λύση σε αυτό το πρόβληµα προσπαθούν να δώσουν οι διαδικτυακές εφαρµογές. Η κατηγορία αυτή δεν είναι κάτι καινούριο σαν ιδέα, αφού είναι γνωστή από τις εφαρµογές που υπάρχουν ήδη για τους σταθερούς ηλεκτρονικούς υπολογιστές αρκετά χρόνια τώρα. Ένα από τα πιο σηµαντικά παραδείγµατα είναι οι εφαρµογές ηλεκτρονικού ταχυδροµείου (email), όπως το gmail της Google ή το windowslive της Microsoft, που χρησιµοποιούν τον περιηγητή για την απεικόνισή τους και έχουν υλοποιηθεί µε τεχνολογίες διαδικτύου.

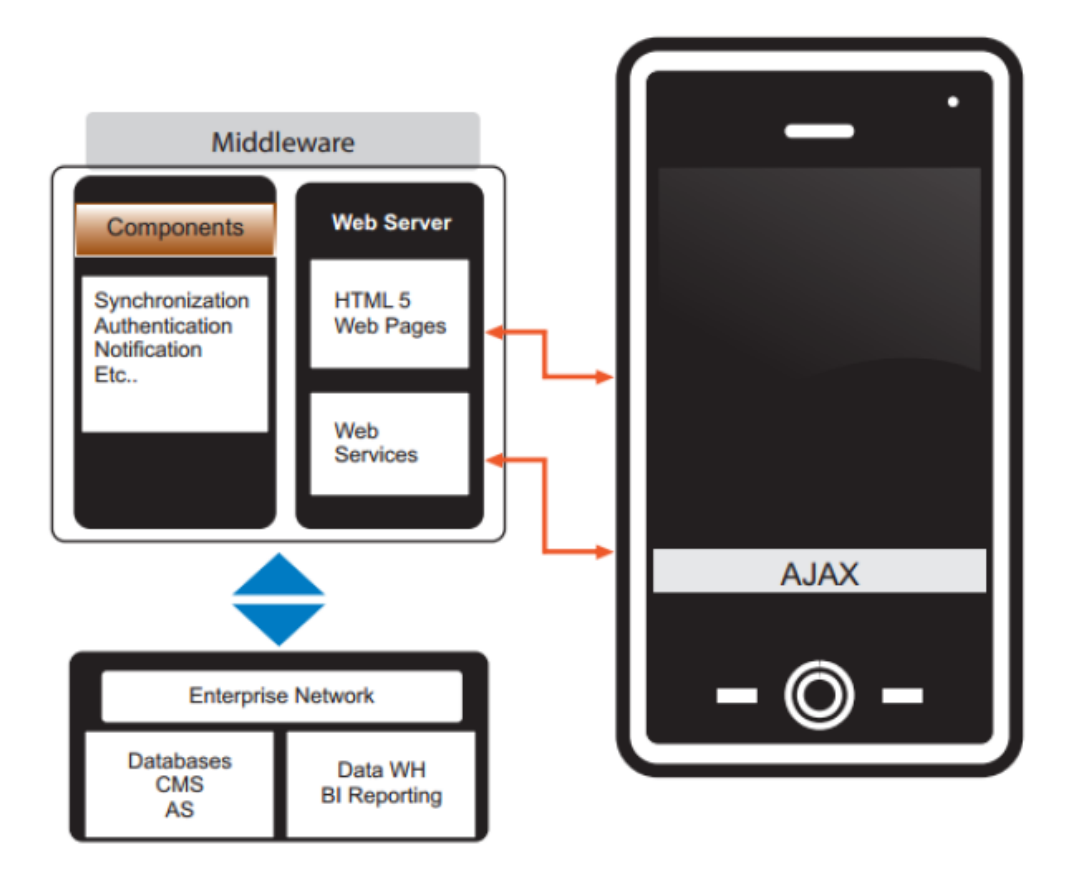

*Εικόνα 8. Η αρχιτεκτονική µιας διαδικτυακής εφαρµογής για κινητή συσκευή (Mehta, 2012).*

Οι διαδικτυακές εφαρµογές δίνουν την υπόσχεση για λύση του προβλήµατος του κατακερµατισµού που εντοπίζεται στα λειτουργικά συστήµατα, παρέχοντας την δυνατότητα ανάπτυξης εφαρµογών που θα εκτελούνται σε διαφορετικά λειτουργικά συστήµατα και συσκευές χρησιµοποιώντας αποκλειστικά τεχνολογίες διαδικτύου (π.χ.HTML, CSS και Javascript). Με τον τρόπο αυτό οι προγραµµατιστές αποφεύγουν το τεράστιο εµπόδιο της εκµάθησης νέων γλωσσών προγραµµατισµού για κάθε διαφορετικό λειτουργικό σύστηµα για το οποίο δηµιουργούν µια εφαρµογή (Mark Power (JISC cetis), March 2011). Τέλος,οι εφαρµογές αυτές θα φιλοξενούνται στον διακομιστή και θα μπορούν να εκτελεστούν από τον χρήστη µε την επίσκεψή του στην αντίστοιχη ηλεκτρονική διεύθυνση (URL)µέσω του περιηγητή, αποφεύγοντας µε αυτόν τον τρόπο τα διάφορα ηλεκτρονικά καταστήµατα (marketplaces) των παρόχων των λειτουργικών συστηµάτων και τις διαφορετικές απαιτήσεις που θα πρέπει να πληρεί µια εφαρµογή για να γίνει διαθέσιµη µέσω αυτών (Apple Inc., 2014).

Το γεγονός ότι το πεδίο των διαδικτυακών εφαρµογών διαθέτει ήδη αρκετά εργαλεία ανάπτυξης δε σηµαίνει ότι αυτά µπορούν να χρησιµοποιηθούν στο χώρο των κινητών συσκευών χωρίς περαιτέρω εξέλιξη. Οι κινητές συσκευές, όπως περιγράφεται παραπάνω, έχουν ιδιαίτερα χαρακτηριστικά που καθιστούσαν τις υπάρχουσες

τεχνολογίες ανεπαρκείς. Η πραγµατική αφετηρία των διαδικτυακών εφαρµογών ήταν η προσέλευση της HTML5 και η συνεχής εξέλιξη των περιηγητών οι οποίοι πλέον µπορούν να εκµεταλλευτούν αυτές τις νέες δυνατότητες. Στον παρακάτω πίνακα παρατηρούµε τις εκδόσεις της HTML ανά χρονική περίοδο.

Αρχικά η ονοµασία HTML5 απλώς εξέφραζε την τελευταία έκδοση της HTML. Η τεχνολογία αυτή από µόνη της δεν είναι ικανή να αλλάξει το τοπίο ανάπτυξης εφαρµογών στις κινητές συσκευές, όµως διάφορα άρθρα και αναφορές χρησιµοποιούν την ονοµασία HTML5 σα σύνολο, και όχι µεµονωµένα, για να συµπεριλάβουν την νέα έκδοση της CSS3 και κυρίως τις Javascript προγραµµατιστικές διεπαφές (JavascriptΑPIs) που τη συνοδεύουν. Ο όρος HTML5 έχει σταµατήσει να προσδιορίζει µία ακόµη έκδοση της HTML, πλέον περιλαµβάνει ένα πακέτο από εργαλεία που καθιστούν δυνατή την ανάπτυξη αξιόλογων εφαρµογών και είναι αυτά ακριβώς τα εργαλεία που δίνουν την δυνατότητα στις web εφαρµογές να διαδραµατίσουν έναν πολύ σηµαντικό ρόλο στην ανάπτυξη εφαρµογών στις κινητές συσκευές (Lubbers, Albers, & Salim, Pro HTML5 Programming, 2011).

Στο σηµείο αυτό, θα πρέπει να αναφερθεί ότι αντίθετα µε τις native εφαρµογές, οι οποίες έχουν ως περιβάλλον εκτέλεσης το λειτουργικό σύστηµα και άρα συνδέονται άµεσα µε αυτό, οι διαδικτυακές εφαρµογές εκτελούνται στον περιηγητή ιστού (browser).Ο περιηγητής ιστού είναι και αυτός µε την σειρά του µία native εφαρµογή, άρα έχει άµεση πρόσβαση στα APIs του λειτουργικού συστήµατος, όµως µόνο µερικά από αυτά είναι διαθέσιµα στις εφαρµογές που εκτελούνται σε αυτόν. Ενώ οι native εφαρµογές έχουν πλήρη πρόσβαση στη συσκευή στην οποία εκτελούνται, οι web εφαρµογές έχουν περιορισµένη πρόσβαση σε πολλά χαρακτηριστικά της συσκευής και σε κάποιες περιπτώσεις η πρόσβαση απουσιάζει τελείως. Η απουσία πρόσβασης οφείλεται σε δύο κυρίως λόγους. Ο πρώτος είναι η ασφάλεια της συσκευής. Οι native εφαρµογές είναι διαθέσιµες µέσω διαφόρων marketplaces τα οποία πριν διαθέσουν µια εφαρµογή στους χρήστες, εξετάζουν τις λειτουργίες της και ελέγχουν εάν διαθέτει χαρακτηριστικά που θα µπορούσαν να είναι επιβλαβή για την συσκευή ή για τα ευαίσθητα προσωπικά δεδοµένα του χρήστη. Στις web εφαρµογές αυτός ο έλεγχος απουσιάζει αφού είναι διαθέσιµες µέσω οποιουδήποτε διακομιστή (server). Ο δεύτερος λόγος είναι η απουσία υλοποίησης διαφόρων προγραµµατιστικών διεπαφών, έχοντας ως αποτέλεσµα την απουσία πρόσβασης σε διάφορες λειτουργίες της συσκευής. Όπως αναφέρθηκε νωρίτερα οι διαδικτυακές εφαρµογές εξαρτώνται από την πορεία της HTML5 και κυρίως των Javascript APIs που υποστηρίζει. Πολλά από αυτά δεν έχουν υλοποιηθεί ακόµη ή δεν υποστηρίζονται πλήρως από τους browsers (West, 2013).

Ιδιαίτερη σηµασία θα πρέπει να δοθεί στην απόδοση των διαδικτυακών εφαρµογών.Όπως αναφέρθηκε νωρίτερα, η διαδικτυακή προσέγγιση χρησιµοποιεί τον περιηγητή ιστού ως περιβάλλον εκτέλεσης. Το γεγονός αυτό επηρεάζει αρνητικά την απόδοση αφού η απόδοση της εφαρµογής δεν εξαρτάται µόνο από την επεξεργαστική ισχύ της συσκευής στην οποία εκτελείται, αλλά και από τον ίδιο τον περιηγητή. Μια διαδικτυακή εφαρµογή µπορεί να είναι όσο αποδοτική όσο της επιτρέπει ο περιηγητής.

## 4.3. Υβριδικές εφαρµογές (Hybrid applications)

Η υβριδική προσέγγιση συνδυάζει χαρακτηριστικά από τις δύο παραπάνω κατηγορίες.Ακολουθώντας αυτήν τη προσέγγιση οι προγραµµατιστές έχουν την δυνατότητα να υλοποιήσουν τις κύριες λειτουργίες της εφαρµογής χρησιµοποιώντας web τεχνολογίες και παράλληλα να διατηρήσουν την πρόσβαση σε χαρακτηριστικά της συσκευής που είναι διαθέσιµες µόνο για native εφαρµογές, µέσω των native APIs που λειτουργούν ως γέφυρα ανάµεσα στις κύριες λειτουργίες της εφαρµογής και τα χαρακτηριστικά της συσκευής. Με τον τρόπο αυτό επιτυγχάνεται η επαναχρησιµοποίηση του µέρους της εφαρµογής που υλοποιήθηκε σε web τεχνολογίες, ενώ το µόνο που χρειάζεται να τροποποιηθεί για να λειτουργήσει η εφαρµογή και σε άλλα λειτουργικά είναι η αλλαγή των native APIs που χρησιµοποιούνται για τις λειτουργίες της συσκευής (Lionbridge Whitepaper, 2012).

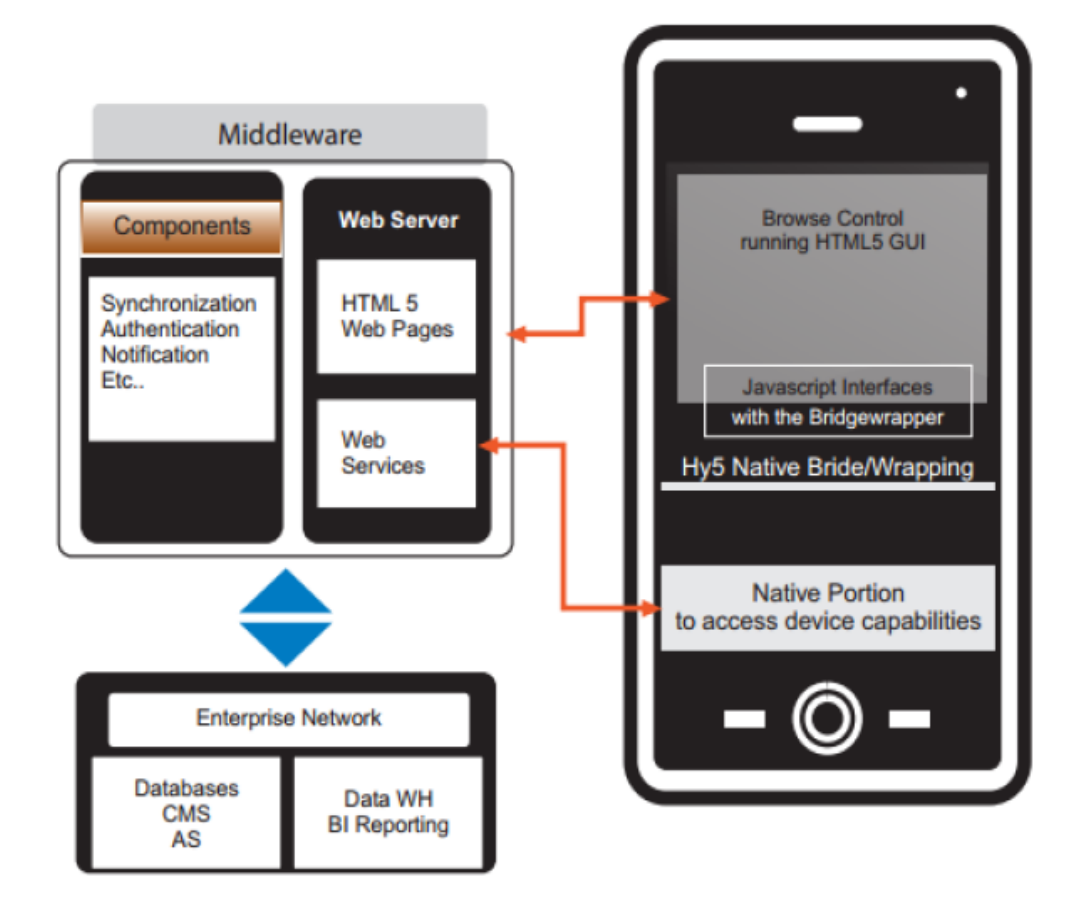

*Η αρχιτεκτονική µιας υβριδικής εφαρµογής για κινητή συσκευή (Mehta, 2012).*

Οι προγραµµατιστές της εφαρµογής έχουν την δυνατότητα να υλοποιήσουν µόνοι τους την αναφερόµενη γέφυρα ή να χρησιµοποιήσουν έτοιµα εργαλεία, όπως το PhoneGap(PhoneGap, 2014) – µια, ανοιχτού κώδικα (open source) βιβλιοθήκη που παρέχει πρόσβαση στα πιο κοινά χαρακτηριστικά που συναντώνται στις κινητές συσκευές, µέσω ενός συνόλου από APIs που µπορούν να κληθούν µέσω Javascript.

Το µέρος της εφαρµογής που υλοποιήθηκε µε web τεχνολογίες µπορεί να είναι είτε web σελίδα που εντοπίζεται στο διακομιστή με τον οποίο επικοινωνεί η εφαρμογή, είτε ένα σύνολο από HTML, Javascript και CSS αρχεία που συγκεντρώνονται στην εφαρµογή και αποθηκεύονται τοπικά στη συσκευή. Κάθε προσέγγιση έχει θετικά και αρνητικά σηµεία που πρέπει να ληφθούν υπόψιν. Η πρώτη προσέγγιση επιτρέπει την παροχή ανανεώσεων της εφαρµογής αποφεύγοντας τη διαδικασία αξιολόγησης και αποδοχής από το app store στο οποίο διατίθεται η εφαρµογή. Το µειονέκτηµα έγκειται στην απουσία της offline λειτουργίας της εφαρµογής, αφού το περιεχόµενο βρίσκεται στο διακομιστή. Η δεύτερη προσέγγιση παρέχει τη δυνατότητα offline λειτουργικότητας,αφού τα αρχεία που απαιτούνται συµπεριλαµβάνονται στην ίδια την εφαρµογή που εγκαθίσταται στη συσκευή. Όµως η επιλογή αυτή αφαιρεί την δυνατότητα άµεσων ανανεώσεων της εφαρµογής. Η λύση εντοπίζεται στο συνδυασµό των δύο προσεγγίσεων. Τα αρχεία που µπορούν να φιλοξενηθούν στον διακομιστή,εγκαθίστανται εκεί και όταν εκτελεστεί για πρώτη φορά η εφαρµογή θα τα αποθηκεύσει τοπικά (app-cache). Σε περίπτωση αλλαγής σε κάποιο αρχείο, η συσκευή θα ενηµερωθεί για την αλλαγή και θα επιχειρήσει να ανακτήσει εκ νέου τα αρχεία από το διακομιστή (IBM Software, 2012).

## 4.4. Ιστότοπος για κινητές συσκευές (Mobile web site)

Σε αυτό το υποκεφάλαιο γίνεται ένας ακόµη διαχωρισµός, ο οποίος εντοπίζεται µεταξύ δύο διαφορετικών αρχιτεκτονικών για την ανάπτυξη web υπηρεσιών. Η πρώτη αφορά την κατηγορία που αναφέρθηκε νωρίτερα, αυτή των web εφαρµογών. Η δεύτερη αφορά την κατηγορία των ιστοτόπων που αναπτύχθηκαν µε κύριο γνώµονα την προσπέλασή τους από κινητές συσκευές (mobile sites). Οι διαφορές που έχουν είναι λίγες µε βασικότερη ότι η φύση των διαφορών είναι κυρίως θεωρητική. Στην ουσία οι ιστότοποι για κινητές συσκευές είναι υποσύνολο των web εφαρµογών και όχι ξεχωριστή κατηγορία. Η σηµαντικότερη διαφορά τους είναι η δυνατότητά τους για offlineλειτουργία. Παραπάνω αναφέρθηκε ότι οι διαδικτυακές εφαρµογές µπορούν να λειτουργήσουν χωρίς να απαιτείται η συσκευή να είναι συνδεδεµένη στο διαδίκτυο. Αυτό γίνεται εφικτό µέσω µιας νέας λειτουργίας των περιηγητών που µπορεί να κάνει χρήση η HTML5 και ονοµάζεται app-cache. Μέσω της λειτουργίας αυτής ο προγραµµατιστής µπορεί να δηλώσει ένα σύνολο αρχείων που επιθυµεί να αποθηκευτούν στην συσκευή του χρήστη. Με αυτόν τον τρόπο όλα τα αρχεία που υλοποιούν τις λειτουργίες µιας εφαρµογής είναι διαθέσιµες τοπικά και πλέον εκτελούνται στον περιηγητή της συσκευής και όχι σε κάποιον αποµακρυσµένο διακομιστή. Το δυναµικό περιεχόµενο της εφαρµογής δηµιουργείται και επεξεργάζεται µέσω της Javascript που υποστηρίζεται από τον περιηγητή. Η ίδια διαδικασία όµως, δεν µπορεί να πραγµατοποιηθεί για τους ιστοτόπους. Σε περίπτωση που υπάρχει δυναµικό περιεχόµενο, τότε αυτό προκύπτει από τεχνολογίες που υποστηρίζονται µόνο σε περιβάλλον διακομιστή (server sidescripting languages). Εάν αυτά τα αρχεία προσπαθούσαν να εκτελεστούν στο περιβάλλον του περιηγητή τότε θα αποτύγχαναν αφού δεν υποστηρίζονται. Ακολουθεί ένας συνοπτικός πίνακας µε τις διαφορές των δύο εκδοχών.

## 4.5. Σύγκριση αρχιτεκτονικών προσεγγίσεων

Παρατηρείται ότι οι native εφαρµογές υπερτερούν σε απόδοση και πρόσβαση στα χαρακτηριστικά της συσκευής στην οποία λειτουργούν, παρουσιάζουν όµως υψηλό κόστος υλοποίησης και συντήρησης. Οι διαδικτυακές εφαρµογές είναι πολύ πιο απλές στην υλοποίηση, το κόστος υλοποίησης και συντήρησης είναι αισθητά χαµηλότερο,παρουσιάζουν όµως µειωµένη πρόσβαση στις λειτουργίες των συσκευών και η ποιότητα χρήσης που παρέχουν είναι αισθητά χαµηλότερη. Η υβριδική προσέγγιση προσφέρει ένα συνδυασµό των καλύτερων στοιχείων των δύο κατηγοριών. Σε αρκετές περιπτώσεις απαιτούνται συµβιβασµοί και στην υβριδική προσέγγιση, όµως αυτό δεν µειώνει την ευελιξία της σε σχέση µε τις άλλες δύο κατηγορίες.

# 5. Locationbasedservices

Οι Εξαρτώµενες από τη Θέση Υπηρεσίες (LocationBasedServices) µπορούν ναπεριγραφούν σαν «εφαρµογές» που εκτελούνται και παρέχουν κάποια λειτουργικότηταστον κινητό χρήστη (εξ' ου και ο όρος «υπηρεσίες»), µετά από κατάλληλο γεωγραφικόέναυσμα. ∆ηλαδή η εκτέλεσή τους ξεκινάει µετά από συγκεκριµένες αλλαγές τηςθέσης του χρήστη. Οι Εξαρτώµενες από την Θέση Υπηρεσίες θα αναφέρονται στουπόλοιπο κείµενο και σαν και σαν «υπηρεσίες θέσης» ή «LBS υπηρεσίες» (ο όρος LBSείναι συντοµογραφία του αγγλικού όρου «LocationBasedServices»).

## 5.1. Παραδείγµατα Υπηρεσιών Θέσης

Σήµερα έχουν υλοποιηθεί αρκετές υπηρεσίες θέσης και έχουν προταθεί ακόµα περισσότερες. Οι κυριότερες υπηρεσίες είναι:

- ∆ιαφηµίσεις (Advertising)
- Ιχνηλασία (Tracking)
- Πλοήγηση (Navigation)
- Σηµεία Ενδιαφέροντος (Points of Interest)
- Υπηρεσίες Έκτακτης Ανάγκης (EmergencyServices)
- ∆ιασκέδαση (Entertainment)
- Χρέωση και ∆ιαχείριση (Billing and Management)

Ακολουθεί συνοπτική περιγραφή των προαναφερθέντων υπηρεσιών.

### **∆ιαφηµίσεις (Advertising)**

Μπορεί να χωριστεί σε δύο κατηγορίες: Push advertising και Pull advertising.Η πρώτη κατηγορία περιγράφει την περίπτωση στην οποία το κινητό τερµατικό δέχεται διαφηµιστικά µηνύµατα ανάλογα µε την περιοχή στη οποία βρίσκεται (π.χ. µηνύµατα µαγαζιών ,εστιατορίων κ.τ.λ.) αυτόµατα χωρίς ο ιδιοκτήτης του να έχει προηγουµένως ζητήσει την υπηρεσία. Η δεύτερη κατηγορία είναι ακριβώς ίδια µε την πρώτη µε την διαφορά ότι ο χρήστης έχει τώρα ζητήσει µέσω του τερµατικού του την υπηρεσία πληρώνοντας το αντίστοιχο αντίτιµο για τα διαφηµιστικά µηνύµατα που λαµβάνει. Στις διαφηµίσεις συµπεριλαµβάνονται και οι µικρές αγγελίες (yellow pages).

### **Ιχνηλασία (Tracking)**

Η κατηγορία αυτή περιλαµβάνει υπηρεσίες που σχετίζονται µε τηνπαρακολούθηση και τον εντοπισµό αυτοκινήτων, κατοικίδιων ακόµη και µικρώνπαιδιών. Ειδικά η περίπτωση της παρακολούθησης των αυτοκινήτων, γνωστή και ωςδιαχείριση στόλου (fleetmanagement), χρησιµοποιείται από εταιρείες που έχουν ένανστόλο αυτοκινήτων των οποίων είναι γνωστή η γεωγραφική τους θέση ανά πάσα στιγµήσε πραγµατικό χρόνο. Το γεγονός αυτό καθιστά δυνατή την εύκολη διαχείριση τουστόλου µε άµεσο αποτέλεσµα την καλύτερη εκµετάλλευση του αλλά και την µείωση τουκόστους λειτουργίας του.

### **Πλοήγηση (Navigation)**

Μία ακόµη σηµαντική κατηγορία είναι η Πλοήγηση (Navigation). Ειδικότερεςπεριπτώσεις αυτής της κατηγορίας είναι πληροφορίες για την κατάσταση της οδικήςκυκλοφορίας , όπως επίσης και για διάφορα γεγονότα που σχετίζονται µε αυτή (π.χ.ατυχήµατα ,κλειστοί δρόµοι κτλ.). Όλα αυτά συµπληρώνονται και από την δυνατότηταπου έχει ο χρήστης να λαµβάνει οδηγίες για την συντοµότερη διαδροµή µεταξύ δύοσηµείων που επιλέγει. Αν το σύστηµα είναι αρκετά εξελιγµένο τότε δεν λαµβάνεται µόνουπ' όψιν η γεωγραφική απόσταση µεταξύ των δύο αυτών σηµείων αλλά και πληροφορίεςγια την κατάσταση της κυκλοφορίας µε σκοπό την ελαχιστοποίηση του χρόνου τηςδιαδροµής.

### **Σηµεία Ενδιαφέροντος (PointsofInterest)**

Υπάρχουν επίσης και εφαρµογές που προσφέρουν πληροφορίες για αναζητήσειςσυγκεκριµένων σηµείων που ενδιαφέρουν τον χρήστη. Αυτές οι αναζητήσεις µπορεί ναείναι του τύπου «Ποια είναι τα κοντινότερα εστιατόρια;» ή «Ποια είναι τα κοντινότεραφαρµακεία;». Σε αυτές θα µπορούσαµε να συµπεριλάβουµε και την εύρεση οικείωνπροσώπων (friendfinders) της µορφής «Που βρίσκεται αυτή την στιγµή ο αδερφός µου;»ή «Ποιοι φίλοι µου βρίσκονται σε ακτίνα 500 µ. από εµένα;».

### **Υπηρεσίες Έκτακτης Ανάγκης ( EmergencyServices )**

Μια εξίσου σηµαντική εφαρµογή των LBS είναι αυτή της δυνατότηταςεντοπισµού της θέσης ενός ατόµου ή ενός οχήµατος όταν αυτό εκπέµψει σήµα έκτακτηςανάγκης µε αποτέλεσµα την αποστολή άµεσης βοήθειας προς αυτό. Ειδικά για τηνπερίπτωση των οχηµάτων, µπορεί να εξοπλιστούν µε συσκευές ανίχνευσης έτσι ώστε σεπερίπτωση που κλαπούν να είναι εύκολος ο εντοπισµός τους.

### **∆ιασκέδαση ( Entertainment )**

Η περιορισµένη διαθεσιµότητα αλλά και το κόστος των διαφόρων συσκευώνεντοπισµού θέσης είχε παλιότερα σαν αποτέλεσµα την µη χρησιµοποίηση αυτών σεεφαρµογές που ανήκουν στην ευρύτερη κατηγορία της διασκέδασης (entertainment). Με την ανάπτυξη όµως τεχνικών εντοπισµού θέσης για δίκτυα GSM, αλλά και την αύξησητου εύρους ζώνης µε τα δίκτυα νέων γενιών, έχουµε παράλληλα και την ανάπτυξη αυτώντων εφαρµογών, όπως η ανταλλαγή µηνυµάτων µεταξύ ατόµων που βρίσκονται στον ίδιοχώρο ή υπηρεσίες ραντεβού (datingservices) κα. Από την εµπειρία στον χώρο τωνυπολογιστών, µπορεί κανείς να υπολογίζει ότι θα αναπτυχθούν και αρκετά παίγνια, στα οποία ένας παράγοντας που θα επηρεάζει την εξέλιξή τους θα είναι, ίσως, η θέση τουχρήστη.

### **Χρέωση και ∆ιαχείριση (Billing and Management)**

Η πληροφορία θέσης των συνδροµητών µπορεί να χρησιµοποιηθεί από τουςπαρόχους των δικτύων για υποστήριξη ευέλικτων και προοδευτικών συστηµάτωνχρέωσης των πελατών τους. Έτσι µπορεί ένας παροχέας να χρεώνει τους συνδροµητέςτου µε επίπεδη χρέωση (flatrate) όταν τηλεφωνούν από το σπίτι τους, για να τουςπαρακινήσει να το κάνουν, και να τους χρεώνει µε χρονοχρέωση όταν κάνουν κλήσειςαπό αλλού. Επίσης µπορεί η ίδια πληροφορία να χρησιµοποιηθεί για την καλύτερηδιαχείριση και λειτουργία του δικτύου από τον ίδιο τον πάροχο. Όταν ένας πάροχοςξέρει µε αρκετή ακρίβεια τα στατιστικά της κίνησης και θέσης των συνδροµητών τουµπορεί να οργανώσει και να επεκτείνει καλύτερα το δίκτυό του προτού αυτό ναυπερφορτωθεί.

# 6. Μεθοδολογία υλοποίησης

## 6.1. Λογικός σχεδιασμός

Ο σχεδιασμός της εφαρμογής συστήματος παράγει προδιαγραφές σε λογικό και φυσικό επίπεδο. Ο λογικός σχεδιασμός προσδιορίζει τις οντότητες του συστήματος και τις σχέσεις μεταξύ τους όπως αυτές θα γίνονται αντιληπτές από τους χρήστες. Περιγράφει τις εισόδους και τις εξόδους, τις λειτουργίες επεξεργασίας που θα εκτελούνται, τις επιχειρησιακές διαδικασίες, τα μοντέλα δεδομένων και τους ελέγχους.

Στο επιχειρησιακό μοντέλο της εφαρμογής εμπλέκονται δύο οντότητες:

- Οι επιχειρήσεις που κάνουν προσφορές και συμμετέχουν στο σύστημα
- Οι χρήστες που έχουν εγκαταστήσει την εφαρμογή στη φορητή τους συσκευή και αναζητούν προσφορές

Το μοντέλο αλληλεπίδρασης των οντοτήτων με το σύστημα περιγράφεται στο usecaseδιάγραμμα που ακολουθεί.

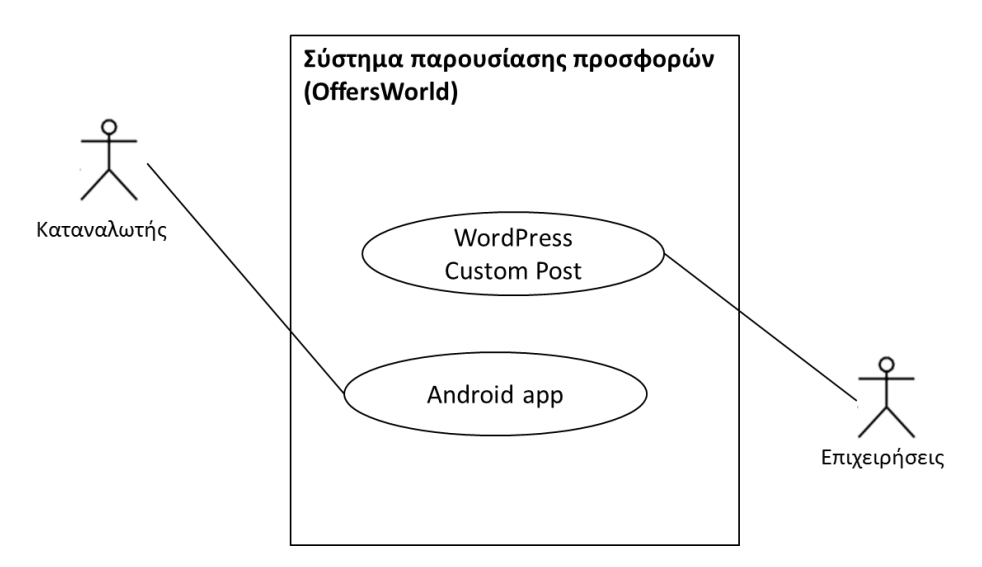

*Διάγραμμα 9. Use case*

## 6.1.1. Λειτουργία B2B

Οι επιχειρήσεις που έχουν συμβληθεί με το σύστημα, έχουν τη δυνατότητα να εισάγουν στο customposttypeπου θα δημιουργηθεί τα μεταδεδομένα που αφορούν στην προσφορά του καταστήματος. Για την επίτευξη της σύνδεσης χρειάζεται η πρόσβαση στο WordPresssiteπου φιλοξενεί το customposttypeκαι η αντίστοιχη εξουσιοδότηση για πρόσβαση στη σελίδα εισαγωγής νέου post.

**Σημείωση**: Στην υλοποίηση αυτή η πρόσβαση στο custompostείναι ελεύθερη.

Αυτή η προσέγγιση προσφέρει έναν πολύ απλό τρόπο ενημέρωσης προσφορών, χωρίς να είναι απαραίτητη κάποια εξειδικευμένη εφαρμογή από την πλευρά της επιχείρησης.

## 6.1.2. Λειτουργία B2C

Τα βήματα λειτουργίας της εφαρμογής είναι τα ακόλουθα:

- 1. Ο χρήστης ενεργοποιεί την εφαρμογή στην φορητή του συσκευή.
- 2. Η εφαρμογή (έχοντας ενεργοποιημένη τη δυνατότητα GPS της συσκευής) αναγνωρίζει τις τρέχουσες συντεταγμένες του χρήστη.
- 3. Η εφαρμογή υποβάλει μια επερώτηση JSONστο σύστημα διαχείρισης περιεχομένουWordpress και επιστρέφει τα σημείαπώλησης που έχουν καταχωρήσει προσφορές.
- 4. Ο χρήστης μπορεί να ορίσει φίλτρο απόστασης (προεπιλογή 100 μέτρα) και να ζητήσει την ενημέρωση με τα σημεία προσφορών μέσα στη νέα ακτίνα.
- 5. Η εφαρμογή φιλτράρει τα δεδομένα που έχουν επιστραφεί (μέσω JSON) και εμφανίζει σε λίστα αλλά και στο χάρτη τα διαθέσιμα σημεία.
- 6. Οι προσφορές εμφανίζονται σε χάρτη με ειδικό markerκαι infowindow(στο οποίο εμφανίζονται το όνομα καταστήματος, η κατηγορία καταστήματος, ο τίτλος προσφοράς και η τιμή).
- 7. Η θέση του χρήστη επισημαίνεται στο χάρτη διαφορετικό marker.
- 8. Κάτω από το χάρτη υπάρχει λίστα με τις προσφορές και τα λεπτομερή τους στοιχεία.
- 9. Η λίστα εμφανίζει τα εξής στοιχεία για την προσφορά: το όνομα του καταστήματος, την απόσταση του από το σημείο που βρίσκεται ο χρήστης και η προσφορά που διαθέτει.
- 10. Ο χρήστης πατάει πάνω σε ένα σημείο τις λίστας. Εμφανίζεται νέα σελίδα με χάρτη με το σημείο που βρίσκεται το κατάστημα, την επωνυμία του, την διεύθυνση του, και τα στοιχεία της προσφοράς. Το κατάστημα επισημαίνεται με

ιδιαίτερο markerκαι έχει infowindow, το οποίο εμφανίζει τα λεπτομερή του στοιχεία εάν ο χρήστης πιέσει επάνω στο marker.

## 6.2. Φυσικός σχεδιασμός

Φυσικός σχεδιασμός είναι η διαδικασία μετάφρασης του λογικού μοντέλου στο συγκεκριμένο τεχνικό σχεδιασμό του νέου συστήματος. Παράγει τις προδιαγραφές υλικού, λογισμικού, φυσικών βάσεων δεδομένων, μέσων εισόδου / εξόδου και συγκεκριμένων ελέγχων. Ο φυσικός σχεδιασμός δημιουργεί τις υπόλοιπες προδιαγραφές για το μετασχηματισμό του λογικού σχεδιασμού σε ένα λειτουργικό σύστημα ανθρώπων, υλικού και λογισμικού.

## 6.2.1. Αρχιτεκτονική λογισμικού

Για την υλοποίηση εφαρμόστηκε το αρχιτεκτονικό μοντέλο που απεικονίζεται στο διάγραμμα που ακολουθεί. Οι ενότητες λογισμικού που συνεργάζονται για την υλοποίηση του συνολικού συστήματος απεικονίζονται, όπως και οι αλληλεπιδράσεις τους.

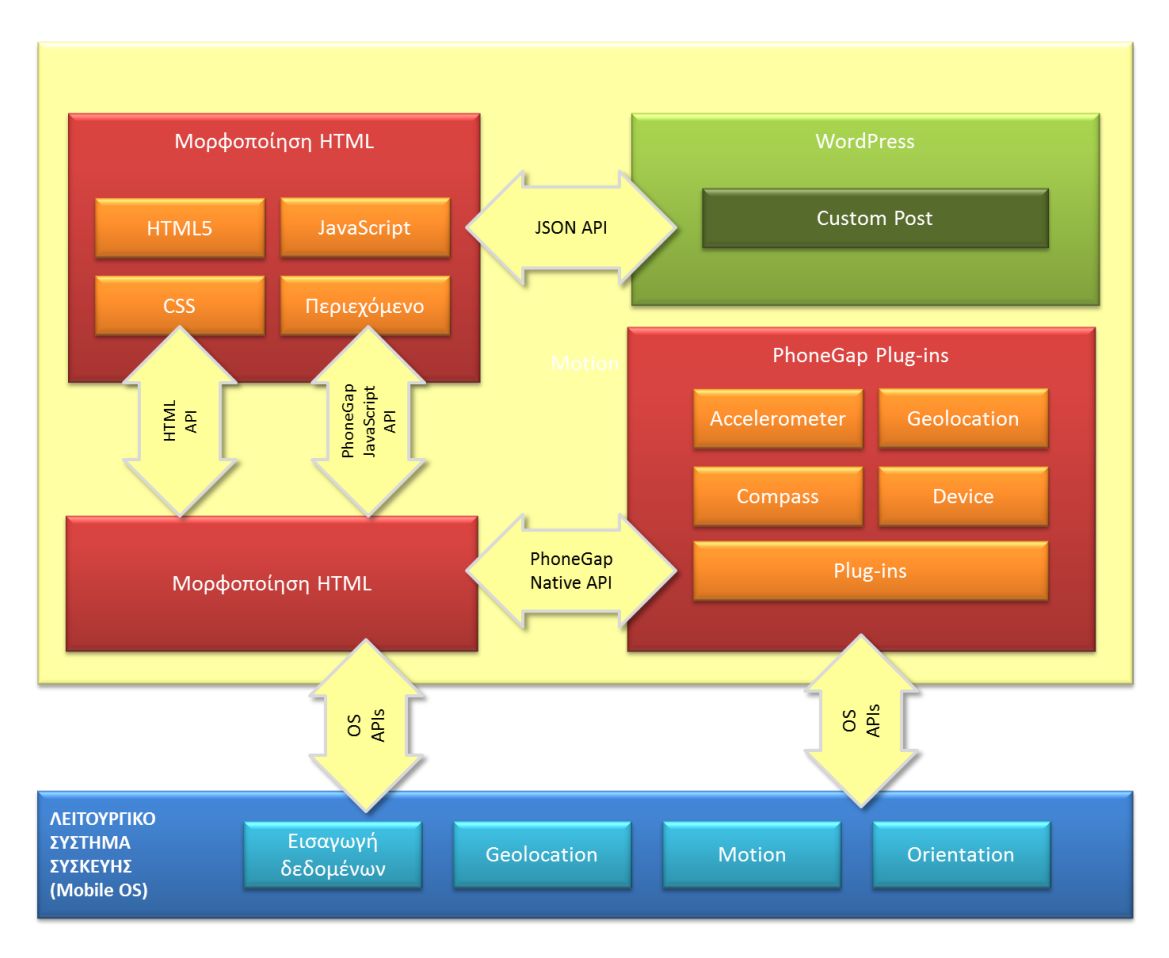

*Εικόνα 1 – Αρχιτεκτονική λογισμικού*

## 6.2.2. Λογισμικό ανοικτού κώδικα

### **Επιλογή πλατφόρμας λογισμικού**

**Λογισμικό Ανοικτού Κώδικα** (Open Source Software) είναι η κατηγορία λογισμικού του οποίου ο πηγαίος κώδικας είναι διαθέσιμος σε όποιον ενδιαφέρεται για αυτόν. Οι όροι διανομής του λογισμικού αυτού πρέπει να πληρούν συγκεκριμένα κριτήρια, τα βασικότερα από τα οποία είναι η ελεύθερη χρήση, αντιγραφή, αναδιανομή και μεταβολή του.

Η ελεύθερη πρόσβαση στον πηγαίο κώδικα αποτελεί την βάση της φιλοσοφίας του κινήματος για **το Ελεύθερο Λογισμικό / Λογισμικό Ανοικτού Κώδικα**. Η φιλοσοφία ανάπτυξης ενός τέτοιου λογισμικού έχει κερδίσει σημαντικό έδαφος τα τελευταία χρόνια, καθώς τα συλλογικά κέρδη που προκύπτουν είναι πολύ μεγάλα. Διαμορφώθηκαν δύο κινήματα, το κίνημα του **Ελεύθερου Λογισμικού (ΕΛ)** που εκφράζεται από τον οργανισμό **Free Software Foundation** και το κίνημα του **Λογισμικού Ανοιχτού Κώδικα (ΛΑΚ)** που εκφράζεται από το **Open SourceInitiative (OSI)**. Τα δύο κινήματα έχουν πολλά κοινά και προωθούν και τα δύο την ελεύθερη διακίνηση του λογισμικού και την πρόσβαση στον πηγαίο κώδικα, αν και εμφανίζουν κάποιες διαφορές, περισσότερο ιδεολογικές.

Παρακάτω περιγράφονται οι ορισμοί και τα βασικά χαρακτηριστικά του Ελεύθερου λογισμικού και του λογισμικού ανοικτού κώδικα.

### **Τι είναι το Ελεύθερο Λογισμικό**

Σύμφωνα με τον ορισμό του ελεύθερου λογισμικού, όπως περιγράφεται στο FSF, ο χρήστης είναι ελεύθερος να:

- έχει πρόσβαση στην πηγή του κώδικα (προαπαιτούμενο για να ισχύουν τα υπόλοιπα σημεία)
- χρησιμοποιήσει το λογισμικό όπως αυτός επιθυμεί
- προσαρμόσει το λογισμικό στις ανάγκες του βελτιώνοντας το, διορθώνοντας τα λάθη, αυξάνοντας τη λειτουργικότητά του
- αναδιανείμει (δωρεάν ή επί πληρωμή, μη προκαθορισμένη) το λογισμικό σε άλλους χρήστες, που θα το χρησιμοποιήσουν, όπως αυτοί κρίνουν

### **Λογισμικό Ανοικτού κώδικα**

Σύμφωνα με τον ορισμό του Λογισμικού Ανοικτού Κώδικα (ΛΑΚ) που υπάρχει στον δικτυακό τόπο www.opensource.org, το ΛΑΚ δεν σχετίζεται μόνο με την πρόσβαση στον πηγαίο κώδικα αλλά οι όροι διανομής του συμβαδίζουν με τα εξής δέκα κριτήρια:

- 1. Ελεύθερη Αναδιανομή. Καθένας μπορεί να αναδιανείμει το λογισμικό ανοικτού κώδικα, δωρεάν ή για κάποιο αντίτιμο (για παράδειγμα, μαζί με το πακέτο, την εγγύηση και τις υπηρεσίες συντήρησης)
- 2. Διαθεσιμότητα του πηγαίου κώδικα. Το πρόγραμμα πρέπει να συμπεριλαμβάνει τον πηγαίο κώδικα, και να επιτρέπει τη διανομή του σε πηγαία ή μεταγλωττισμένη μορφή.
- 3. Τα καινούρια έργα και οι τροποποιήσεις μπορούν να διανεμηθούν κάτω από τους ίδιους όρους της άδειας που συνοδεύει το αρχικό λογισμικό.
- 4. Η αναδιανομή του πηγαίου κώδικα της τροποποιημένης μορφής άδειας μπορεί να περιοριστεί μόνο εάν η άδεια επιτρέπει τη διανομή των «αρχείων» με τον πηγαίο κώδικα με σκοπό την τροποποίηση του προγράμματος στο χρόνο κατασκευής. Η άδεια πρέπει ρητά να επιτρέψει τη διανομή του λογισμικού που χτίζεται από τον τροποποιημένο πηγαίο κώδικα. Η άδεια μπορεί να απαιτήσει τις παραγόμενες εργασίες για να φέρει έναν διαφορετικό αριθμό ονόματος ή έκδοσης από το αρχικό λογισμικό.
- 5. Καμία διάκριση σε βάρος ατόμων ή ομάδων δεν μπορεί να συμπεριλαμβάνεται στο κείμενο της άδειας.
- 6. Καμία διάκριση σε βάρος των πεδίων δράσης του λογισμικού δεν μπορεί να συμπεριλαμβάνεται στο κείμενο της άδειας (π.χ «Επιχειρήσεις» ή «Εμπόριο»).
- 7. Διανομή της Άδειας: Τα δικαιώματα που συνοδεύουν το πρόγραμμα πρέπει να αφορούν σε όλους όσους αναδιανέμεται, χωρίς να χρειάζεται να αποκτήσουν επιπρόσθετη άδεια.
- 8. Η άδεια δεν μπορεί να εξαναγκάσει να συμπεριληφθεί το λογισμικό σε ένα συγκεκριμένο προϊόν ή πακέτο: αν ανήκει σε μια συγκεκριμένη διανομή λογισμικού και εάν το λογισμικό αφαιρεθεί από εκείνη τη διανομή και χρησιμοποιείται ή διανέμεται με τους όρους της άδειας του προγράμματος, όλοι όσοι αποκτήσουν το πρόγραμμα θα πρέπει να έχουν τα ίδια δικαιώματα με εκείνους που έχουν την αρχική διανομή λογισμικού.
- 9. Η άδεια δεν πρέπει να επηρεάζει άλλο λογισμικό και δεν μπορεί να θέσει περιορισμούς, ώστε να διανέμεται μαζί με το λογισμικό.

## 6.3. Εγκατάσταση απαιτούμενων τεχνολογιών

## 6.3.1. Web Server

Για την ανάπτυξη του λογισμικού του θα χρησιμοποιηθεί το εργαλείο XAMPP. Το XAMPP είναι ένα ελεύθερο λογισμικό το οποίο περιέχει ένα εξυπηρετητή ιστοσελίδων το οποίο μπορεί να εξυπηρετεί και δυναμικές ιστοσελίδες τεχνολογίας PHP. Είναι ανεξάρτητο πλατφόρμας και τρέχει σε MicrosoftWindows, Linux, Solaris, andMacOSX και χρησιμοποιείται ως πλατφόρμα για την σχεδίαση και ανάπτυξη ιστοσελίδων με την τεχνολογίες όπως PHP, JSP και Servlets. Επίσημα οι σχεδιαστές του XAMPP προόριζαν το λογισμικό ως εργαλείο ανάπτυξης και δοκιμής ιστοσελίδων τοπικά στον υπολογιστή χωρίς να είναι απαραίτητη η σύνδεση στο διαδίκτυο. Για να είναι δυνατή η χρήση του, πολλές σημαντικές λειτουργίες ασφάλειας έχουν απενεργοποιηθεί. Στην πράξη το XAMPP ορισμένες φορές χρησιμοποιείται και για την φιλοξενία ιστοσελίδων. Υπάρχει ειδικό εργαλείο το οποίο περιέχεται στο XAMPP για την προστασία με κωδικό των σημαντικών μερών. Το XAMPP υποστηρίζει την δημιουργία και διαχείριση βάσεων δεδομένων τύπου MySQL και SQLite.

Όταν το XAMPP εγκατασταθεί στον τοπικό υπολογιστή διαχειρίζεται τον localhost ως ένα απομακρυσμένο κόμβο, ο οποίος συνδέεται με το πρωτόκολλο μεταφοράς αρχείων FTP.

Με το XAMPP δημιουργούμε δυναμικές σελίδες, δηλαδή το περιεχόμενο τροποποιείται ανάλογα με την είσοδο του χρήστη ή κάποια άλλη πληροφορία όπως για παράδειγμα μια πληροφορία από τη βάση δεδομένων.

Επίσης το XAMPP υποστηρίζει serversidejavascript μέσω Node.js και πρότυπες σελίδες HTML5, ενώ εκμεταλλεύεται τις τεχνολογίες CSS3 και HTML5 και βιβλιοθήκες Javascript (όπως η JQuery).

## 6.3.2. Wordpress

Το WordPress είναι ένα σύγχρονο σύστημα διαδικτυακών δημοσιεύσεων και διαχείρισης περιεχομένου, όπου είναι δυνατή η δημοσίευση κάθε είδους περιεχομένου: άρθρα, σκέψεις, φωτογραφίες, βίντεο, πληροφορίες για προϊόντα και υπηρεσίες.

Το WordPress προσφέρει ένα μηχανισμό επέκτασης των δυνατοτήτων του μέσω πρόσθετων ενοτήτων λογισμικού, γνωστών ως plugins.

Η βασική δομή αποθήκευσης δεδομένων του WordPress είναι το "post". Εσωτερικά στο WordPress όλοι οι τύποι postsαποθηκεύονται στον ίδιο χώρο (και συγκεκριμένα τον πίνακα wp\_postsτης βάσης δεδομένων του συστήματος).

### Απότηνέκδοση 3.0

καιμετάτοWordPressδίνειτηδυνατότηταδημιουργίαςειδικώντύπωνposts (customposttypes) σταοποίαοχρήστηςμπορεί να αποθηκεύει τα μεταδεδομένα που αντιστοιχούν στην εφαρμογή του.

Οι ενσωματωμένοι τύποι postsτου WordPress είναι:

- Post (Post Type: 'post')
- Page (Post Type: 'page')
- Attachment (Post Type: 'attachment')
- Revision (Post Type: 'revision')
- Navigation menu (Post Type: 'nav\_menu\_item')

### **Custom Post Types**

Custom post types are new post types you can create. A custom post type can be added to WordPress via the register\_post\_type() function. This function allows you to define a new post type by its labels, supported features, availability and other specifics.

Ένα customposttypeμπορεί να προστεθεί στο WordPress με την κλήση της συνάρτησης register\_post\_type(). Αυτή η συνάρτηση επιτρέπει τον ορισμό ενός posttype, των ετικετών και των τύπων των μεταδεδομένων του.

Για τη διευκόλυνση των διαχειριστών του WordPress έχουν αναπτυχθεί pluginsτα οποία σχεδιάζουν και εγκαθιστούν customposttypes. Στην περίπτωση της εφαρμογής εγκαταστάθηκε το plugin "Types", το οποίο διαθέτει ένα γραφικό περιβάλλον προσθήκης customπεδίων αλλά και περιβάλλον δημιουργίας νέων posts (ουσιαστικά εγγραφών).

### 6.3.3. JSON api

To JSON (JavaScript Compact Compact Compact Compact Compact Compact Compact Compact Compact Compact Compact Compact Compact Compact Compact Compact Compact Compact Compact Compact Compact Compact Compact Compact Compact Co είναιέναελαφρύπρότυποανταλλαγήςδεδομένων.Είναι σχετικά απλό να αναλυθεί (parse) και να παραχθεί (generate) από εφαρμογές λογισμικού. Είναι βασισμένο

πάνω σε ένα υποσύνολο της γλώσσαςπρογραμματισμού JavaScript, Standard ECMA-262.

Το JSON είναι ένα πρότυπο κειμένου το οποίο είναι τελείως ανεξάρτητο από γλώσσες προγραμματισμού αλλά χρησιμοποιεί πρακτικές (conventions) οι οποίες είναι γνωστές στους προγραμματιστές της οικογένειας προγραμματισμού C, συμπεριλαμβανομένων των C, C++, C#, Java, JavaScript, Perl, Python, και πολλών άλλων. Αυτές οι ιδιότητες κάνουν το JSON μια ιδανική γλώσσα προγραμματισμού ανταλλαγής δεδομένων.

Το JSON είναι χτισμένο σε δύο δομές:

- Μια συλλογή από ζευγάρια ονομάτων/τιμών. Σε διάφορες γλώσσες προγραμματισμού, αυτό εκλαμβάνεται ως ένα αντικείμενο (object),, πίνακας hash (hash table), λίστα κλειδιών, ή associative πίνακας.
- Μία ταξινομημένη λίστα τιμών. Στις περισσότερες γλώσσες προγραμματισμού, αυτό εκλαμβάνεται ως ένας πίνακας (array), διάνυσμα, λίστα, ή ακολουθία.

Η δομή μιας ροής (stream) JSOΝείναι:

 Ένα αντικείμενο (object) είναι ένα σύνολο από ζευγάρια ονομάτων/τιμών. Ένα αντικείμενο (object) ξεκινάει με { (αριστερό άγκιστρο) και τελειώνει με } (δεξιό άγκιστρο). Κάθε όνομα ακολουθείται από : (άνω-κάτω τελεία) και τα ζευγάρια ονόματος/τιμής χωρίζονται από , (κόμμα).

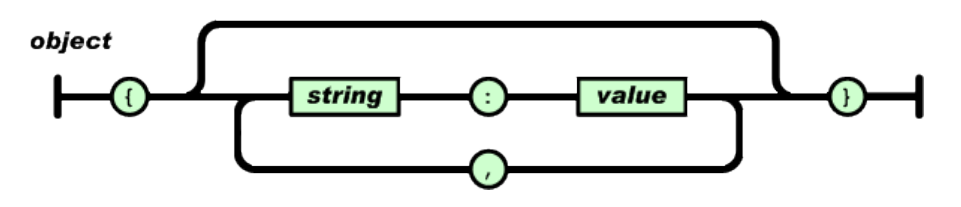

 Ένας πίνακας (array) είναι μια συλλογή από τιμές σε σειρά. Ένας πίνακας (array) ξεκινάει με [ (αριστερή αγκύλη) και τελειώνει με ] (δεξιά αγκύλη). Οι τιμές χωρίζονται με , (κόμμα).

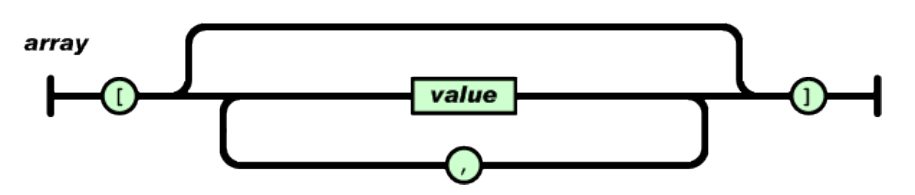

Μία τιμή μπορεί να είναι string μέσα σε διπλά quotes, ή αριθμός (number), ή true ή false ή null, ή αντικείμενο (object) ή πίνακας (array).

Η πρόσβαση σε δεδομένα μορφής JSONπαρέχεται από το JSONAPI. Η χρήση JSON παρέχει σημαντικά πλεονεκτήματα:

- 1. Το μέγεθος των αρχείων JSON είναι πολύ μικρότερο από τα αρχεία XML για τα ίδια δεδομένα.
- 2. Η ανάλυση (parsing) και η επεξεργασία ενός αρχείου XML είναι πολύ πιο περίπλοκη και απαιτεί περισσότερους υπολογιστικούς πόρους σε σχέση με το JSON.
- 3. Επιπλέον, οι ρουτίνες ανάλυσης JSONείναι εγγενείς στη javascriptενώ αυτές για την ανάλυση XMLχρησιμοποιούνται εξωτερικές βιβλιοθήκες. Αυτό έχει σαν αποτέλεσμαη ανάλυση δεδομένων JSONναι είναι τουλάχιστον 5 φορές γρηγορότερηαπαιτώντας το 1/3 των πόρων με την χρήση JSON απ' ό,τι των αντίστοιχων δεδομένων XML.

Για την πρόσβαση στα postsτου WordPressμέσω JSON, απαραίτητη είναι η εγκατάσταση ειδικού plugin. Στηνπερίπτωσητηςεφαρμογής, εγκαταστάθηκετοpluginJSONAPI.

ΤοJSONAPIεπιτρέπειτηναναζήτησηκαιανάκλησηπεριεχομένου του WordPressμε χρήση αιτημάτων HTTP. Τα χαρακτηριστικά του είναι:

- Δημιουργείμιααπλήδιεπαφήγιατηναναζήτηση πληροφοριών, μεταδεδομένων και περιεχομένου του WordPress.
- Ηεσωτερικήτουυλοποίησηείναισταθερήκαιεύκολα κατανοητή, ώστε να μπορεί να επεκταθεί εύκολα.
- Επιτρέπειτηδημιουργίανέωντύπων επεκτάσεων για το WordPress.

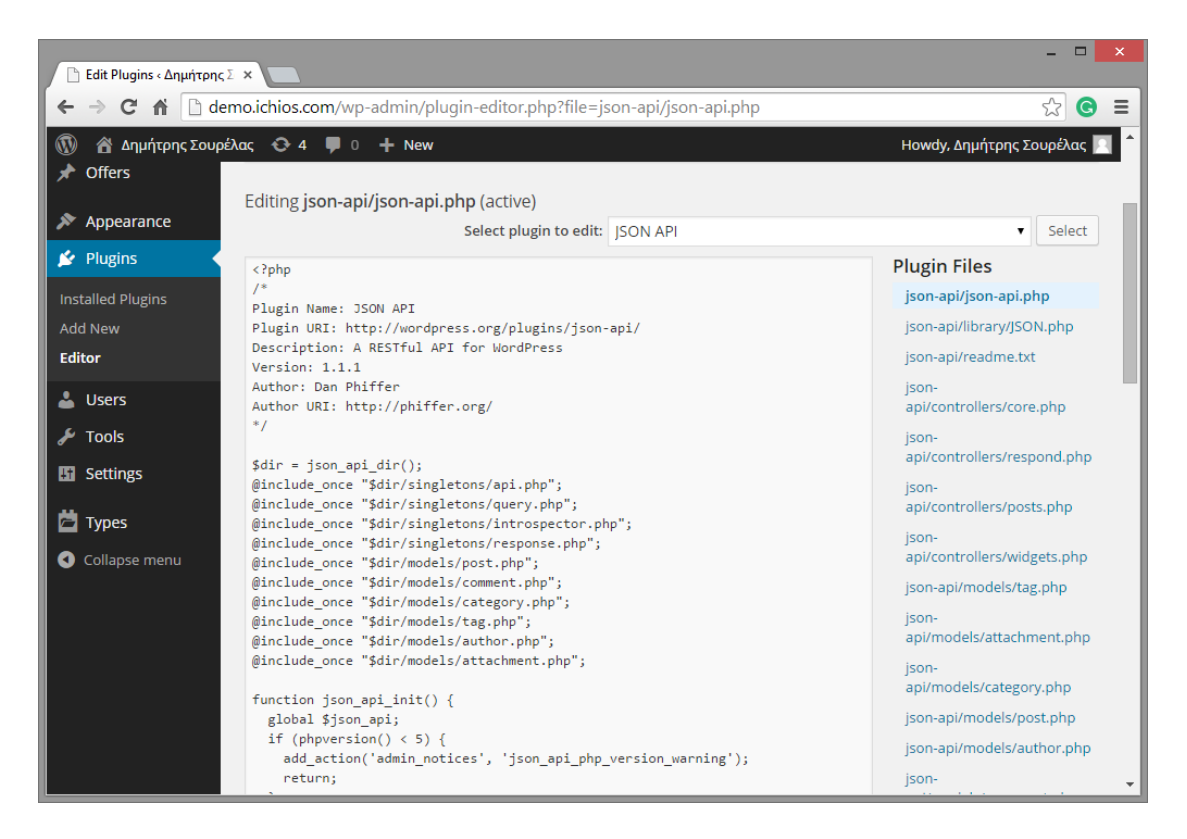

*Εικόνα11. Ο κώδικας του pluginJSONAPI*

### 6.3.4. Phonegap

Το PhoneGap/Cordovaείναι μια πλατφόρμα ανάπτυξης εφαρμογών για κινητά τηλέφωνα και tablets, δίνοντας τη δυνατότητα η ανάπτυξη να γίνεται με πρότυπες τεχνολογίες HTML 5, JavaScript και CSS και στη συνέχεια αυτές αυτοματοποιημένα να μεταφράζονται ώστε να είναι κατάλληλες για τις διαφορετικές λειτουργικές πλατφόρμες των κινητών συσκευών (Android, iOS, κ.λπ.). Οι πλατφόρμες που υποστηρίζονται είναι:

- iOS και iOS (Xcode 4)
- Android
- Blackberry
- webOS
- Symbian
- Windows 8

## 6.3.5. Eclipse

Το περιβάλλον ανάπτυξης Android εφαρμογών στηρίζεται σε τρία βασικά εργαλεία, τα οποία και τα τρία είναι δωρεάν: Java, Eclipse και Android. Τα συγκεκριμένα εργαλεία πρέπει να εγκατασταθούν με την σειρά μετην προαναφερθείσα σειρά γιατί το κάθε ένα έχει σαν προϋπόθεση ότι το προηγούμενο ήδη έχει εγκατασταθεί στο σύστημα.

Όλη η ανάπτυξη Android εφαρμογών στηρίζεται στην στάνταρντ έκδοση (JavaPlatformStandardEdition – JavaSE) γλώσσα προγραμματισμού Java.

Το Eclipse που είναι το περιβάλλον ανάπτυξης εφαρμογών Java και Android.

# 7. Υλοποίηση εφαρμογής

## 7.1. Σχεδιασμός User Interface της εφαρμογής του κινητού.

Για το σχεδιασμό του περιβάλλοντος διεπαφής του χρήστη με την εφαρμογή, ελήφθησαν υπόψη οι εξής παράμετροι:

- Εκμετάλλευση της οθόνης της συσκευής για απεικόνιση κυρίως των γραφικών πληροφοριών (χάρτης και markersτων σημείων προσφορών).
- Απεικόνιση της λίστας των προσφορών στο κάτω μέρος του χάρτη. Η εμφάνιση της λίστας απαιτεί scroll.
- Ευκολία χρήσης χωρίς την ύπαρξη μενού. Το μοναδικό σημείο εισαγωγής δεδομένων είναι το πλαίσιο κειμένου εισαγωγής της ακτίνας αναζήτησης προσφορών και ένα κουμπί για την έναρξη της αναζήτησης.
- Επισήμανση των σημείων προσφορών με ιδιαίτερο marker, ώστε να μην υπάρχει σύγχυση με οποιουσδήποτε άλλους markersτυχόν εμφανίζονται

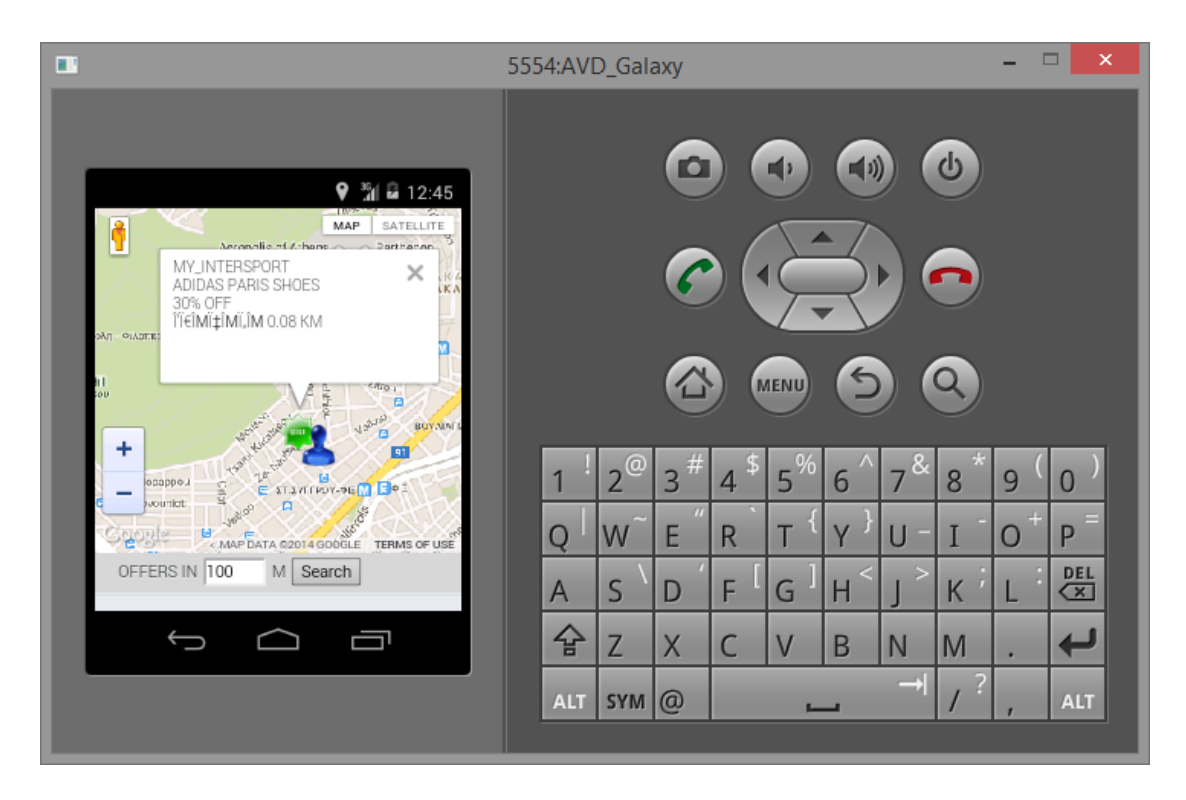

*Εικόνα 12. Το περιβάλλον της εφαρμογής σε προσομοιωτή συσκευής Samsung Galaxy*

## 7.2. Υλοποίηση γραφικού περιβάλλοντος

Παρόλο που η εφαρμογή βασίζεται σε τεχνολογίες εφαρμογών διαδικτύου (html, CSS3 και JavaScript), η πλατφόρμα Phonegap/Cordovaπου χρησιμοποιήθηκε στην υλοποίηση συστήνει την ανάπτυξη της εφαρμογής σε μία μοναδική σελίδα htmlκαι την ενσωμάτωση των περιεχομένων κάθε «σελίδας» της εφαρμογής σε ετικέτες <div>της html, τις οποίες η εφαρμογή εμφανίζει και αποκρύπτει ανάλογα με την επιλογή του χρήστη.

Ακολουθώντας αυτή την αρχιτεκτονική, δημιουργήθηκε μία μοναδική σελίδα με όνομα index.html, στην οποία ενσωματώθηκαν όλα τα στοιχεία του περιβάλλοντος εργασίας (Κώδικας [1\)](#page-62-0).

#### <span id="page-62-0"></span>**Κώδικας 1**

```
<!DOCTYPEhtml>
<! --Η εφαρμογή αναπτύχθηκε στο πλαίσιο της πτυχιακής εργασίας
--&><html><head>
<metacharset=UTF-8"/>
<metaname="format-detection"content="telephone=no"/>
```

```
<metaname="viewport"content="user-scalable=no, initial-scale=1, maximum-
scale=1, minimum-scale=1, width=device-width, height=device-height, target-
densitydpi=device-dpi">
<linkrel="stylesheet"type="text/css"href="css/index.css"/>
<linkrel="stylesheet"href="css/topcoat-mobile-light.css">
<linkrel="stylesheet"href="css/jquery.mobile-1.4.4.min.css"/>
<title>Offers around</title>
</head>
<body>
<-- Γενικό πλαίσιο της εφαρμογής -->
<divdata-dom-cache="false"data-role="page"id="mylocation"
style="border-style: solid; border-color: red; 
border-width: 0px; width: 100%; height: 50%;">
<!-- Πλαίσιο εμφάνισης των πληροφοριών της εφαρμογής (About) -->
<divdata-role="header"data-theme="b"style="height: 0px;">
<adata-role="button"class="ui-btn-right"
onclick="showAbout()">About</a>
\langle /div>
<divdata-role="content"style="padding:0;">
<!-- Πλαίσιο χάρτη google -->
<divid="map"style="width:100%;height:300px; z-index:50">
\langle div>
<!-- Πλαίσιο χάρτη που εμφανίζει την εστιασμένη προσφορά -->
<divid="map-canvas1"style="width:100%;height:100%; 
top: 0; left: 0; position: absolute; 
background-color: red; z-index:100; display: none;">
<!-- Πλαίσιο κουμπιού «Κλείσιμο» της 
                      εστιασμένης προσφοράς -->
<divstyle="width:60px;height:0px; top: 17px; left: 100px;
position: absolute; background-color: transparent; 
z-index:150;">
<buttontype="button"
onclick="collapseElement('map-canvas1')"
style="text-align: center; font-weight: 100;
width: 100px; height: 40px; 
background-color: #4d9ddb; color: #fff; 
z-index:150;">Close
</button>
\langle/div\rangle<!-- Πλαίσιοκύριου χάρτηgoogleτης εφαρμογής -->
<divid="map-canvas"style="width:100%;height:100%; 
top: 0px; left: 0; position: absolute; 
background-color: red; z-index:100;">
\langle div>
\langle div>
\langle div>
\langle div>
<divdata-dom-cache="false"data-role="page"
id="about"style="height: 0px;">
<divdata-role="header"data-theme="b"style="height: 0px;">
<h1>About</h1>
</div>
<divdata-role="content"id="aboutContent"
```

```
style="height: 0px;">
\langle/div\rangle\langle div>
<!-- Λίστα των custompostsπου πληρούν τα κριτήρια αναζήτησης -->
<divstyle="position: absolute; width: 100%; top: 300px;">
<divclass="topcoat-list__container"style="height: 300px;
position: absolute; top: 0px; width: 100%; 
border-style: solid; border-width: 0px; 
border-color: red;">
<pid="p1"style="font-family: Verdana; font-size: 10pt; 
margin-left: 20px;"></p>
<h3class="topcoat-list__header"
style="font-family: Verdana; font-size: 10pt;">
Offers in <inputtype="number"id="maxDistance"
value="100"min="100"max="5000"> m 
<buttononclick="getMaxDistance()">Search</button></h3>
<h3class="topcoat-list__header"
style="font-family: Verdana; font-size: 10pt;">
Category
<selectid="offerCategories"
style="font-family: Verdana; font-size: 10pt;">
<optionvalue="0">All</option>
<optionvalue="1">Sports</option>
<optionvalue="2">Clothing</option>
<optionvalue="3">Shoes</option>
<optionvalue="4">Food</option>
</select>
\langle/h3>
<ulclass="topcoat-list"style="font-family: Verdana;
font-size: 10pt;">
\langle/ul>
\langle/div>\langle/div\rangle<scripttype="text/javascript"src="cordova_.js"></script>
<scripttype="text/javascript"src="js/jquery-1.11.1.min.js"></script>
<scripttype="text/javascript"src="js/jquery.mobile-1.4.4.min.js"></script>
<scripttype="text/javascript"src="http://www.google.com/jsapi"></script>
<scripttype="text/javascript"src="https://maps.googleapis.com/maps/api/js?se
nsor=true"></script>
<scripttype="text/javascript"src="js/index.js"></script>
<scripttype="text/javascript"src="js/jquery.js"></script>
<scripttype="text/javascript">app.init();</script>
</body>
\langle/html\rangle
```
Για την εμφάνιση και απόκρυψη των στοιχείων της οθόνης ανάλογα με την επιλογή του χρήστη έχουν αναπτυχθεί δύο συναρτήσεις JavaScript, οι οποίες αλλάζουν την }

ιδιότητα displayτου πλαισίου που θέλουμε κάθε φορά να εμφανίζουμε ή να αποκρύψουμε:

```
function collapseElement(obj) {
   var el = document.getElementById(obj);
    el.style.display = 'none';
}
function expandElement(obj) {
   var el = document.getElementById(obj);
     el.style.display = '';
```
# 7.3. Σχεδιασμός custom post

Το customposttypeπου δημιουργήθηκε στο πλαίσιο της εφαρμογής έχει τις παρακάτω ιδιότητες:

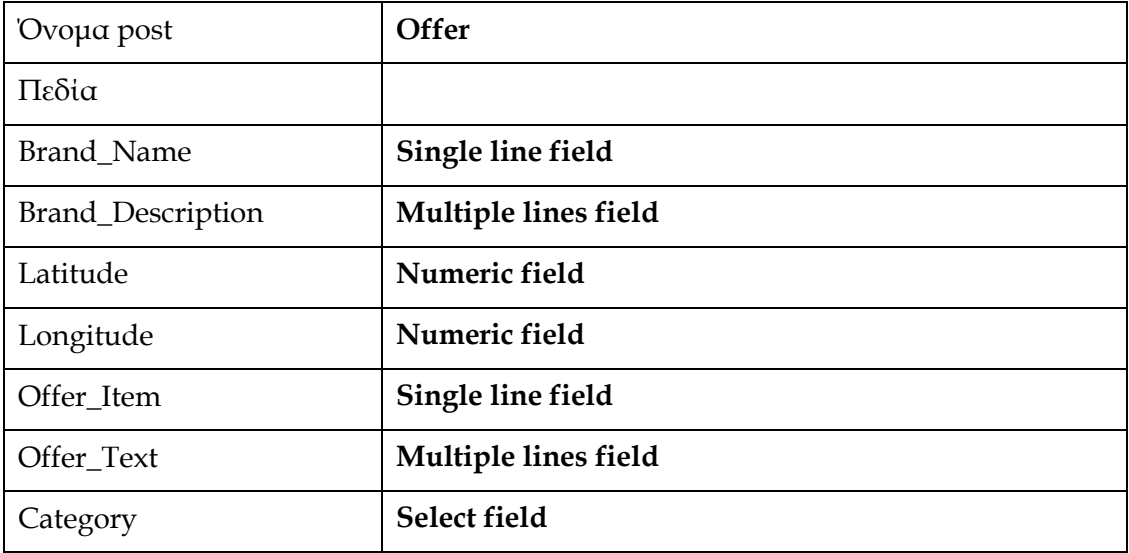

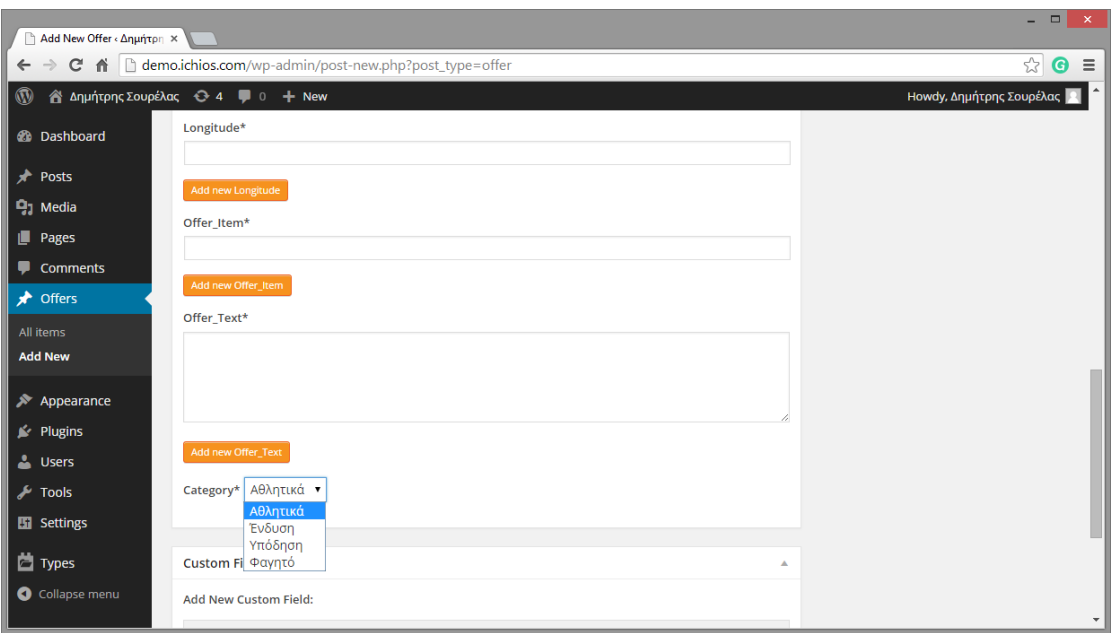

*Εικόνα 13. Το περιβάλλον εισαγωγής μεταδεδομένων σε custompostτύπου offer*

## 7.3.1. Χρήση του custom post

Για να μπορέσει ο χρήστης που θέλει να καταχωρήσει μια προσφορά, θα πρέπει να συνδεθεί στο WordPressκαι το φάκελο wp-admin.

Εκεί πρέπει να επιλέξει "Offers" και στη σελίδα που εμφανίζεται να συμπληρώσει ένα προς ένα τα πεδία που αφορούν στην προσφορά. Τα πεδία που εμφανίζονται στη σελίδα αντιστοιχούν ένα προς ένα στα customfieldsπου δημιουργήθηκαν.

## 7.4. JSON object

Η εφαρμογή χρησιμοποιεί το πρωτόκολλο RESTγια την υποβολή επερωτήσεων στο σύστημα διαχείρισης περιεχομένου WordPress. Το πρωτόκολλο RESTυποστηρίζει την υποβολή των επερωτήσεων τόσο μέσω της μεθόδου GETόσο και της μεθόδου POSTτου HTTP. Στη συγκεκριμένη εφαρμογή, οι επερωτήσεις υποβάλλονται με τη μέθοδο GETκαι αποστέλλονται στο διακομιστή WordPressμέσω ενός URI. Η μορφή του URIπου υποβάλλεται είναι η εξής:

#### **Κώδικας 2**

```
http://demo.ichios.com/api/get_posts/?post_type=offer&callback=?
```
Το URIαυτό δηλώνει ότι η επερώτηση θα επιστρέψει μόνο τα postsτου WordPressτα οποία είναι τύπου "offer".

Η ενδεικτική δομή του JSONobjectπου επιστρέφεται από το JSONpluginτου WordPress φαίνεται στην κωδικοποίηση JSONπου ακολουθεί (Κώδικας [3\)](#page-67-0).

#### <span id="page-67-0"></span>**Κώδικας3**

 $\Gamma$ {

```
?({
"status":"ok",
«count":10,
«count_total":14,
«pages":2,
«posts":
// Δομήτουαντικειμένου "offer"
      "id":43,
      «type":"offer",
      «slug":"offer10",
      «url":"http:\/\/demo.ichios.com\/offer\/offer10\/",
      «status":"publish",
      «title":"offer10",
      «title_plain":"offer10",
      «content":"",
      «excerpt":"",
      «date":"2015-01-27 18:15:01",
      «modified":"2015-01-27 18:15:01",
      «categories":[],
      «tags":[],
      // Σύνθετη ιδιότητα "author"
      // Αναφέρεται στο χρήστη WordPress ο οποίος καταχώρησε
      // το συγκεκριμένο post
      «author":{
             "id":2,
             «slug":"demo",
             «name":"\u0394\u03b7\u03bc\u03ae\u03c4\u03c1\u03b7\u03c2 
             \u03a3\u03bf\u03c5\u03c1\u03ad\u03bb\u03b1\u03c2",
             «first_name":"\u0394\u03b7\u03bc\u03ae\u03c4\u03c1\u03b7\u03c2"
              ,
             «last name":"\u03a3\u03bf\u03c5\u03c1\u03ad\u03bb\u03b1\u03c2",
             «nickname":"demo",
             «url":"",
             «description":""
      },
      «comments":[],
      «attachments":[],
      «comment_count":0,
      «comment_status":"closed",
```

```
// Σύνθετη ιδιότητα «custom_fields
      // Αντιστοιχεί στη δομή του custompost "offers" 
      // που δημιουργήθηκε στο WordPress
      «custom_fields":{
             "wpcf-brand-name":["crepa"],
             «wpcf-brand-description":["tasty crepes"],
             «wpcf-latitude":["38.2389926"],
             «wpcf-longitude":["26.0937004"],
             «wpcf-offer-item":["creps"],
             «wpcf-offer-text":["crepes 3 eurw"],
             «wpcf-category":["3"]
       }
       }
      // Επόμενα objects τύπου "offers".
       .
       .
})
```
Η επερώτηση JSONεπιστρέφει τα δεδομένα στη μορφή ενός δισδιάστατου array (στην εφαρμογή χρησιμοποιείται το όνομα "data"). Η επεξεργασία του είναι εύκολη, δεδομένου ότι η αναφορά σε κάθε τιμή γίνεται χρησιμοποιώντας σαν αναφορά την ετικέτα της αντίστοιχης ιδιότητας του JSONobject. Ο Κώδικας [4](#page-68-0) παρουσιάζει ενδεικτική αναφορά σε ιδιότητες του array "data".

#### <span id="page-68-0"></span>**Κώδικας 4**

```
// Απομόνωση τιμών από το JSONstring
OfferLat = data.posts[i].custom_fields['wpcf-latitude'];
OfferLong = data.posts[i].custom_fields['wpcf-longitude'];
OfferCategory = data.posts[i].custom_fields['wpcf-category'];
```
## 7.5. Επικοινωνία με GPS

Η επικοινωνία με το GPSτης φορητής συσκευής γίνεται μέσω του geolocationAPIτης Google. Το geolocation κατά την αρχικοποίησή του ερωτά το χρήστη της εφαρμογής να εκχωρήσει το δικαίωμα στην σελίδα να εντοπίσει την τοποθεσία που βρίσκεται με βάση την IP του και να εμφανίσει μια επισήμανση στην τρέχουσα θέση του.

Για την ενεργοποίηση του geolocationαπαιτείταιμια εμφωλευμένη εντολή του API (Κώδικας [5](#page-69-0)) στη ρουτίνα αρχικοποίησης του χάρτη (ρουτίνα map()), η οποία επιστρέφει τις (x,y) συντεταγμένες του χρήστη και εμφανίζει (προαιρετικά) έναν marker εκεί.

#### <span id="page-69-0"></span>**Κώδικας 5**

```
 google.maps.event.addListenerOnce(map, 'tilesloaded', function() {
       widthID = navigation.getolocation, watchPosition(qotPosition, null,{maximumAge: Infinity, timeout: 60000, enableHighAccuracy: true});
```
Η κλήση στο geolocationAPIγίνεται μέσω της κλήσης της μεθόδου watchposition. Ιδιαίτερη σημασία έχει η παράμετρος enableHighAccuracy. Όταν η τιμή της είναι true, ο γεωγραικός εντοπισμός γίνεται όχι μόνο μέσω του GPS, αλλά και μέσω ασύρματων δικτύων που υπάρχουν στην περιοχή του χρήστη.

Οlistenerμεόνομα "'tilesloaded" ενεργοποιεί τη διαδικασία εντοπισμού αφού ολοκληρωθεί η ασύγχρονη φόρτωση του χάρτη.

## 7.6. Χάρτες και ένθετα στοιχεία

Στους χάρτες της εφαρμογής υλοποιούνται δύο τύποι ένθετων στοιχείων (overlays):

- Markers
- Κύκλος προσδιορισμού της περιοχής αναζήτησης προσφορών.

Η δημιουργία του markerτης συσκευής και του κύκλου με ακτίνα που όρισε ο χρήστης γίνεται μέσω της ρουτίνας "gotposition" (Κώδικας [6\)](#page-69-1).

#### <span id="page-69-1"></span>**Κώδικας 6**

```
// Ρουτίνα εύρεσης τρεχόντων συντεταγμένων και κεντραρίσματος του χάρτη 
// στη θέση της συσκευής. Δημιουργία markerσυσκευής και κύκλου 
// προσδιορισμού της περιοχής αναζήτησης προσφορών
function gotPosition(position) {
    map.setCenter(new google.maps.LatLng(position.coords.latitude,
position.coords.longitude));
var point =new google.maps.LatLng(position.coords.latitude,
position.coords.longitude);
if(!marker){
// Δημιουργία marker της συσκευής
        marker =new google.maps.Marker({
            position: point,
            map: map,
             title:"I am here...",
             icon:'img/personal.png'// αλλαγή του εικονιδίου
});
// Κύκλος που ορίζεται από την ακτίνα αναζήτησης
var CircleRadius =parseInt(document.getElementById("maxDistance").value);
```

```
var circle =new google.maps.Circle({
          map: map,
           radius: CircleRadius,
           fillColor:'#AA0000'
});
         circle.bindTo('center', marker,'position');
         Circles.push (circle);
}else{
// Μετακίνηση και τοποθέτηση του marker στην τρέχουσα θέση
         marker.setPosition(point);
}
}
```
Για τη δημιουργία των ένθετων στοιχείων στο χάρη χρησιμοποιούνται οι μέθοδοι:

google.maps.Marker()

και

```
google.maps.Circle()
```
Οι μέθοδοι αυτές εμφανίζουν τα αντίστοιχα ένθετα στοιχεία σε ένα χάρτη google, με τις παραμέτρους που ορίζονται στην αρχικοποίησή τους (Κώδικας [6\)](#page-69-1).

## 7.7. Διασύνδεση με τον web server

OwebserverApacheτουXAMPPχρησιμοποιήθηκε κατά την ανάπτυξη του λογισμικού για έλεγχο της λειτουργικότητας των σελίδων που σχεδιάστηκαν. Η ανάπτυξη έγινε σε φάκελο του URIlocalhost που δημιουργεί ο Apache.

Η δομή των φακέλων του webserverείναι:

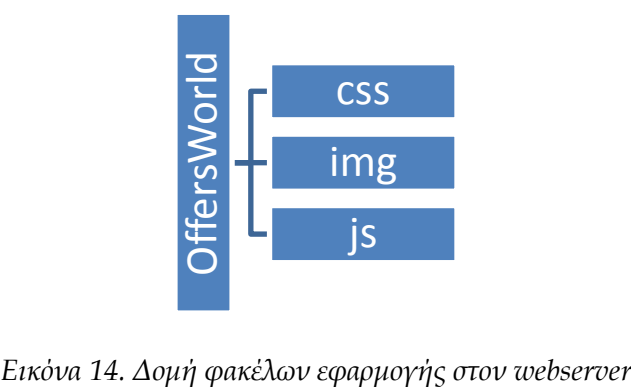

### **Φάκελος OffersWorld**

Περιέχει τη μοναδική σελίδαhtmlπου απαρτίζει την εφαρμογή (index.html). Η σελίδα δημιουργεί το περιβάλλον εμφάνισης χάρτη και λίστας προσφορώνενώ εστιάζει σε πλήρη οθόνη στο χάρτη και εμφανίζει την επιλεγμένη προσφορά.

### **Φάκελος css**

Περιέχει τα stylesheetsπου χρησιμοποιούν οι βιβλιοθήκες javascriptπου ενσωματώθηκαν στην εφαρμογή και οι σελίδες της εφαρμογής καθαυτής.

### **Φάκελος img**

Περιέχει τις εικόνες που χρησιμοποιούνται στο περιβάλλον

#### **Φάκελος js**

Περιέχει τα αρχεία του κώδικα της εφαρμογής καθώς και τις απαραίτητες βιβλιοθήκες για τη λειτουργία των στοιχείων της εφαρμογής.

Ο κώδικας που γράφηκε περιέχεται στο αρχείο index.js
# 8. Επίλογος (Αποτελέσματα – Συμπεράσματα)

### 8.1. Αποτελέσματα

Η ανάπτυξη του λογισμικού έδωσε την ευκαιρία συνδυασμού πολλών πρότυπων τεχνολογιών, οι οποίες συνεργάστηκαν για την ανάπτυξη μιας πρωτότυπης εφαρμογής που τρέχει σε φορητές έξυπνες συσκευές. Στην υλοποίηση αυτή επιλέχθηκε το λειτουργικό σύστημα Androidκαι η ανάπτυξη έγινε χρησιμοποιώνταςτον εξομοιωτή κινητού τηλεφώνου SamsungGalaxy.

Με τη χρήση του Eclipseσαν περιβάλλον ανάπτυξης, διευκολύνθηκε ιδιαίτερα η εγκατάσταση των απαιτούμενων plug-insκαι ο προγραμματισμός και αποσφαλμάτωση της εφαρμογής.

Η εφαρμογή που αναπτύχθηκε χρησιμοποιήθηκε με δοκιμαστικά δεδομένα, τα οποία βρίσκονται καταχωρημένα στο WordPress. Με βάση τα δεδομένα αυτά, η εφαρμογή ανταποκρίνεται στις προδιαγραφές, παρέχοντας τη δυνατότητα στον τελικό χρήστη να ορίζει με ακρίβεια μέτρου την ακτίνα στην οποία το σύστημα θα αναζητά προσφορές.

## 8.2. Συμπεράσματα

Η διαδικασία της ανάπτυξης είναι αντίστοιχη της ανάπτυξης μιας διαδικτυακής εφαρμογής, η οποία θα εκτελεστεί σε έναν φυλλομετρητή. Στην περίπτωση της λειτουργίας, τα σημεία που έπρεπε να εστιάσει η διαφοροποίηση της ανάπτυξης ήταν:

- 1. Η διαχείριση της διάστασης της οθόνης. Η εφαρμογή εκμεταλλεύεται το 100% του πλάτους, αλλά απαιτεί scrollingγια την εμφάνιση της λίστας των αποτελεσμάτων.
- 2. Η ανάπτυξη απαιτεί την εγκατάσταση ενός emulatorκινητής συσκευής, ο οποίος μπορεί να δεχτεί ρυθμίσεις geolocation μέσω telnet, ώστε να δοκιμάζεται η δυνατότητα εντοπισμού θέσης της συσκευής.
- 3. Η ανάπτυξη εφαρμογών για κινητές συσκευές, η οποία αξιοποιεί τις δυνατότητες γεωγραφικού εντοπισμού, απαιτεί την εγκατάσταση στην

πλατφόρμα PhobeGap/Cordovaσυγκεκριμένων plugins, διαφορετικά οι δυνατότητες αυτές δεν λειτουργούν στην εφαρμογή.

4. Ιδιαίτερη προσπάθεια απαιτήθηκε για τη διαχείριση των δεδομένων JSON. Η ανάγνωση των συγκεκριμένων πεδίων των custompostsτου WordPressαπαίτησε εξαντλητική μελέτη της δομής του JSONαλλά και των javaScriptσυναρτήσεων που διαχειρίζονται τα δεδομένα JSON.

### 8.3. Μελλοντικές επεκτάσεις

Η εφαρμογή μπορεί να ενσωματώσει ορισμένα χαρακτηριστικά, στα οποία τώρα αντιμετωπίζει ζητήματα εξαιτίας του μη ομοιόμορφου χειρισμού των πρότυπων τεχνολογιών από την πλευρά των κατασκευαστών των λειτουργικών συστημάτων φορητών συσκευών. Επιπλέον μπορεί να εμπλουτιστεί με αρκετά ακόμη λειτουργικά χαρακτηριστικά.

- 1. Η εμφάνιση πολλών στοιχείων HTML5 δεν είναι συνεπής στο περιβάλλον της φορητής συσκευής. Ενώ στο φυλλομετρητή αρκετά HTML5 στοιχεία (όπως ο spinnerστο αριθμητικό πεδίο της ακτίνας) εμφανίζονται κανονικά, στο περιβάλλον της συσκευής αυτά δε λειτουργούν. Ενδεχομένως η ενσωμάτωση βιβλιοθηκών όπως JQueryλύσει το πρόβλημα αυτό.
- 2. Εναλλακτική μορφή εμφάνισης των αποτελεσμάτων αναζήτησης των προσφορών. Για την αποφυγή scrolling, πιθανόν μια σχεδίαση τύπου καρτελών (tabs) να έδινε πιο λειτουργικά αποτελέσματα.
- 3. Ανάπτυξη περιβάλλοντος διαχείρισης των δεδομένων των προσφορών στο WordPressμε υποστήριξη φορμών αλλά και μηχανισμών ασφαλούς πρόσβασης των συνεργαζόμενων επιχειρήσεων.Μέσω ενός τέτοιου μηχανισμού θα υποστηρίζεται η καταχώρηση των σημείων των προσφορών μέσα από διαδραστικούς χάρτες, χωρίς την ανάγκη πληκτρολόγησης των ακριβών συντεταγμένων της επιχείρησης.

# 9. Μελέτη της τεχνολογίας GeoJSON για υλοποίηση της εφαρμογής

Το GeoJSONείναι ένα ανοικτό πρότυπο για την κωδικοποίηση συλλογών απλών γεωγραφικών χαρακτηριστικών μαζί με πρόσθετες μη-γεωγραφικού χαρακτήρα πληροφορίες(GeoJSON). Όπως υπονοεί το όνομα του προτύπου, βασίζεται στο JavaScriptObjectNotation (JSON). Τα γεωγραφικά χαρακτηριστικά μπορεί να είναι:

#### **Σημεία**

Περιγράφονται από τις συντεταγμένες τους και μπορούν να χρησιμοποιηθούν για την αναπαράσταση διευθύνσεων και τοποθεσιών πάνω σε ένα χάρτη.

### **Γραμμές (ευθείες και τεθλασμένες)**

Μπορούν να χρησιμοποιηθούν για την απεικόνιση δρόμων, διαδρομών και συνοριακών γραμμών.

### **Πολύγωνα**

Μπορούν να χρησιμοποιηθούν για την επισήμανση περιοχών (χωρών, περιφερειών, ιδιοκτησιών) πάνω σε ένα χάρτη.

### **Συνδυασμοί των παραπάνω**

Το πρότυπο επιτρέπει τη δημιουργία συλλογών σύνθετων αντικειμένων, τα οποία μπορούν να αναπαραστήσουν σύνθετα σχήματα.

Το GeoJSONδιαφέρει από άλλα πρότυπα γεωγραφικών πληροφοριακών συστημάτων στο ότι δεν έχει αναπτυχθεί από κάποιον αναγνωρισμένο οργανισμό προτυποποίησης αλλά από μια ομάδα εργασίας προγραμματιστών.

### 9.1. GeoJSON και Google Maps API

Το APIτου GoogleMapsπροσφέρει ένα επίπεδο με το όνομα "Data", το οποίο μπορεί να χρησιμοποιηθεί για την ένθεση γεωγραφικών πληροφοριών σε επίπεδα πάνω από έναν χάρτη. Το επίπεδο Dataμπορεί να χρησιμοποιηθεί ώστε να αποθηκευτούν εξειδικευμένες πληροφορίες για ένα χάρτη ή να προβληθούν δεδομένα μορφής GeoJSON σε ένα επίπεδο πάνω από ένα χάρτη Google.

Το GoogleMapsAPIμπορεί να χρησιμοποιηθεί για τη δημιουργία πολλαπλών επιπέδων (layers) πάνω από ένα χάρτη. Σε κάθε επίπεδο μπορεί να προβάλλεται μία επισήμανση (δείκτης (marker), τεθλασμένες γραμμές, πολύγωνα, κοκ.). Κάθε τέτοια επισήμανση συνδυάζει δεδομένα θέσης με πληροφορίες μορφοποίησης (χρώμα,

σχήμα marker, διαφάνεια, περίγραμμα, κοκ.). Η υποστήριξη GeoJSONαπό το επίπεδο Dataτου GoogleMapsAPIδίνει τη δυνατότητα στον προγραμματιστή, αντί να δημιουργεί κάθε επίπεδο στον κώδικα της εφαρμογής, να διαβιβάζει στο Datalayerτου APIένα αρχείο GeoJSONκαι αυτόματα να δημιουργούνται οι επισημάνσεις πάνω από το δεδομένο χάρτη.

Ένα παράδειγμα κώδικα που υλοποιεί ένα επίπεδο GeoJSON σε χάρτη GoogleMapsακολουθεί:

<span id="page-75-0"></span>**Κώδικας7. Φόρτωση δεδομένων GeoJSONσε χάρτη Google**

```
map.html
<div id="map_canvas" style="display: block; height: 100%;"></div>
<script src="https://maps.googleapis.com/maps/api/js?sensor=false"></script>
<script>
  // Set basic map attributes
  var mapOptions = {
    zoom: 5,
    center: new google.maps.LatLng(39.16,-100.72)
   };
  var map = new google.maps.Map(document.getElementById('map_canvas'), 
mapOptions);
map.data.loadGeoJson('./athens.geo.json');
</script>
```
Κάθε χάρτης Googleέχει ένα αντικείμενο map.data, το οποίο και δημιουργεί ένα επίπεδο για την εμφάνιση πρόσθετων πληροφοριών σε αυτόν.

Η μέθοδος loadGeoJson εισάγει δεδομένα μορφής GeoJSONστο GoogleAPI τα οποία μεταφράζονται σε γεωμετρικά σχήματα τα οποία απεικονίζονται σε επίπεδο πάνω από το χάρτη.

## 9.2. Μορφοποίηση ενός αρχείου GeoJSON

Όπως αναφέρθηκε ήδη, η δυνατότητα του GoogleMapsDatalayerνα επεξεργάζεται αρχεία GeoJSON, διευκολύνει την απεικόνιση πρόσθετων πληροφοριών σε ένα χάρτη. Ένα αρχείο GeoJSON είναι ένα αρχείο κειμένου (text) το οποίο έχει μορφή αναγνώσιμη από τον άνθρωπο. Απαρτίζεταιαπόσυλλογέςαντικειμένωνμετιςαντίστοιχεςιδιότητεςτηςκαθεμιάς. Βασική ιδιότητα όλων των αντικειμένων είναι η περιγραφή σημείων με ζεύγη γεωγραφικού μήκους / πλάτους.Ένα παράδειγμα αρχείου μορφής GeoJSON ακολουθεί στο πλαίσιο (Κώδικας [8\)](#page-76-0).

#### <span id="page-76-0"></span>**Κώδικας 8. Δομή αρχείου δεδομένων GeoJSON**

```
.geo.json
{
   "type":"FeatureCollection",
   "features":[
     {
       "type":"Feature",
       "id":"Athens",
       "properties":{"fips":"05","name":"Athens Centre"},
       "geometry":{
         "type":"Polygon",
         "coordinates":[[[37.9652414, 23.7249664],[-90.152536,36.496384],. ]]
       }
     }
   ]
}
```
## 9.3. Μορφοποίηση δεδομένων GeoJSONσε επίπεδο χάρτη Google

Τα αντικείμενα μιας δομής GeoJSONείναι επεκτάσιμα με πληροφορίες που σχετίζονται με το σημείο που χρειάζεται να επισημανθεί πάνω σε ένα χάρτη. Για παράδειγμα μια σελίδα παρουσίασης ενός αθλητικού γεγονότος απαιτεί την επισήμανση πάνω στο χάρτη της θέσης του γηπέδου (με ένα έγχρωμο πολύγωνο), των περιοχών όπου υπάρχουν θέσεις παρκαρίσματος (πολύγωνα), πληροφορίες για τις κατηγορίες θέσεων των θεατών (πολύγωνα) και τις τιμές των εισιτηρίων (δεδομένα data). Για να είναι δυνατή η επεξεργασία από το επίπεδο Dataτου GoogleMapsAPIτων πρόσθετων στοιχείων των αντικειμένων GeoJSON, προβλέπεται ένας μηχανισμός με τον οποίο δίνονται οι προγραμματιστικές οδηγίες μορφοποίησης των επιπλέον δεδομένων.

Το Datalayerδιαθέτει τη μέθοδο setStyle, η οποία δέχεται σαν παράμετρο ένα αντικείμενο τύπου StyleOptions για κάθε αντικείμενο της συλλογής GeoJSON . Στοαντικείμενοαυτόορίζονταιοιεπιμέρουςπαράμετροιμορφοποίησης

### 9.3.1. Παράμετροι μορφοποίησης

Κάθε αντικείμενο GeoJSONέχει ιδιαίτερες επιλογές μορφοποίησης. Για παράδειγμα η ιδιότητα fillColorμπορεί να εφαρμοστεί σε αντικείμενα τύπου «πολύγωνο» ενώ ένα εικονίδιο μπορεί να εφαρμοστεί σε ένα αντικείμενο τύπου «σημείο». Αναλυτικά:

### **Σε όλους του τύπους γεωμετρικών σχημάτων**

- clickable: ενεργοποιείτηναντίδρασητουγεωμετρικούσχήματος σε κλικ του ποντικιού
- visible: εμφανίζει / αποκρύπτειτοαντικείμενο.
- zIndex: *καθορίζειτησειράεμφάνισης.* ΑντικείμεναμεμεγαλύτεροzIndexεμφανίζονταιμπροστάαπόαντικείμεναμεμικρό τεροzIndex.

### **Παράμετροι εμφάνισης αντικειμένων τύπου «Σημείο»**

- cursor: καθορίζει τη μορφή του κέρσορα του ποντικιού, όταν αυτός διέρχεται πάνω απ' το αντικείμενο.
- icon: εικονίδιο (marker) πουεμφανίζεταιστηθέση του σημείου.
- title: Κείμενο που σχετίζεται με το σημείο (Rollover text) μπορεί να εμφανίζει δεδομένα που περιέχονται στο αρχείο GeoJSON.

### **Παράμετροι εμφάνισης αντικειμένων τύπου «Γραμμή»**

- strokeColor: χρώμαγραμμής.
- strokeOpacity: διαφάνειατηςγραμμής. Παίρνει τιμές από 0.0 έως 1.0.
- strokeWeight: πάχος γραμμής σε εικονοστοιχεία.

#### **Παράμετροι εμφάνισης αντικειμένων τύπου «Πολύγωνο»**

- fillColor: χρώμα γεμίσματος του πολυγώνου.
- fillOpacity: διαφάνεια του πολυγώνου. Παίρνει τιμές από 0.0 έως 1.0.
- strokeColor: χρώμαπεριγράμματος.
- strokeOpacity: διαφάνειατουπεριγράμματος.
- strokeWeight: πάχοςπεριγράμματοςσεεικονοστοιχεία.

### 9.4. Δημιουργία αρχείων GeoJSON

Ένα αρχείο GeoJSON μπορεί να δημιουργηθεί ακόμη και με τη χρήση ενός απλού επεξεργαστή κειμένου (texteditor). Μια τέτοια λύση δε μπορεί να θεωρηθεί αποδοτική ενώ είναι και πολύ πιθανό να υπάρχουν λάθη.

Για το σκοπό αυτό πολλά συστήματα (και ειδικά συστήματα γεωγραφικών πληροφοριών) παρέχουν αυτοματοποιημένους μηχανισμούς εξαγωγής δεδομένων σε μορφοποίηση GeoJSON (ARIS, ArcGIS).Είναι ο πιο ασφαλής και αποδοτικός μηχανισμός δημιουργίας δεδομένων GeoJSON.

## 9.5. Εφαρμογή GeoJSONστο λογισμικό της εργασίας

Η φύση της εφαρμογής που αναπτύχθηκε στο πλαίσιο της εργασίας αυτής θα μπορούσε να χρησιμοποιήσει δεδομένα GeoJSON για την απεικόνιση των σημείων των προσφορών. Η εφαρμογή έχει γραφεί χρησιμοποιώντας το GoogleMapsAPI, γεγονός που αυτόματα επιτρέπει την ολοκλήρωση δεδομένων GeoJSON(Κώδικας [7\)](#page-75-0).

Οι προϋποθέσεις που θα πρέπει να ισχύουν είναι:

- 1. Εγκατάσταση pluginστο WordPressτο οποίο θα εξάγει τα δεδομένα των custompostsσε αρχείο GeoJSON.
- 2. Προσαρμογή του κώδικα της εφαρμογής για επεξεργασία των δεδομένων που επιστρέφονται από ένα GeoJSONRESTquery.
- 3. Εφαρμογή της μεθόδου setStyle για μορφοποίηση των σημείων που επιστρέφονται από το GeoJSONquery.

# Βιβλιογραφία

- 1. *Windows Phone 8 Superguide.* (2013). TechHive.
- 2. Apple Inc. (2014). *Apple application store, App review guidelines.*Ανάκτηση από https://developer.apple.com/app-store/review/
- 3. *Apple iTunes, Facebook application*. (n.d.). Ανάκτηση June 2014, από Facebook on the AppStore on iTunes: https://itunes.apple.com/el/app/facebook/id284882215?mt=8
- 4. Books Llc. (2010). *Mobile Phone Operating Systems: Symbian Os, Android, Mobile Operating System, Webos, S60, Cyanogenmod, Symbian Platform, Blackberry Os.*General Books LLC.
- 5. Deloitte. (2011). *Revolutions 2010 Survey: Mobile Apps and e-readers Transform Consumer Behavior.*
- 6. Gartner. (2014). *Gartner Says Annual Smartphone Sales Surpassed Sales of Feature Phones for the First Time in 2013.*Gartner.
- 7. GeoJSON. (n.d.). *The GeoJSON Format Specification.*Ανάκτησηαπό GeoJSON Specification: http://geojson.org/geojson-spec.html
- 8. Hamblen, M. (2009, March). Cell Phone, Smartphone -- What's the Difference? *PC World*.
- 9. Holdener, A. T. (2011). *HTML5 Geolocation.*O'Reilly.
- 10. IBM Software. (2012, April). *Native, web or hybrid mobile-app development Whitepaper.*
- 11. IDC. (2013). *IDC's Worldwide Quarterly Mobile Phone Tracker.*IDC.
- 12. Ilyas, M., & Ahson, S. (2006). *Smartphones Research Report.*International Engineering Consortium.
- 13. *Instagram application*. (n.d.). Ανάκτηση June 2014, από Instagram on the AppStore on iTunes: https://itunes.apple.com/us/app/instagram/id389801252?mt=8
- 14. Jipping, M. J. (2007). *Smartphone Operating System Concepts with Symbian OS.*Wiley.
- 15. King, C. (2011). *Advanced Blackbery 6 Development.*APress.
- 16. Lionbridge Whitepaper. (2012, November). *Mobile Web Apps vs Mobile Native Apps: How to Make the Right Choice.*
- 17. Lubbers, P., Albers, B., & Salim, F. (2010). *Pro HTML5 Programming.* APress.
- 18. Lubbers, P., Albers, B., & Salim, F. (2011). *Pro HTML5 Programming.* APress.
- 19. Mark Power (JISC cetis). (March 2011). *Mobile Web Apps A Briefing Paper.*
- 20. Mehta, N. (2012). *TATA Consultancy Services.*Ανάκτηση July 2014, από Mobile Client Architecture: http://www.tcs.com/SiteCollectionDocuments/White%20Papers/Mobility\_ Whitepaper\_Client-Architecture\_1012-1.pdf
- 21. Michael, Ross & Cole ltd (mrc ltd). (2013, January). *Native mobile apps: The wrong choice for business?*Ανάκτηση July 2014
- 22. PhoneGap. (2014). *Free and open source framework that allows development of mobile apps using standardized web APIs*. Ανάκτηση June 2014, από PhoneGap: http://phonegap.com/
- 23. Smyth, N. (2012). *iPhone iOS 6 Development Essentials.*
- 24. West, M. (2013). *HTML5 Foundations.* Treehouse.

# Κώδικαςεφαρμογής

```
var CurrentLat;
var CurrentLong;
var OfferLat;
var OfferLong;
var strOfferZoom;
var MaximumDistance=500/1000;
var SelectedCategory = 1;
var map;
var marker;
var watchID;
var zoomText = [];
var Markers = [];
var Circles = [];
$(document).ready(function() {
     document.addEventListener("deviceready", onDeviceReady, false);
     onDeviceReady();
     app.getPosts();
});
function onDeviceReady() {
     $(window).unbind();
     $(window).bind('pageshow resize orientationchange', function(e) {
        max height();
     });
    max height();
     google.load("maps", "3.8", {"callback": map, other_params: 
"sensor=true&language=en"});
     app.getPosts();
}
function collapseElement(obj) {
   var el = document.getElementById(obj);
     el.style.display = 'none';
}
function expandElement(obj) {
   var el = document.getElementById(obj);
     el.style.display = '';
}
// Υπολογίζει το μέγιστο ύψος του χάρτη στην οθόνη της μονάδας
function max height() {
     var h = $('div[data-role="header"]').outerHeight(true);
     var f = $('div[data-role="footer"]').outerHeight(true);
    var w = \frac{1}{2} (window).height();
     var c = $('div[data-role="content"]');
    var c h = c.height();
    var c oh = c.outerHeight(true);var c new = w - h - f - c oh + c h;
    var total = h + f + c oh;
```

```
if (c h < c.get(0) .scrollHeight) {
         c.height(c.get(0).scrollHeight);
     } else {
         c.height(c_new);
}
}
// Δημιουργία του χάρτη Google
functionmap() {
var latlng = new google.maps.LatLng(37.9652414, 23.7249664);
     var myOptions = {
        zoom: 15,
        center: latlng,
         streetViewControl: true,
        mapTypeId: google.maps.MapTypeId.ROADMAP,
        zoomControl: true
     };
     map = new google.maps.Map(document.getElementById("map"), myOptions);
     google.maps.event.addListenerOnce(map, 'tilesloaded', function() {
         watchID = navigator.geolocation.watchPosition(gotPosition, null, 
{maximumAge: Infinity, timeout: 60000, enableHighAccuracy: true});
});
}
// Δημιουργία του χάρτη της επιλεγμένης προσφοράς
function ZoomOffer(x, y, idx) {
    expandElement('map-canvas1');
   var myLatlng = new google.maps.LatLng(x, y);
     var mapOptions = {
         zoom: 18,
         center: myLatlng,
        mapTypeId: google.maps.MapTypeId.ROADMAP
     };
     var mapzoom = new google.maps.Map(document.getElementById("map-canvas"), 
mapOptions);
    contentStringZoom = '<div style="width:200px; height: 100px;">' +
zoomText[idx] + '</div>';
    var infowindow = new google.maps.InfoWindow({
         content: contentStringZoom,
         Width: 400
     });
     var marker = new google.maps.Marker({
        position: myLatlng,
        map: mapzoom,
         title: "Your selected offer",
         icon: 'img/offer.png'
     });
     google.maps.event.addListener(marker, 'click', function () {
```

```
 infowindow.open(mapzoom, marker);
    });
}
// Μέθοδος που ανοίγει το παράθυρο About
function showAbout() {
     showAlert("Find offers around", "Dissertation: An Android geolocation 
application");
};
// Ρουτίνα εμφάνισης μηνύματος στο περιβάλλον της εφαρμογής
function showAlert(message, title) {
     if (window.navigator.notification) {
         window.navigator.notification.alert(message, null, title, 'OK');
     } else {
        alert(title ? (title + ": " + message) : message);
}
}
// Ρουτίνα εύρεσης τρεχόντων συντεταγμένων και κεντραρίσματος του χάρτη στη 
θέση της συσκευής.
function gotPosition(position) {
     map.setCenter(new google.maps.LatLng(position.coords.latitude, 
position.coords.longitude));
     var point = new google.maps.LatLng(position.coords.latitude, 
position.coords.longitude);
     if (!marker) {
         // Δημιουργία marker της συσκευής
marker = new google.maps.Marker({
            position: point,
             map: map,
             title: "I am here...",
             icon: 'img/personal.png' // αλλαγή του εικονιδίου
         });
         // Κύκλος που ορίζεται από την ακτίνα αναζήτησης
var CircleRadius = parseInt (document.getElementById("maxDistance").value);
         var circle = new google.maps.Circle({
           map: map,
           radius: CircleRadius, 
          fillColor: '#AA0000'
         });
         circle.bindTo('center', marker, 'position'); 
         Circles.push (circle);
     } else {
        // Μετακίνηση και τοποθέτηση του marker στην τρέχουσα θέση
marker.setPosition(point);
   }
}
// Υπολογισμός απόστασης από γεωγραφικές συντεταγμένες
function getDistanceFromLatLonInKm(lat1, lon1, lat2, lon2) {
```

```
 varR = 6371; // Ακτίνα της γης σε km
var dLat = deg2rad(lat2 - lat1); // deg2rad
   var dLon = deg2rad(lon2 - lon1);
   var =Math.sin(dLat / 2) * Math.sin(dLat / 2) +
            Math.cos(deg2rad(lat1)) * Math.cos(deg2rad(lat2)) *
            Math.sin(dLon / 2) * Math.sin(dLon / 2);
   var c = 2 * Math.atan2(Math.sqrt(a), Math.sqrt(1-a)); vard = R * c; // Απόσταση σε km
returnd;
}
// Μετατροπή μοιρών σε ακτίνια
function deg2rad(deg) {
    return deg * (Math.PI / 180)
}
// Τοποθετεί στη μεταβλητή MaximumDistance την τιμή του πεδίου ακτίνα 
αναζήτησης
// και στη SelectedCategory την επιλεγμένη κατηγορία προσφοράς
function getMaxDistance() {
    MaximumDistance = document.getElementById("maxDistance").value/1000;
     SelectedCategory = document.getElementById("offerCategories").value;
    app.getPosts();
}
varapp = 
{
     // Εκκίνηση της εφαρμογής
     // Καθαρισμός της λίστας αποτελεσμάτων
     // Ανάκτηση των προσφορών στην προκαθορισμένη ακτίνα
init: function () {
        $("ul").empty();
         app.getPosts();
},
     // Κλήση JSON για εύρεση των posts με τις προσφορές
getPosts: function () {
         navigator.geolocation.getCurrentPosition(app.OnSuccess, app.OnError, 
{maximumAge: Infinity, timeout: 60000, enableHighAccuracy: true});
         // Add circle overlay and bind to marker
         for (i=0; i<Circles.length; i++)
         {
             Circles[i].setMap(null);
 }
         Circles.length = 0;
         var CircleRadius = parseInt 
(document.getElementById("maxDistance").value);
        var circle = new google.maps.Circle({
           map: map,
           radius: CircleRadius, 
           fillColor: '#AA0000'
         });
         circle.bindTo('center', marker, 'position');
```

```
 Circles.push (circle);
$.getJSON('http://demo.ichios.com/api/get_posts/?post_type=offer&callback=?'
, function (data) {
          $("ul").empty();
              var NumberOfPosts = data.count;
               MaximumDistance = 
document.getElementById("maxDistance").value/1000;
              var OffersFound = 0;
              zoomText = [];
               for (i=0; i<Markers.length; i++)
\{ Markers[i].setMap(null);
 }
               Markers.length = 0;
              var infowindow = new google.maps.InfoWindow();
              for (i = 0; i \leq NumberOfPosts; i++) {
// Απομόνωση τιμών από το JSONstring
OfferLat = data.posts[i].custom_fields['wpcf-latitude'];
                   OfferLong = data.posts[i].custom_fields['wpcf-longitude'];
                   OfferCategory = data.posts[i].custom_fields['wpcf-
category'];
                   var dist = getDistanceFromLatLonInKm (CurrentLat, 
CurrentLong, OfferLat, OfferLong);
// Έλεγχος εάν πληρούνται τα κριτήρια απόστασης και επιλεγμένης κατηγορίας
if (dist<= MaximumDistance) 
                   // Επιλεγμένη κατηγορία ή καθόλου κατηγορία προσφοράς 
(SelectedCategory == 0)
if ((SelectedCategory == 0) || (OfferCategory == SelectedCategory))
\left\{ \begin{array}{cc} 0 & 0 & 0 \\ 0 & 0 & 0 \\ 0 & 0 & 0 \\ 0 & 0 & 0 \\ 0 & 0 & 0 \\ 0 & 0 & 0 \\ 0 & 0 & 0 \\ 0 & 0 & 0 \\ 0 & 0 & 0 \\ 0 & 0 & 0 \\ 0 & 0 & 0 \\ 0 & 0 & 0 & 0 \\ 0 & 0 & 0 & 0 \\ 0 & 0 & 0 & 0 \\ 0 & 0 & 0 & 0 & 0 \\ 0 & 0 & 0 & 0 & 0 \\ 0 & 0 & 0 & 0 & 0 \\ 0 & 0 & 0 & 0 & 0 & 0 \\ 0 & 0 & 0 & 0 var strOffer = data.posts[i].custom_fields['wpcf-brand-
name'l + \text{'>br>}' +
                                           data.posts[i].custom_fields['wpcf-offer-
item'] + '<br>'>' +' + data.posts[i].custom_fields['wpcf-offer-
text'] + '<br>' +
                                          'Distance ' + dist.toFixed(2) + ' km';
// Το stringstrOfferZoom κρατά τα περιεχόμενα του infowindow της σελίδας 
λεπτομερούς
                        // εμφάνισης της προσφοράς σε αποκλειστικό χάρτη
strOfferZoom = data.posts[i].custom_fields['wpcf-brand-name'] + '<br>' + 
                                         data. posts[i].custom_fields['wpcf-
offer-item'l + '<br>' +
                                          data.posts[i].custom_fields['wpcf-offer-
text'] + '<br>' +
                                         'Distance ' + dist.toFixed(2) + ' km';
                        zoomText.push (strOfferZoom);
                        // Ενημέρωση της λίστας αποτελεσμάτων
$('ul.topcoat-list').append('<li class="topcoat-list__item">' +
                         '<p style="margin: 0;" onclick="ZoomOffer('+ OfferLat 
+', '+ OfferLong + ', ' + OffersFound + 
');"><strong>'+data.posts[i].title+'</strong></p>' +
```

```
 '<p style="margin: 0;">'+ strOffer + 
'</p></li>');
                              OffersFound++;
                              // Ορισμός των περιεχομένων του infowindow που 
εμφανίζεται όταν 
                              // γίνεται κλικ πάνω στο marker της προσφοράς
contentString = '<div style="width:200px; height: 
100px;">'+strOffer+'</div>';
                              // Δημιουργία του marker της προσφοράς
                             var latLng = new google.maps.LatLng(OfferLat, 
OfferLong);
                              var marker = new google.maps.Marker({
                             position: latLng,
                              // Πληροφορίες που δείχνει το tooltip των markers
title: data.posts[i].custom fields['wpcf-brand-name'] +"\n" +
                                               data.posts[i].custom_fields['wpcf-offer-
item'] +"\n" +
                                               data.posts[i].custom_fields['wpcf-offer-
text'],
                             map: map,
                             info: contentString,
                             icon: 'img/offer.png' // αλλαγή του εικονιδίου 
προσφορών
                        });
                        Markers.push(marker);
                        // Δημιουργία handler που ανταποκρίνεται στο click event του 
marker
                        // ώστε να εμφανίζεται το infowindow
                        google.maps.event.addListener(marker, 'click', function() {
                             infowindow.setContent(this.info);
                             infowindow.open(map, this);
                           }); 
                        var OffersOutside = NumberOfPosts - OffersFound;
                        if (OffersOutside > 0)
\left\{ \begin{array}{cc} 0 & 0 & 0 \\ 0 & 0 & 0 \\ 0 & 0 & 0 \\ 0 & 0 & 0 \\ 0 & 0 & 0 \\ 0 & 0 & 0 \\ 0 & 0 & 0 \\ 0 & 0 & 0 \\ 0 & 0 & 0 \\ 0 & 0 & 0 \\ 0 & 0 & 0 \\ 0 & 0 & 0 & 0 \\ 0 & 0 & 0 & 0 \\ 0 & 0 & 0 & 0 \\ 0 & 0 & 0 & 0 & 0 \\ 0 & 0 & 0 & 0 & 0 \\ 0 & 0 & 0 & 0 & 0 \\ 0 & 0 & 0 & 0 & 0 & 0 \\ 0 & 0 & 0 & 0 if (OffersOutside == 1)
                                   document.getElementById("p1").innerHTML = "THERE IS 
ALSO " + OffersOutside + " OFFER OUT OF THE SELECTED AREA";
                              else
                                   document.getElementById("p1").innerHTML = "THERE ARE 
ALSO " + OffersOutside + " OFFERS OUT OF THE SELECTED AREA"; 
 }
                        else
\left\{ \begin{array}{cc} 0 & 0 & 0 \\ 0 & 0 & 0 \\ 0 & 0 & 0 \\ 0 & 0 & 0 \\ 0 & 0 & 0 \\ 0 & 0 & 0 \\ 0 & 0 & 0 \\ 0 & 0 & 0 \\ 0 & 0 & 0 \\ 0 & 0 & 0 \\ 0 & 0 & 0 \\ 0 & 0 & 0 & 0 \\ 0 & 0 & 0 & 0 \\ 0 & 0 & 0 & 0 \\ 0 & 0 & 0 & 0 & 0 \\ 0 & 0 & 0 & 0 & 0 \\ 0 & 0 & 0 & 0 & 0 \\ 0 & 0 & 0 & 0 & 0 & 0 \\ 0 & 0 & 0 & 0 document.getElementById("p1").innerHTML = "NO MORE 
OFFERS AVAILABLE";
}
 }
                  }
            });
```

```
\vert \vert,
     // Callback ρουτίνα (ενεργοποιείται όταν η GetPosts εκτελείται χωρίς 
πρόβλημα
OnSuccess: function(position) {
        CurrentLat = position.coords.latitude;
        CurrentLong = position.coords.longitude;
    },
    // Callback ρουτίνα αν το geolocation εμφανίσει πρόβλημα
    OnError: function(error) {
       alert ("You must turn your GPS service on.");
     }
}
```